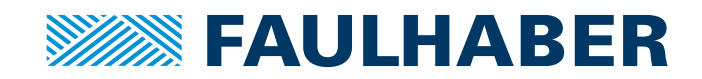

# Gerätehandbuch

MC 5004

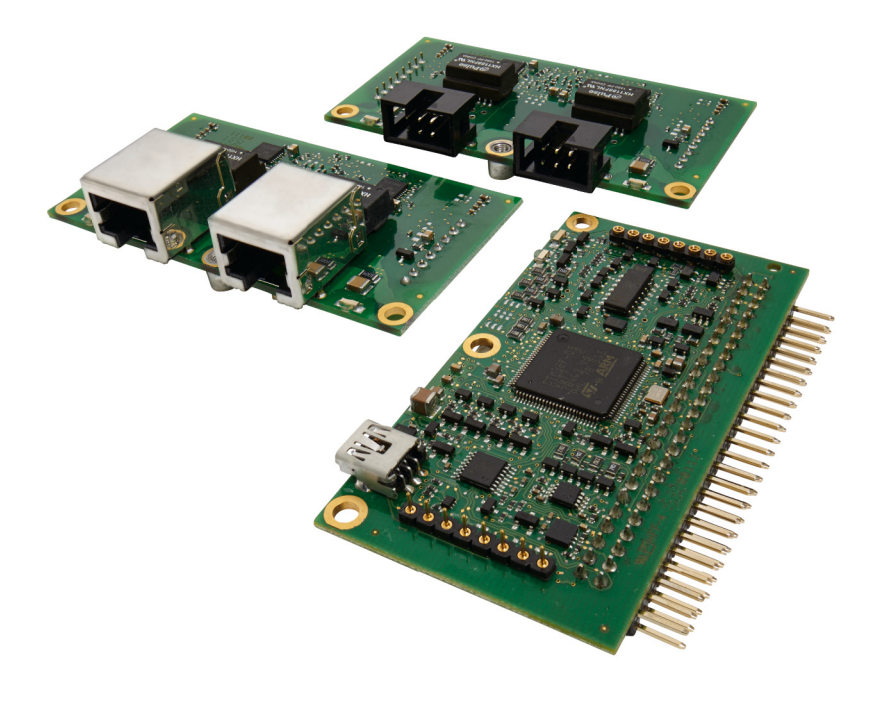

**WE CREATE MOTION**

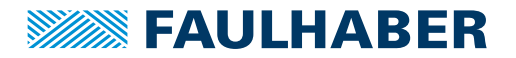

### **Impressum**

Version: 6. Auflage, 22.05.2023

Copyright by Dr. Fritz Faulhaber GmbH & Co. KG Faulhaberstraße 1 · 71101 Schönaich

Alle Rechte, auch die der Übersetzung, vorbehalten. Ohne vorherige ausdrückliche schriftliche Genehmigung der Dr. Fritz Faulhaber GmbH & Co. KG darf kein Teil dieser Beschreibung vervielfältigt, reproduziert, in einem Informationssystem gespeichert oder verarbeitet oder in anderer Form weiter übertragen werden.

Dieses Dokument wurde mit Sorgfalt erstellt. Die Dr. Fritz Faulhaber GmbH & Co. KG übernimmt jedoch für eventuelle Irrtümer in diesem Dokument und deren Folgen keine Haftung. Ebenso wird keine Haftung für direkte Schäden oder Folgeschäden übernommen, die sich aus einem unsachgemäßen Gebrauch der Geräte ergeben.

Bei der Anwendung der Geräte sind die einschlägigen Vorschriften bezüglich Sicherheitstechnik und Funkentstörung sowie die Vorgaben dieses Dokuments zu beachten.

Änderungen vorbehalten.

Die jeweils aktuelle Version dieses Dokuments finden Sie auf der Internetseite von FAULHABER: [www.faulhaber.com](https://www.faulhaber.com)

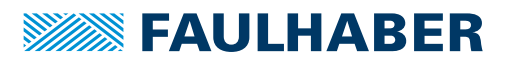

# Inhalt

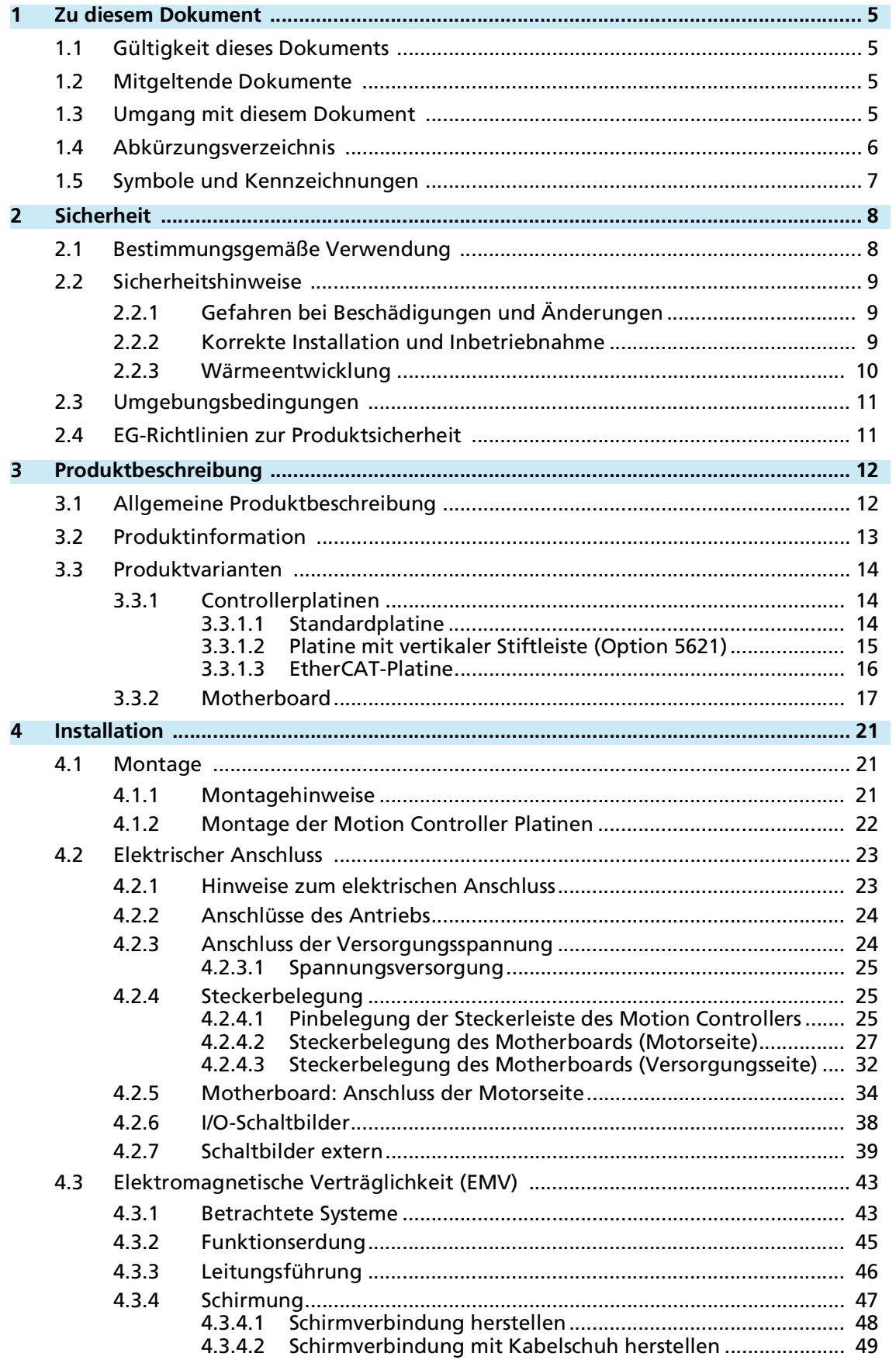

# Inhalt

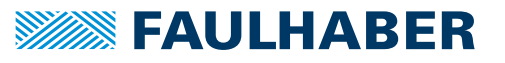

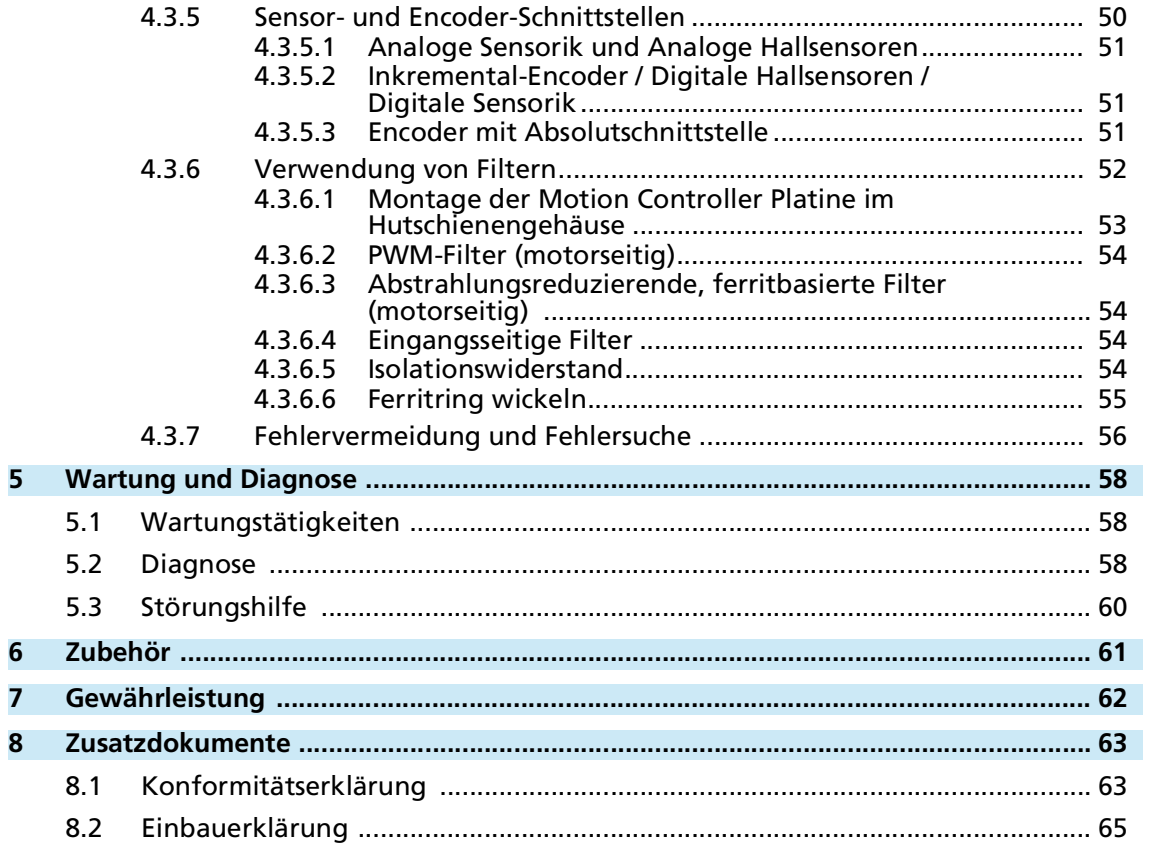

7000.00060

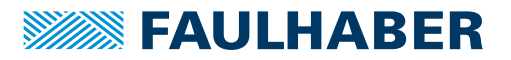

### <span id="page-4-0"></span>**1 Zu diesem Dokument**

### <span id="page-4-1"></span>**1.1 Gültigkeit dieses Dokuments**

Dieses Dokument beschreibt Installation und Gebrauch der MC 5004 Baureihe.

Dieses Dokument richtet sich an ausgebildete Fachkräfte mit Befähigung zur Montage und zum elektrischen Anschluss des Produkts.

Alle Angaben in diesem Dokument beziehen sich auf Standardausführungen der oben genannten Baureihen. Änderungen auf Grund von kundenspezifischen Ausführungen können dem entsprechenden Datenblatt entnommen werden.

### <span id="page-4-2"></span>**1.2 Mitgeltende Dokumente**

Für bestimmte Handlungsschritte bei der Inbetriebnahme und Bedienung der FAULHABER Produkte sind zusätzliche Informationen aus folgenden Handbüchern hilfreich:

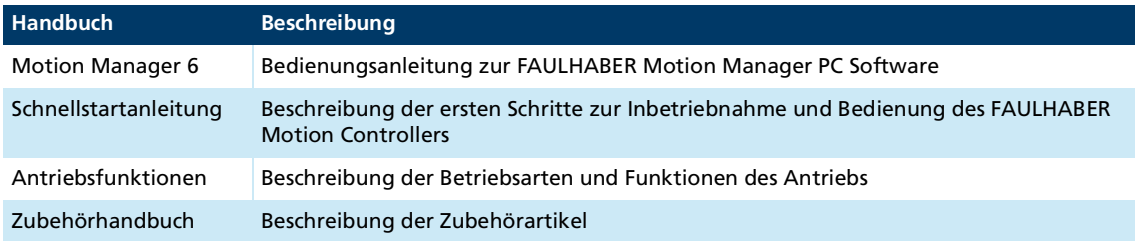

Diese Handbücher können im PDF-Format von der Internetseite [www.faulhaber.com/manu](https://www.faulhaber.com/de/support/bedienungsanleitungen)[als](https://www.faulhaber.com/de/support/bedienungsanleitungen) heruntergeladen werden.

### <span id="page-4-3"></span>**1.3 Umgang mit diesem Dokument**

- Dokument vor der Konfiguration aufmerksam lesen, insbesondere das Kapitel Sicherheit.
- Dokument während der Lebensdauer des Produkts aufbewahren.
- Dokument dem Bedien- und ggf. Wartungspersonal jederzeit zugänglich halten.
- Dokument an jeden nachfolgenden Besitzer oder Benutzer des Produkts weitergeben.

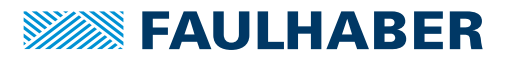

# Zu diesem Dokument

# <span id="page-5-0"></span>**1.4 Abkürzungsverzeichnis**

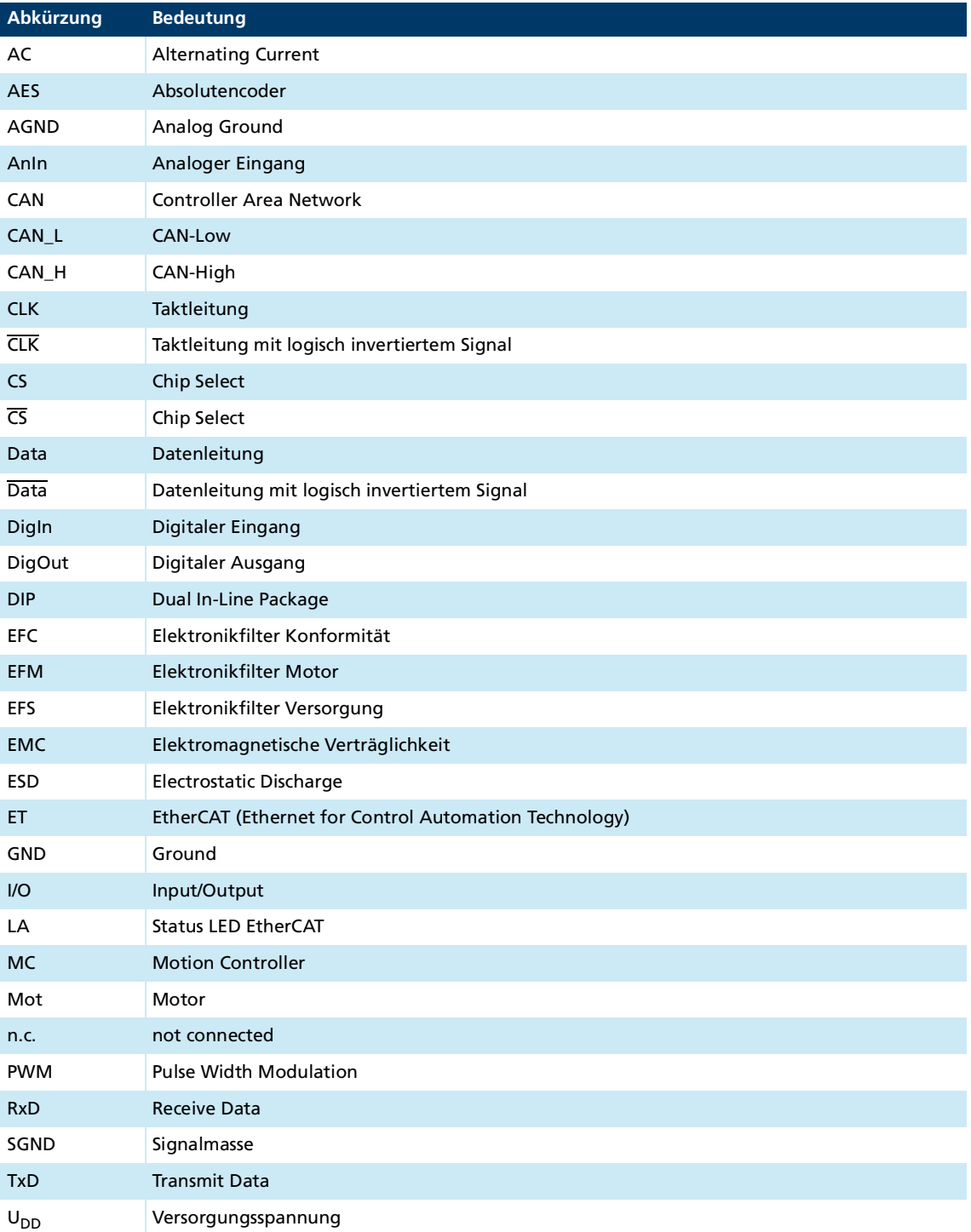

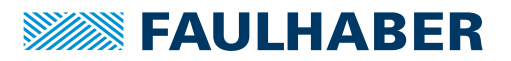

### Zu diesem Dokument

### <span id="page-6-0"></span>**1.5 Symbole und Kennzeichnungen**

### ! **GEFAHR**

**Gefahr mit einem hohen Risikograd, die, wenn sie nicht vermieden wird, den Tod oder eine schwere Verletzung zur Folge hat.**

Maßnahme zur Vermeidung

### ! **WARNUNG**

**Gefahr mit einem mittleren Risikograd, die, wenn sie nicht vermieden wird, den Tod oder eine schwere Verletzung zur Folge haben kann.**

**Maßnahme zur Vermeidung** 

### ! **VORSICHT**

**Gefahr mit einem niedrigen Risikograd, die, wenn sie nicht vermieden wird, eine geringfügige oder mäßige Verletzung zur Folge haben könnte.**

**Maßnahme zur Vermeidung** 

### *HINWEIS*

**Gefahr von Sachschäden.**

Maßnahme zur Vermeidung

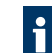

Hinweise zum Verständnis oder zum Optimieren der Arbeitsabläufe

- $\checkmark$  Voraussetzung zu einer Handlungsaufforderung
- 1. Erster Schritt einer Handlungsaufforderung
	- $\&$  Resultat eines Schritts
- 2. Zweiter Schritt einer Handlungsaufforderung
- $\&$  Resultat einer Handlung
- Einschrittige Handlungsaufforderung

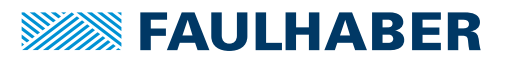

## <span id="page-7-0"></span>**2 Sicherheit**

### <span id="page-7-1"></span>**2.1 Bestimmungsgemäße Verwendung**

Die hier beschriebenen Motion Controller sind als Slaves für Ansteuer- und Positionieraufgaben folgender Motoren konzipiert:

- DC-Kleinstmotoren
- **Lineare DC-Servomotoren**
- **Bürstenlose DC-Motoren**

Der Motion Controller eignet sich insbesondere für Aufgaben in folgenden Einsatzgebieten:

- **Robotik**
- Gerätebau
- **Automatisierungstechnik**
- Industrieller Geräte- und Sondermaschinenbau
- $\blacksquare$  Medizintechnik
- **Labortechnik**

Bei Verwendung der Motion Controller sind folgende Aspekte zu beachten:

- Der Motion Controller enthält elektronische Bauteile und ist entsprechend der ESD-Vorschriften zu behandeln.
- Den Motion Controller **nicht** in Umgebungen mit Kontaktmöglichkeiten zu Wasser, Chemie und/oder Staub sowie **nicht** in explosionsgefährdeten Bereichen einsetzen.
- **Der Motion Controller ist nicht zur Kombination mit Schrittmotoren geeignet.**
- Der Motion Controller ist nur innerhalb der im Datenblatt spezifizierten Grenzwerte zu betreiben.
- Informationen über den individuellen Einsatz unter besonderen Umgebungsbedingungen erfragen Sie bitte beim Hersteller.

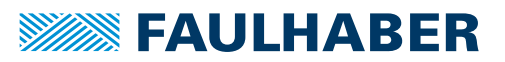

### <span id="page-8-0"></span>**2.2 Sicherheitshinweise**

Zusätzlich zu den in diesem Gerätehandbuch beschriebenen Sicherheitsrisiken können maschinenspezifische Gefahren entstehen, die für den Hersteller des Motion Controllers unvorhersehbar sind (z. B. Verletzungsgefahr durch angetriebene Bauteile). Der Hersteller der Maschine, in die der Motion Controller eingebaut wird, muss unter Berücksichtigung der für die Maschine geltenden Vorschriften eine Gefährdungsanalyse durchführen und den Endverbraucher über die Restrisiken in Kenntnis setzen.

### <span id="page-8-1"></span>**2.2.1 Gefahren bei Beschädigungen und Änderungen**

<span id="page-8-3"></span>Eine Beschädigung des Motion Controllers kann dessen Funktion beeinträchtigen. Ein beschädigter Motion Controller kann unerwartet anlaufen, stoppen oder blockieren. Dies kann zu Beschädigungen anderer Komponenten und Materialien führen.

- Ein Antriebssystem mit einem defekten oder beschädigten Motion Controller **nicht** in Betrieb nehmen.
- Einen defekten oder beschädigten Motion Controller entsprechend kennzeichnen.
- Defekte oder beschädigte Bauteile des Motion Controllers **nicht** ersetzen.
- Keine Änderungen (Umbauten, Reparaturen) am Motion Controller durchführen.
- Lose oder defekte Anschlussverbindungen unverzüglich durch eine Elektrofachkraft ersetzen lassen.
- Nach dem Austausch eines defekten oder beschädigten Motion Controllers die korrekte Funktion prüfen und dokumentieren.

### <span id="page-8-2"></span>**2.2.2 Korrekte Installation und Inbetriebnahme**

Fehler bei der Installation und Inbetriebnahme des Motion Controllers können dessen Funktion beeinträchtigen. Ein falsch installierter Motion Controller kann unerwartet anlaufen, stoppen oder blockieren. Dies kann zu Beschädigungen anderer Komponenten und Materialien führen.

- Anweisungen zur Installation und Inbetriebnahme in dieser Montageanleitung genau befolgen.
- Arbeiten an elektrischen Betriebsmitteln nur von einer Elektrofachkraft durchführen lassen.
- Bei allen Arbeiten an der elektrischen Einrichtung die 5 Sicherheitsregeln beachten:
	- a) Freischalten
	- b) Gegen Wiedereinschalten sichern
	- c) Spannungsfreiheit feststellen
	- d) Erden und Kurzschließen
	- e) Benachbarte, unter Spannung stehende Teile abdecken oder abschranken

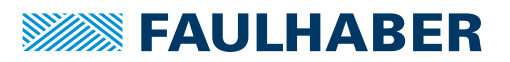

#### **Elektrostatische Ladungen können die Elektronik beschädigen.**

- ▶ Den Motion Controller in geeigneter ESD-Verpackung aufbewahren und transportieren.
- Den Motion Controller unter Beachtung der ESD-Handhabungsvorschriften behandeln (z. B. ESD-Armband tragen, umliegende Bauteile erden).
- Bei der Montage sicherstellen, dass sich Bauteile in der Umgebung nicht elektrostatisch entladen können.

#### **Verschmutzungen, Fremdkörper, Feuchtigkeit und mechanische Einwirkungen können die Elektronik beschädigen.**

- Fremdkörper von der Elektronik fernhalten.
- Den Motion Controller in einem Gehäuse montieren, das ihn vor mechanischen Einwirkungen und schützt und den Umgebungsbedingungen angepasst ist (Schutzklassenbestimmung).

#### **Montage- und Anschlussarbeiten bei anliegender Betriebsspannung am Gerät, kann die Elektronik beschädigen.**

- Stecker bei anliegender Betriebsspannung am Motion Controller **nicht** ein- oder ausstecken.
- Vor allen Arten von Montage- und Anschlussarbeiten den Motion Controller spannungsfrei schalten.

#### **Durch falsches Anschließen der Pins können elektronische Bauteile beschädigt werden.**

<span id="page-9-1"></span>Verdrahtung gemäß der Anschlussbelegung durchführen.

### <span id="page-9-0"></span>**2.2.3 Wärmeentwicklung**

Durch aktive Bauelemente kann sich der Motion Controller erwärmen. Bei Berührung besteht Verbrennungsgefahr.

- Motion Controller vor Berührung schützen und ausreichend kühlen.
- Gegebenenfalls ein geeignetes Warnschild in unmittelbarer Nähe des Controllers anbringen.

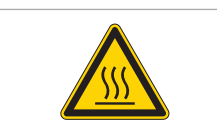

Abb. 1: Geeignetes Warnschild nach DIN EN ISO 7010

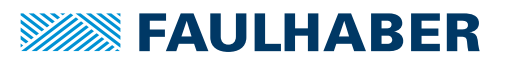

### <span id="page-10-0"></span>**2.3 Umgebungsbedingungen**

- <span id="page-10-2"></span> Einbauort so wählen, dass für die Kühlung des Motion Controllers saubere und trockene Kühlluft zur Verfügung steht.
- Aufstellungsort so wählen, dass die Luft den Antrieb ungehindert umströmen kann.
- Speziell beim Einbau in Gehäuse und Schränke die Kühlung des Motion Controllers sicherstellen.
- Versorgungsspannung innerhalb des definierten Toleranzbereichs wählen.
- Motion Controller vor starkem Staubanfall, insbesondere Metallstaub und chemischen Schadstoffen schützen.
- Motion Controller vor Feuchtigkeit und Nässe schützen.

### <span id="page-10-1"></span>**2.4 EG-Richtlinien zur Produktsicherheit**

- Folgende EG-Richtlinien zur Produktsicherheit beachten.
- ▶ Bei Verwendung des Motion Controllers außerhalb der EG zusätzlich internationale, nationale und regionale Richtlinien beachten.

#### **Maschinenrichtlinie (2006/42/EG)**

Die in diesem Gerätehandbuch beschriebenen Controller mit angeschlossenem Motor können Antriebssysteme nach Maschinenrichtlinie sein. Sie sind damit als unvollständige Maschinen nach Maschinenrichtlinie anzusehen. Die Übereinstimmung wird durch die Einbauerklärung zum Produkt und durch die EG-Konformitätserklärung dokumentiert.

#### **EMV-Richtlinie (2014/30/EU)**

Die Richtlinie über die Elektromagnetische Verträglichkeit (EMV) gilt für alle elektronischen und elektrischen Geräte, Anlagen und Systeme, die an Endnutzer vertrieben werden. Darüber hinaus kann auch für Einbaukomponenten eine CE-Kennzeichnung nach EMV-Richtlinie vorgenommen werden. Die Übereinstimmung wird durch die Konformitätserklärung dokumentiert.

#### **Angewendete Normen**

Auf die in diesem Gerätehandbuch beschriebenen Produkte wurden verschiedene Harmonisierte Normen angewandt, die in der EG-Konformitätserklärung dokumentiert sind. Die Einbauerklärung zum Produkt und die EG-Konformitätserklärung finden Sie in [Kap.](#page-62-2) 8, S. [63](#page-62-2).

#### **WEEE-Richtlinie (2012/19/EU)**

Die Richtlinie über die Entsorgung von Elektro- und Elektronikgeräten schreibt die getrennte Sammlung von Elektro- und Elektroaltgeräten vor. Die in diesem Gerätehandbuch beschriebenen Produkte fallen in den Geltungsbereich dieser Richtlinie.

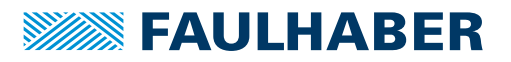

### <span id="page-11-1"></span><span id="page-11-0"></span>**3.1 Allgemeine Produktbeschreibung**

Die Produkte MC 5004 sind ungehäuste Varianten der FAULHABER Motion Controller und steuern wahlweise DC-, LM- oder BL-Motoren an. Die Konfiguration der Motion Controller erfolgt dabei über den FAULHABER Motion Manager V6.

Über die CANopen- oder EtherCAT-Feldbusschnittstelle können die Antriebe im Netzwerk betrieben werden. In kleineren Aufbauten kann eine Vernetzung auch über die RS232- Schnittstelle erfolgen. Der Motion Controller arbeitet im Netzwerk prinzipiell als Slave, eine Masterfunktionalität zur Ansteuerung weiterer Achsen ist nicht gegeben. Alternativ können die Controller nach der Grundinbetriebnahme über den Motion Manager auch ohne Kommunikationsschnittstelle betrieben werden.

Die Controller können über die 50-Pin-Steckerleiste auf ein Motherboard aufgesteckt werden. Hierfür bietet FAULHABER ein Motherboard zum Anschluss von bis zu vier MC 5004 Controllern an.

Durch die integrierte Endstufe mit optimierter Strommessung können DC-, BL- und LM-Motoren aus dem FAULHABER Produktportfolio von 08 – 32 mm geregelt werden.

Auf der Steckerleiste stehen folgende Anschlüsse zur Verfügung:

- Kommunikationsschnittstellen
- Gemeinsame oder getrennte Spannungsversorgung von Motor und Controller
- **Diverse Ein- und Ausgänge**
- Motorphasen
- Feedbackkomponenten, wie z. B. :
	- Digitale/analoge Hallsensoren
	- Inkrementalencoder mit und ohne Linedriver.

Nicht alle Optionen der BiSS-C-Schnittstelle werden von FAULHABER Motion Controllern der Serie V3.0 unterstützt. Klären Sie bei Verwendung von Encodern anderer Hersteller vorab die Kompatibilität über den FAULHABER Support.

Motion Controller mit RS232-, CANopen- oder EtherCAT-Schnittstelle können auch unabhängig von der Kommunikationsschnittstelle betrieben werden, wenn zuvor eine Funktion oder ein Ablaufprogramm ohne digitale Befehlssteuerung programmiert wurde.

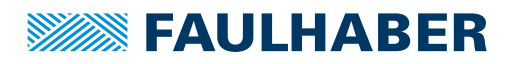

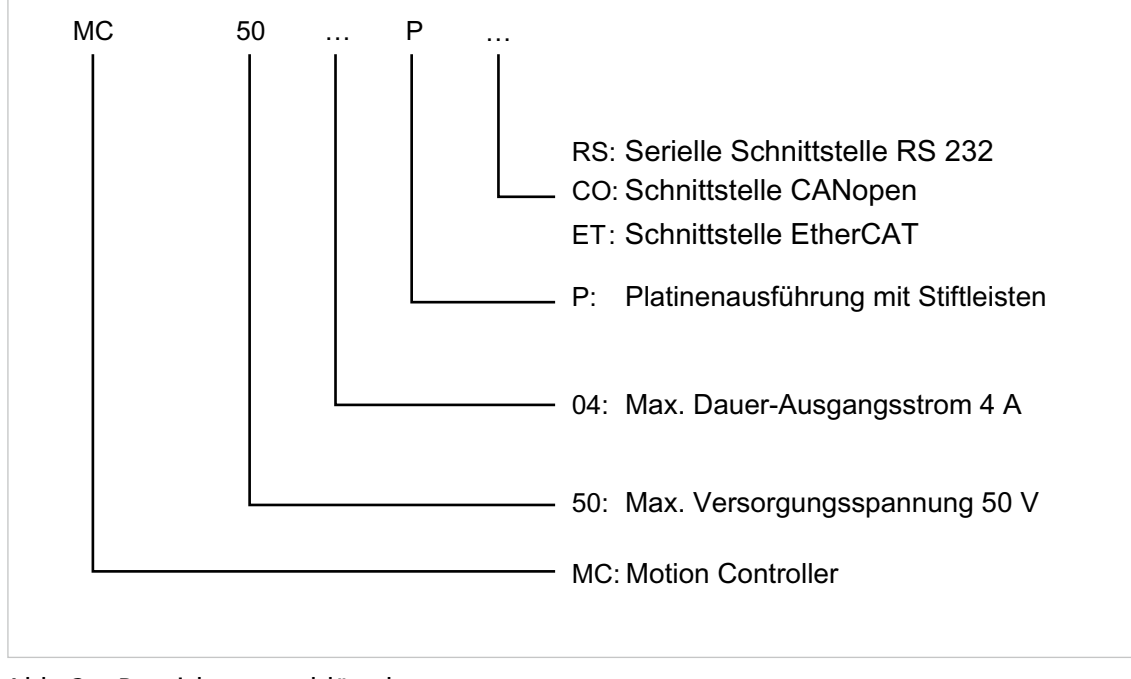

## <span id="page-12-0"></span>**3.2 Produktinformation**

Abb. 2: Bezeichnungsschlüssel

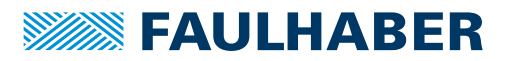

### <span id="page-13-0"></span>**3.3 Produktvarianten**

Folgende Produktvarianten sind möglich:

- MC 5004 P RS/CO
- **MC 5004 P ET**

Die Motion Controller Platinen können auf ein Motherboard aufgesteckt werden. Das FAULHABER Motherboard bietet Platz für bis zu vier Motion Controller Platinen.

### <span id="page-13-1"></span>**3.3.1 Controllerplatinen**

### <span id="page-13-2"></span>**3.3.1.1 Standardplatine**

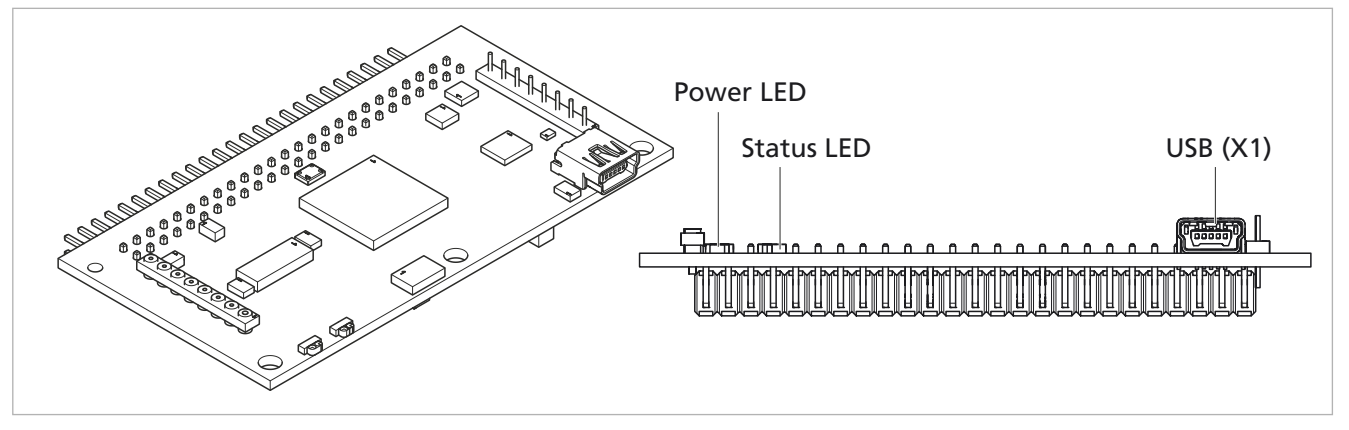

Abb. 3: Isoansicht (links) und Frontansicht (rechts) der Standardplatine

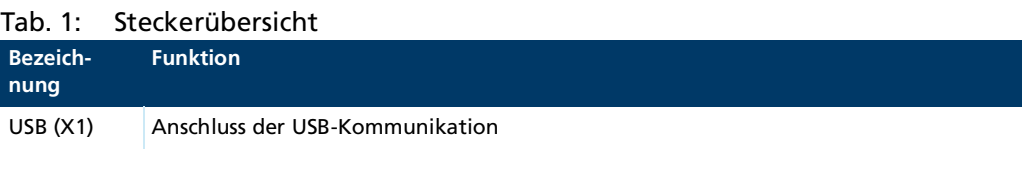

### Tab. 2: LED-Übersicht

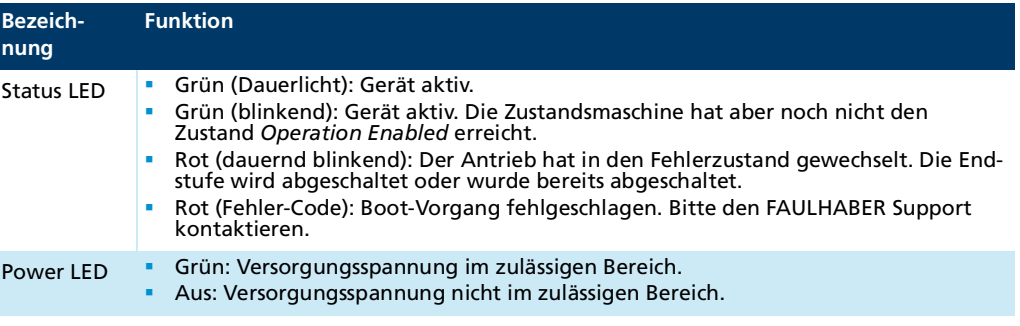

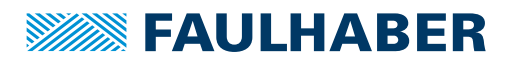

### <span id="page-14-0"></span>**3.3.1.2 Platine mit vertikaler Stiftleiste (Option 5621)**

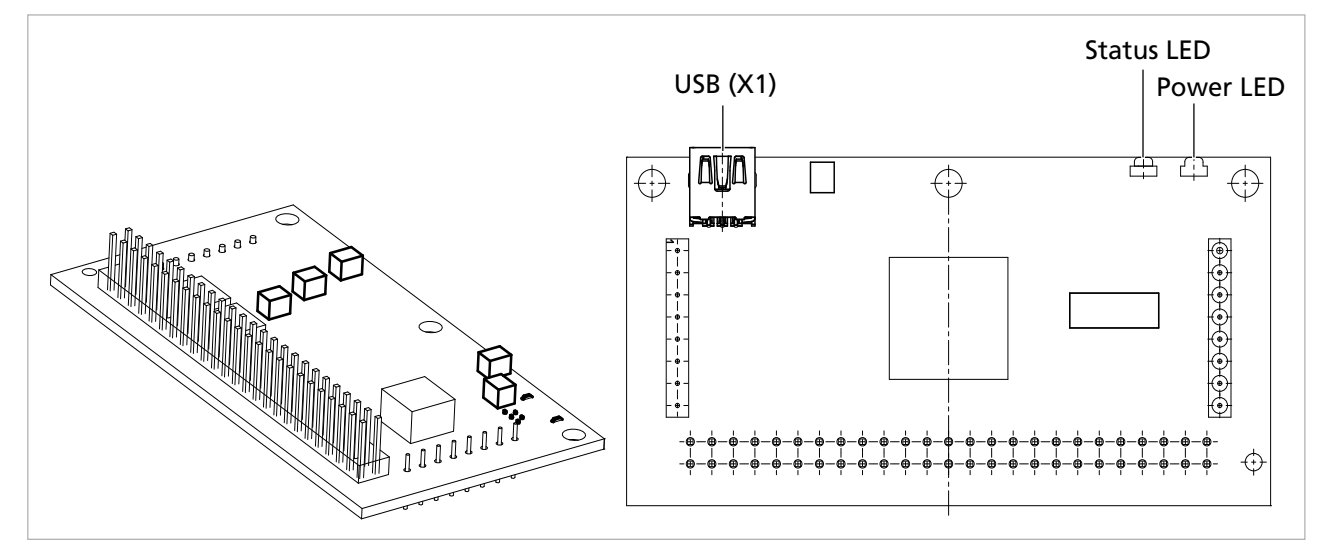

### Abb. 4: Isoansicht (links) und Draufsicht (rechts) der Platine mit vertikaler Stiftleiste

#### Tab. 3: Steckerübersicht

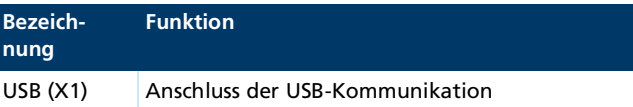

#### Tab. 4: LED-Übersicht

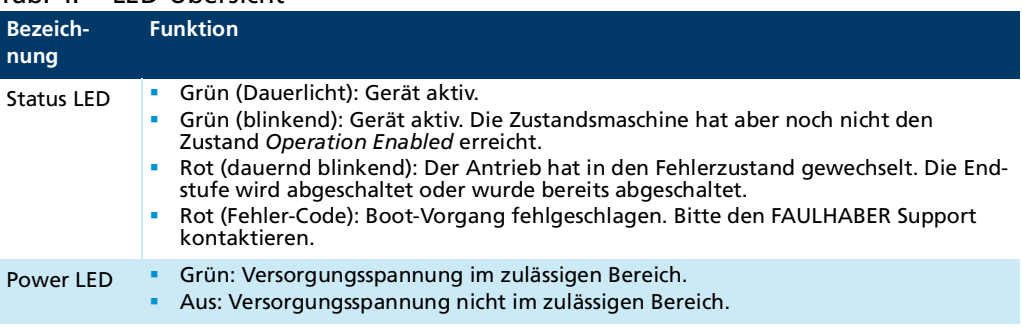

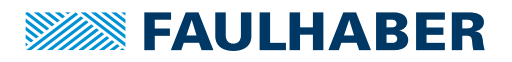

### <span id="page-15-0"></span>**3.3.1.3 EtherCAT-Platine**

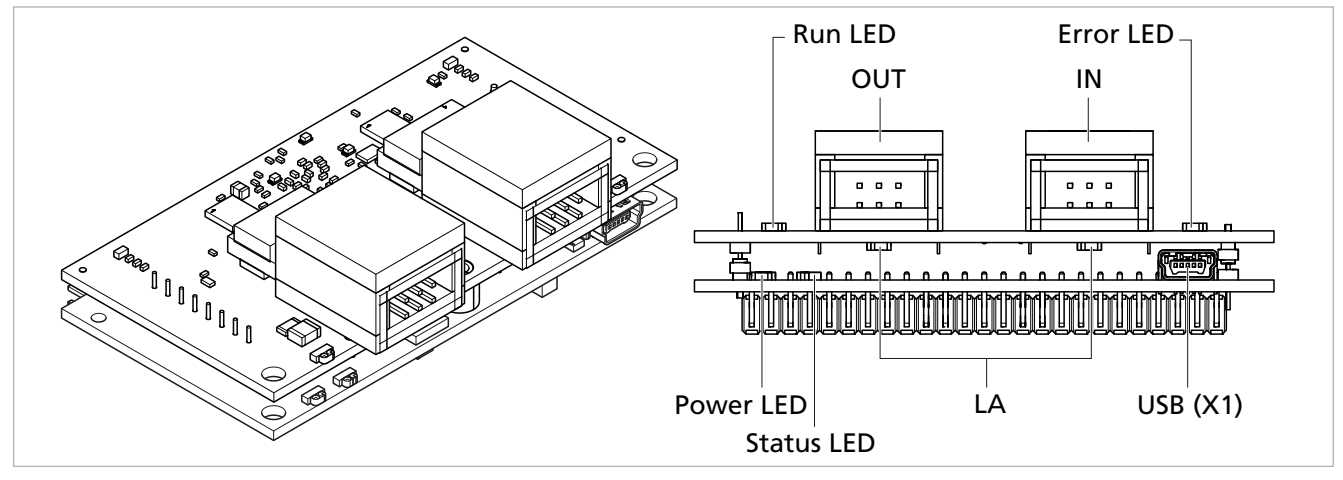

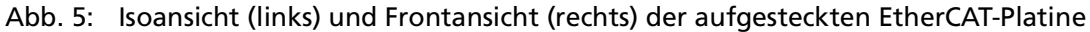

#### Tab. 5: Steckerübersicht

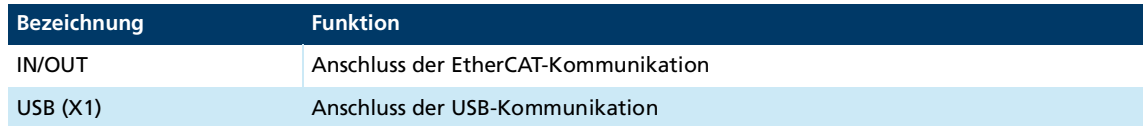

### Tab. 6: LED-Übersicht

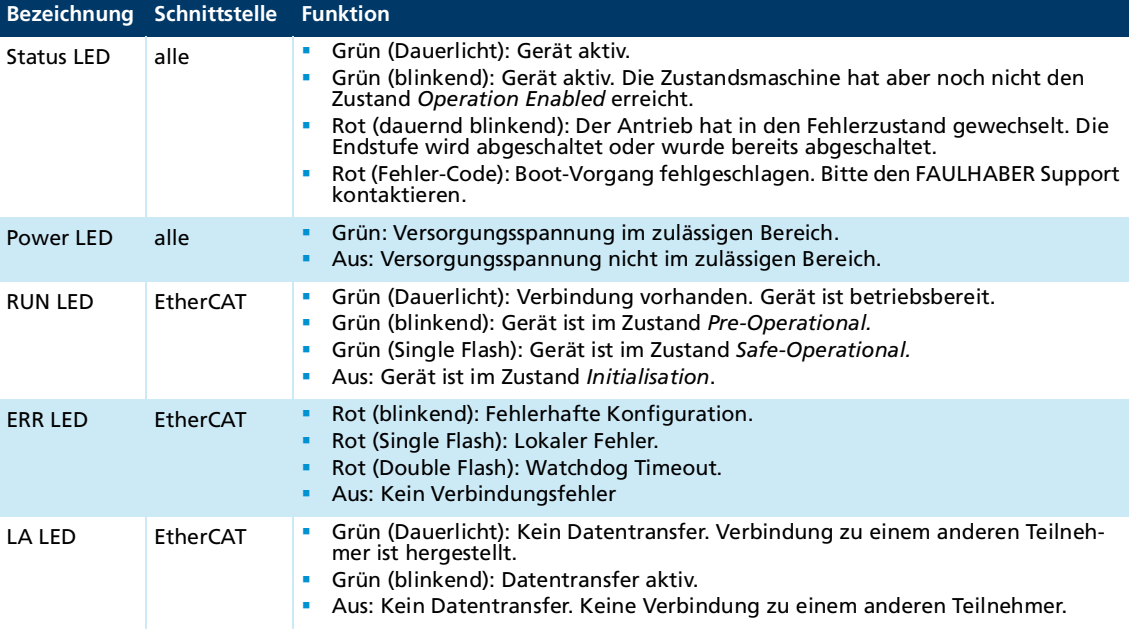

# **SEE FAULHABER**

# Produktbeschreibung

### <span id="page-16-0"></span>**3.3.2 Motherboard**

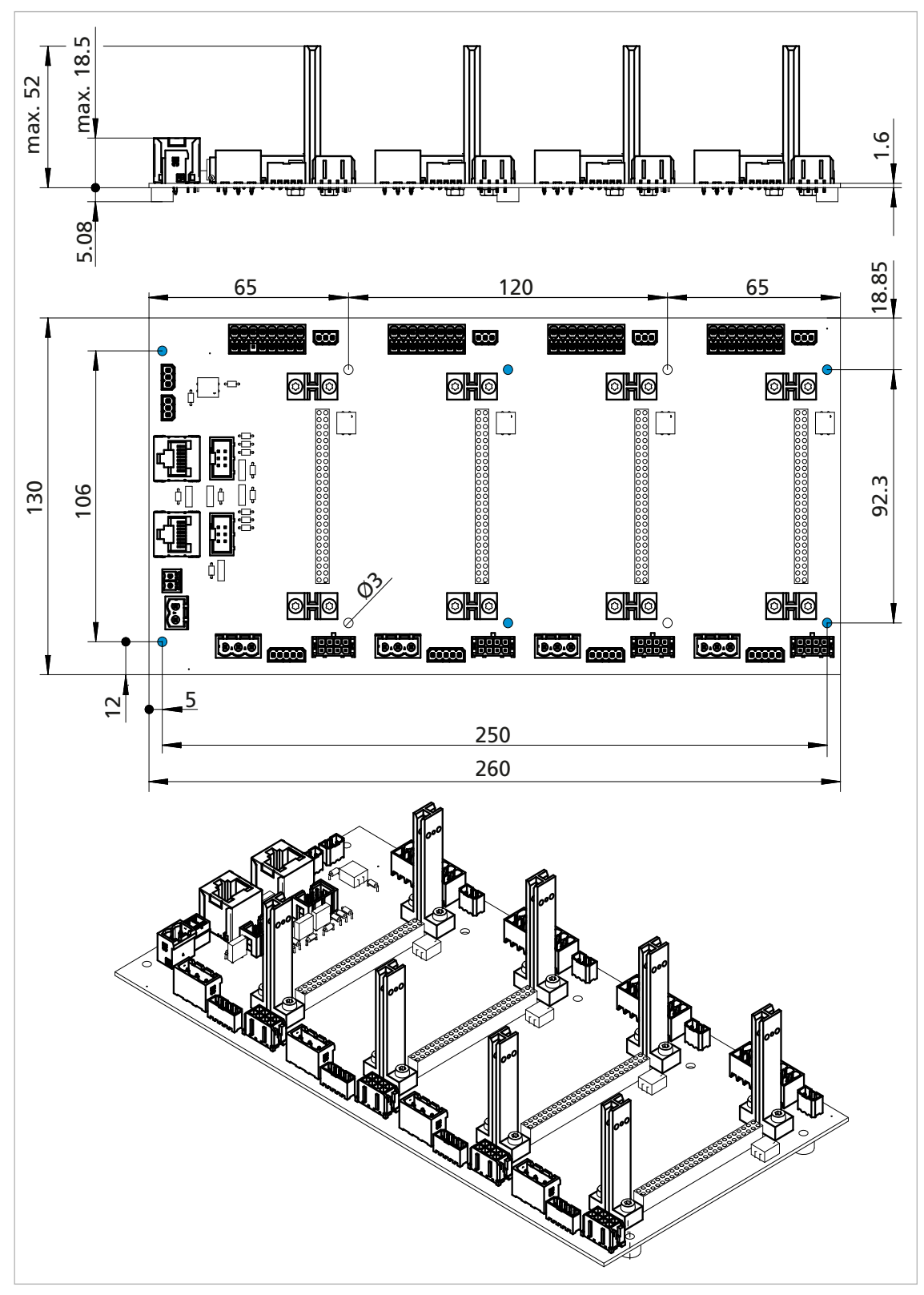

<span id="page-16-1"></span>Abb. 6: Seitenansicht (oben), Draufsicht (Mitte) und Isoansicht (unten) des Motherboards mit vertikalen Steckern

# **SSSSS FAULHABER**

# Produktbeschreibung

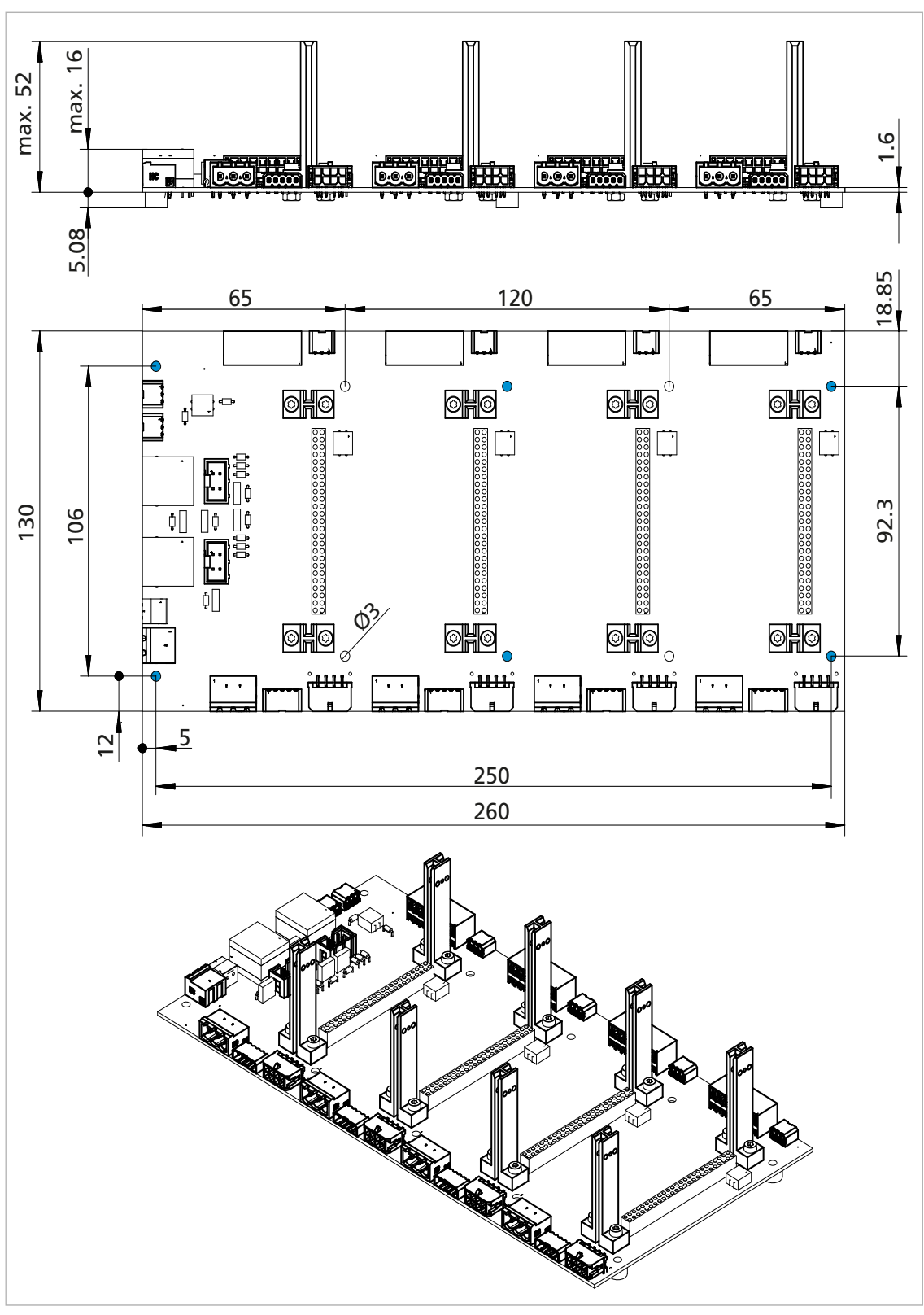

<span id="page-17-0"></span>Abb. 7: Seitenansicht (oben), Draufsicht (Mitte) und Isoansicht (unten) des Motherboards mit horizontalen Steckern

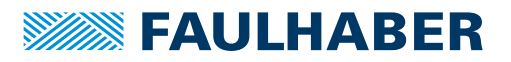

Im Auslieferungszustand befinden sich Gummipuffer in den äußeren und mittleren Löchern des Motherboards. In [Abb.](#page-16-1) 6 und [Abb.](#page-17-0) 7 sind diese Löcher blau gekennzeichnet.

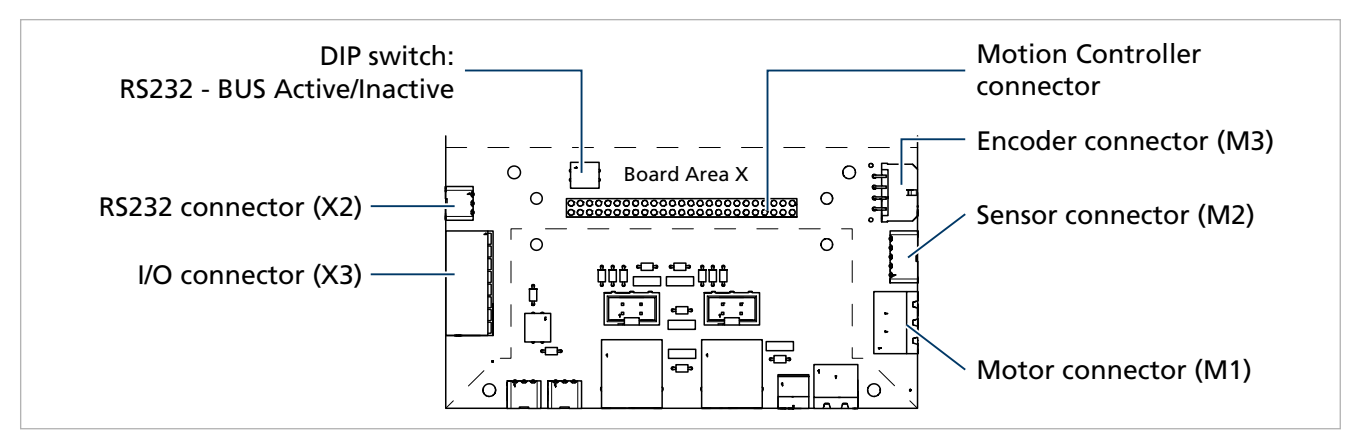

Abb. 8: Steckerübersicht des Motherboards (Board Area)

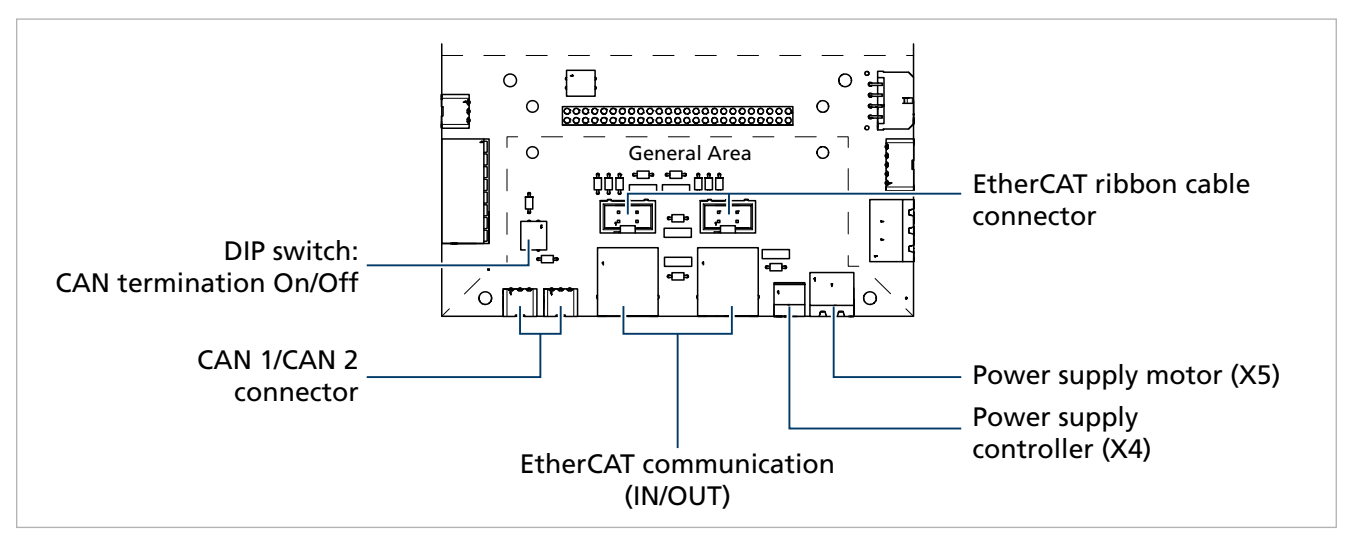

Abb. 9: Steckerübersicht des Motherboards (General Area)

### Tab. 7: Steckerübersicht Motherboard

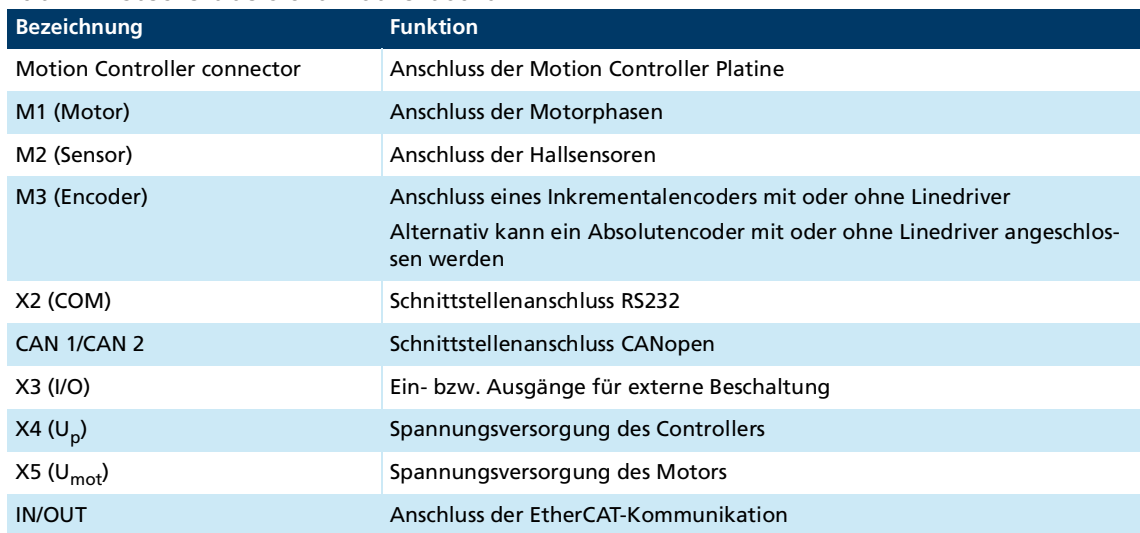

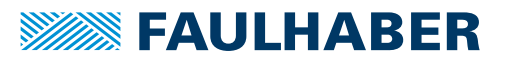

# Produktbeschreibung<br>
Manus Manus Manus Manus Manus Manus Manus Manus Manus Manus Manus Manus Manus Manus Manus Manus Manus Manus M

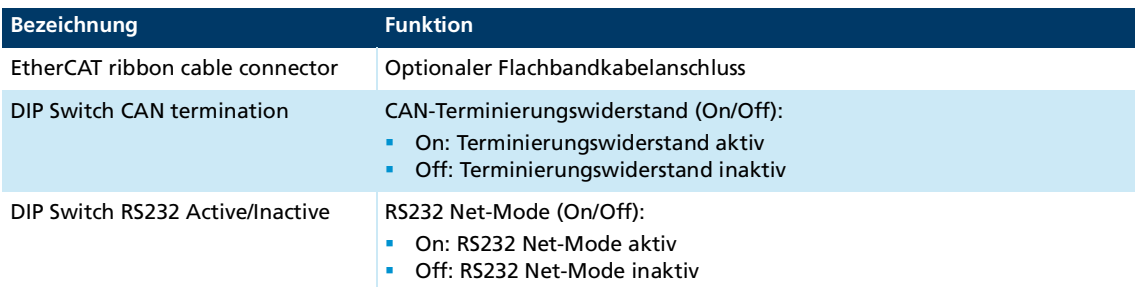

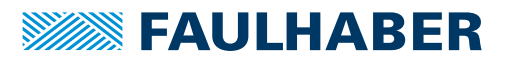

### <span id="page-20-0"></span>**4 Installation**

Nur ausgebildete Fachkräfte und unterwiesene Personen mit Kenntnissen auf folgenden Gebieten dürfen den Motion Controller einbauen und in Betrieb nehmen:

- Automatisierungstechnik
- Normen und Vorschriften (z. B. EMV-Richtlinie)
- **Niederspannungsrichtlinie**
- **Maschinenrichtlinie**
- **U** VDE-Vorschriften (DIN VDE 0100)
- **Unfallverhütungsvorschriften**

Vor einer Inbetriebnahme muss diese Beschreibung sorgfältig gelesen und beachtet werden.

Beachten Sie außerdem die ergänzenden Anweisungen zur Installation (siehe [Kap.](#page-10-2) 2.3, S. [11](#page-10-2)).

### <span id="page-20-1"></span>**4.1 Montage**

#### <span id="page-20-2"></span>**4.1.1 Montagehinweise**

#### **A VORSICHT**

**Der Motion Controller kann sich im Betrieb stark erhitzen.**

 Berührungsschutz bzw. Warnhinweis in unmittelbarer Nähe des Controllers anbringen (siehe Kap. [2.2.3, S.](#page-9-1) 10).

#### **A** GEFAHR

#### **Durch unsachgemäße Handhabung und Montage kann der Motion Controller unkontrollierte Bewegungen ausführen.**

Ein beschädigter Motion Controller kann unerwartet anlaufen, stoppen oder blockieren. Je nach Verwendung des Motion Controllers kann dies zu schweren Verletzungen oder zum Tod führen.

- Sicherheitshinweise in Kap. [2.2.1, S.](#page-8-3) 9 beachten.
- Geeignetes Befestigungsmaterial verwenden (siehe folgende Kapitel).

#### **Sichtprüfung**

- Nach dem Auspacken des Motion Controllers eine Sichtprüfung durchführen und dokumentieren:
	- Motion Controller ist unbeschädigt?
	- Aufkleber mit Seriennummer ist vorhanden?
	- Stiftkontakte in den Steckern sind in Ordnung (nicht oxidiert, nicht verbogen)?

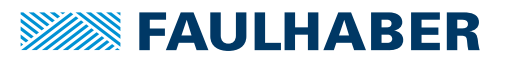

### ! **GEFAHR**

**Die Funktion des Motion Controllers ist nicht gewährleistet, wenn er die Sichtprüfungskriterien nicht erfüllt.**

Wenn die Funktion nicht gewährleistet ist, kann der Antrieb unerwartet anlaufen. Je nach Verwendung des Motion Controllers kann dies zu schweren Verletzungen oder zum Tod führen.

Motion Controller nicht in Betrieb nehmen.

### ! **GEFAHR**

#### **Das Antriebssystem erzeugt im Betrieb mechanische Kräfte und Bewegungen.**

 Antriebssystem und vom Antriebssystem angetriebene Bauteile vor Berührung schützen.

### <span id="page-21-0"></span>**4.1.2 Montage der Motion Controller Platinen**

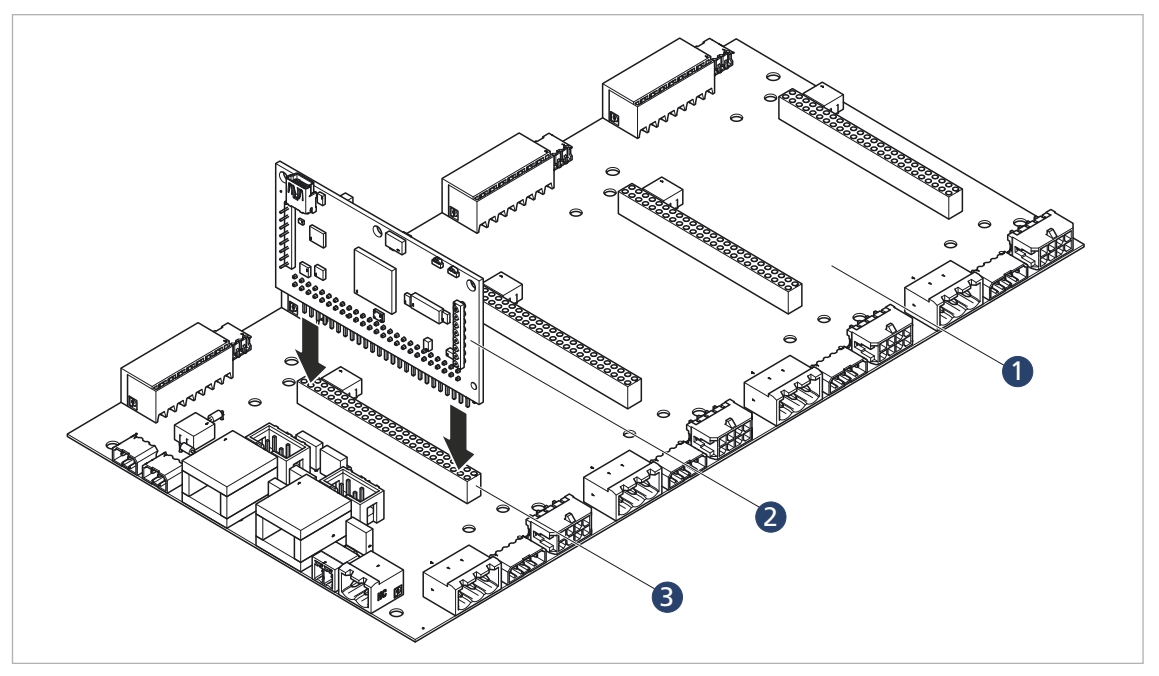

<span id="page-21-1"></span>Abb. 10: Montage einer Motion Controller Platine

#### *HINWEIS*

**Durch unsachgemäße Montage kann der Motion Controller beschädigt werden.**

- Orientierung der Motion Controller Platine gemäß [Abb.](#page-21-1) 10 beachten.
- Motion Controller Platine (2) über den Steckeranschluss (3) mit dem Motherboard (1) verbinden.

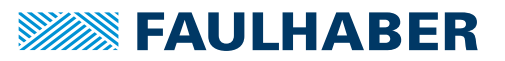

### <span id="page-22-0"></span>**4.2 Elektrischer Anschluss**

### <span id="page-22-1"></span>**4.2.1 Hinweise zum elektrischen Anschluss**

#### *HINWEIS*

**Elektrostatische Entladungen auf die Anschlüsse des Motion Controllers können elektronische Bauteile beschädigen.**

ESD-Schutzmaßnahmen beachten.

### *HINWEIS*

**Durch falsches Anschließen der Adern können elektronische Bauteile beschädigt werden.**

Verdrahtung gemäß der Anschlussbelegung durchführen.

#### *HINWEIS*

**Ein kurzzeitiger Anstieg der Spannung im Bremsbetrieb kann die Spannungsversorgung oder andere angeschlossene Geräte beschädigen.**

 Bei Anwendungen mit hoher Lastträgheit kann der Einsatz des FAULHABER Bremschoppers der Serie BC 5004 zur Begrenzung von Überspannungen und damit zum Schutz der Spannungsversorgung eingesetzt werden. Detaillierte Informationen siehe Datenblatt des Bremschoppers.

Der Motion Controller beinhaltet eine mit PWM betriebene Endstufe zur Ansteuerung der Motoren. Die durch den Betrieb entstehende Verlustleistung und die durch die gepulste Ansteuerung der Motoren verursachten elektrischen Wechselfelder müssen durch eine geeignete Montage abgeführt bzw. gedämpft werden.

- Den Motion Controller an ein Erdungssystem anschließen. Vorzugsweise durch die Montage auf eine geerdete Grundplatte, alternativ über die Montage auf einer geerdeten Montageschiene.
- Sicherstellen, dass zwischen allen gekoppelten Anlagenteilen ein Potentialausgleich vorhanden ist. Das gilt auch, wenn Motion Controller und Motor getrennt montiert sind.
- Wenn mehrere elektrische Geräte oder Ansteuerungen über RS232 oder CAN vernetzt sind, sicherstellen, dass der Potentialunterschied zwischen den Massepotentialen der Anlagenteile unter 2 V liegt.
- Der Querschnitt der nötigen Potentialausgleichsleiter zwischen verschiedenen Anlagenteilen ergibt sich aus der VDE 100 und muss folgende Bedingungen erfüllen:
- mindestens 6 mm<sup>2</sup>
- größer als der halbe Querschnitt der Versorgungsleitung

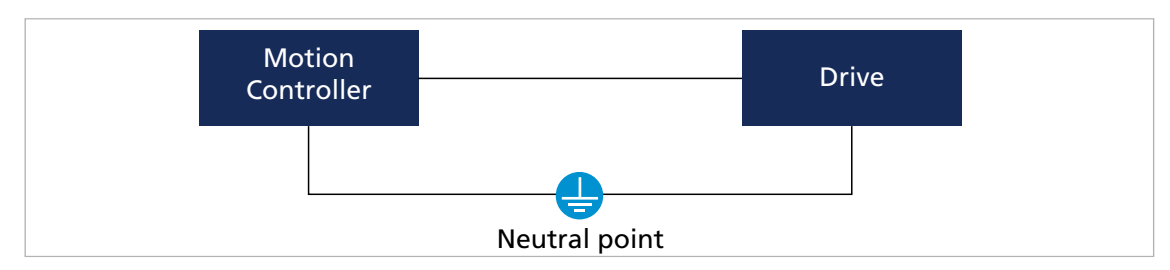

Abb. 11: Potentialausgleich zwischen elektrisch gekoppelten Anlagenteilen

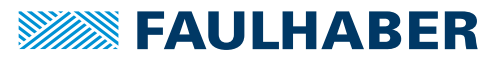

### <span id="page-23-0"></span>**4.2.2 Anschlüsse des Antriebs**

Die maximale Leitungslänge zwischen Motion Controller und Motor hängt vom verwendeten Gebersystem und den elektrischen und magnetischen Feldern der Umgebung ab.

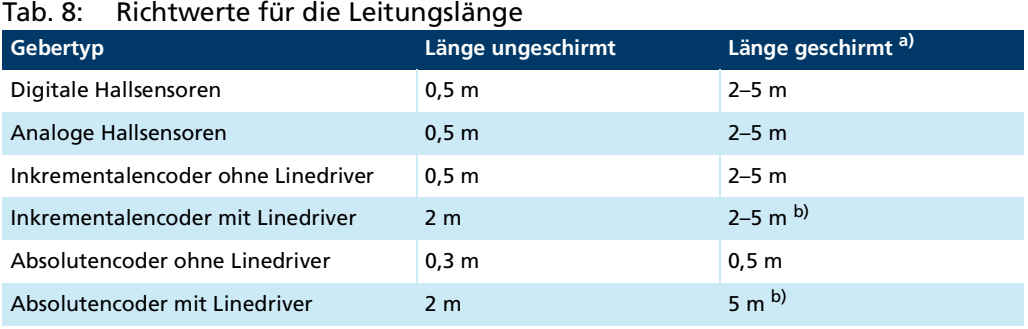

- *a) Gilt für getrennt von den Motorphasen geschirmte Leitungen.*
- *b) Für Positionsgeber mit Linedriver-Schnittstelle müssen die Leitungen paarweise verdrillt ausgeführt werden (shielded, twisted pair)*

Größere Längen der Anschlussleitungen sind in der Regel möglich, müssen aber im Zielaufbau qualifiziert werden.

Die Optimierung des Verhaltens hinsichtlich Störaussendung und Störfestigkeit setzt zusätzliche EMV-Maßnahmen voraus (siehe Kap. [4.3, S.](#page-42-0) 43)

### <span id="page-23-1"></span>**4.2.3 Anschluss der Versorgungsspannung**

- Diskrete Ein- und Ausgänge (z. B. zur diskreten Sollwertvorgabe bzw. zum Anschluss von End- und Referenzschaltern)
- Kommunikationsanschlüsse
- Sicherstellen, dass die Anschlussleitungen auf der Versorgungsseite nicht länger als 3 m sind.
- Schirmanschlüsse von Kommunikationsleitungen kurz und flächig auflegen.

Der USB-Anschluss ist ein reiner Konfigurationsanschluss. Für den USB-Anschluss gilt  $\mathbf i$ ebenfalls eine Leitungslänge < 3 m.

Um Rückwirkungen in das DC Versorgungsnetz zu reduzieren, können Ferrithülsen (z. B. WE 742 700 790) in den Zuleitungen verwendet werden.

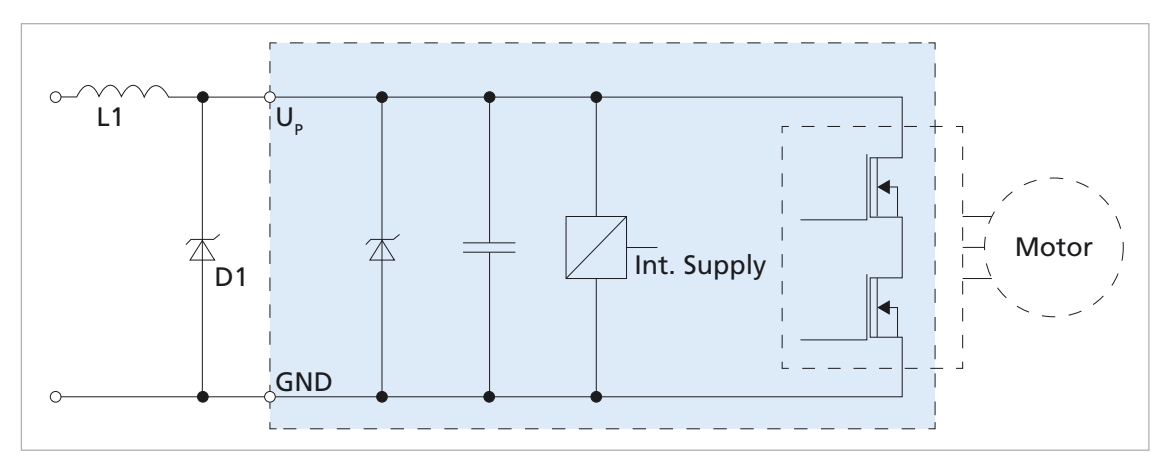

Abb. 12: EMV-Schutzbeschaltung

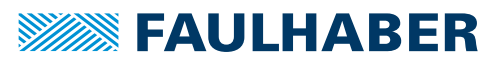

### <span id="page-24-0"></span>**4.2.3.1 Spannungsversorgung**

- Motion Controller an ein ausreichend dimensioniertes Netzteil anschließen.
- Während Beschleunigungsvorgängen können Stromspitzen bis zum eingestellten Spitzenstrom des Motors über mehrere 10 ms auftreten.
- Während Bremsvorgängen kann Energie in das DC Versorgungsnetz zurück gespeist werden. Wenn diese Energie nicht von anderen Antrieben aufgenommen werden kann, steigt die Spannung im DC-Netz an. Im Motion Controller kann eine Grenzspannung eingestellt werden, bis zu der maximal Bremsenergie zurück gespeist wird. Alternativ kann Überspannung über einen zusätzlichen externen Bremschopper abgebaut werden, siehe Datenblatt zum Bremschopper.

### <span id="page-24-1"></span>**4.2.4 Steckerbelegung**

#### <span id="page-24-2"></span>**4.2.4.1 Pinbelegung der Steckerleiste des Motion Controllers**

Motion Controller haben eine Steckleiste, mit der die Verbindung zwischen Motion Controller und Motherboard oder kundenspezifischer Peripherie hergestellt wird.

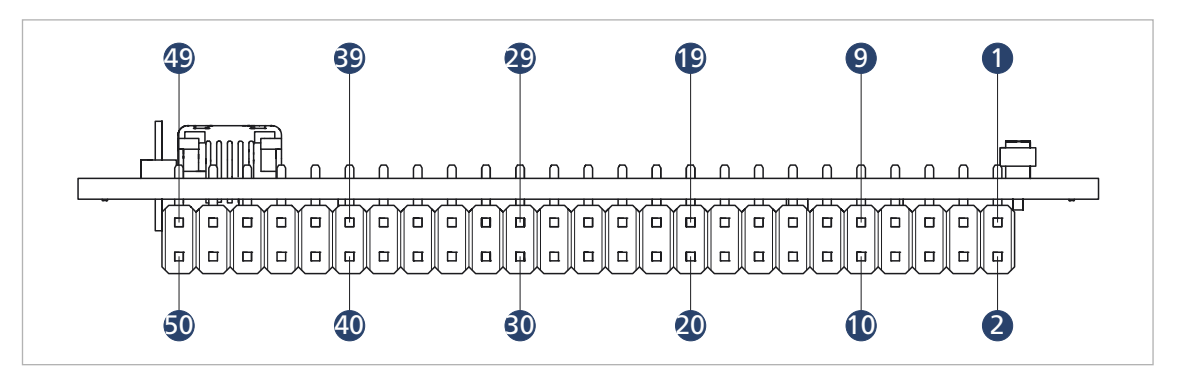

Abb. 13: Pinübersicht der Steckleiste

Technische Daten siehe Steckerbelegung Motherboard.

Tab. 9: Pinbelegung der Steckerleiste

| Pin            | <b>Bezeichnung</b> | <b>Bedeutung</b>               |
|----------------|--------------------|--------------------------------|
| 1              | Phase A            | Motor Phase A                  |
| $\overline{2}$ | Phase A            | Motor Phase A                  |
| 3              | Phase B            | Motor Phase B                  |
| 4              | Phase B            | Motor Phase B                  |
| 5              | Phase C            | Motor Phase C                  |
| 6              | Phase C            | Motor Phase C                  |
| 7              | $U_{\text{mot}}$   | Versorgungsspannung Motor      |
| 8              | $U_{\text{mot}}$   | Versorgungsspannung Motor      |
| 9              | <b>GND</b>         | Masseanschluss                 |
| 10             | <b>GND</b>         | <b>Masseanschluss</b>          |
| 11             | $U_p$              | Versorgungsspannung Elektronik |
| 12             | n.c                |                                |
| 13             | n.c                | -                              |

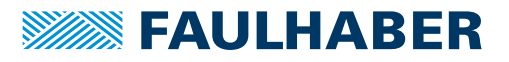

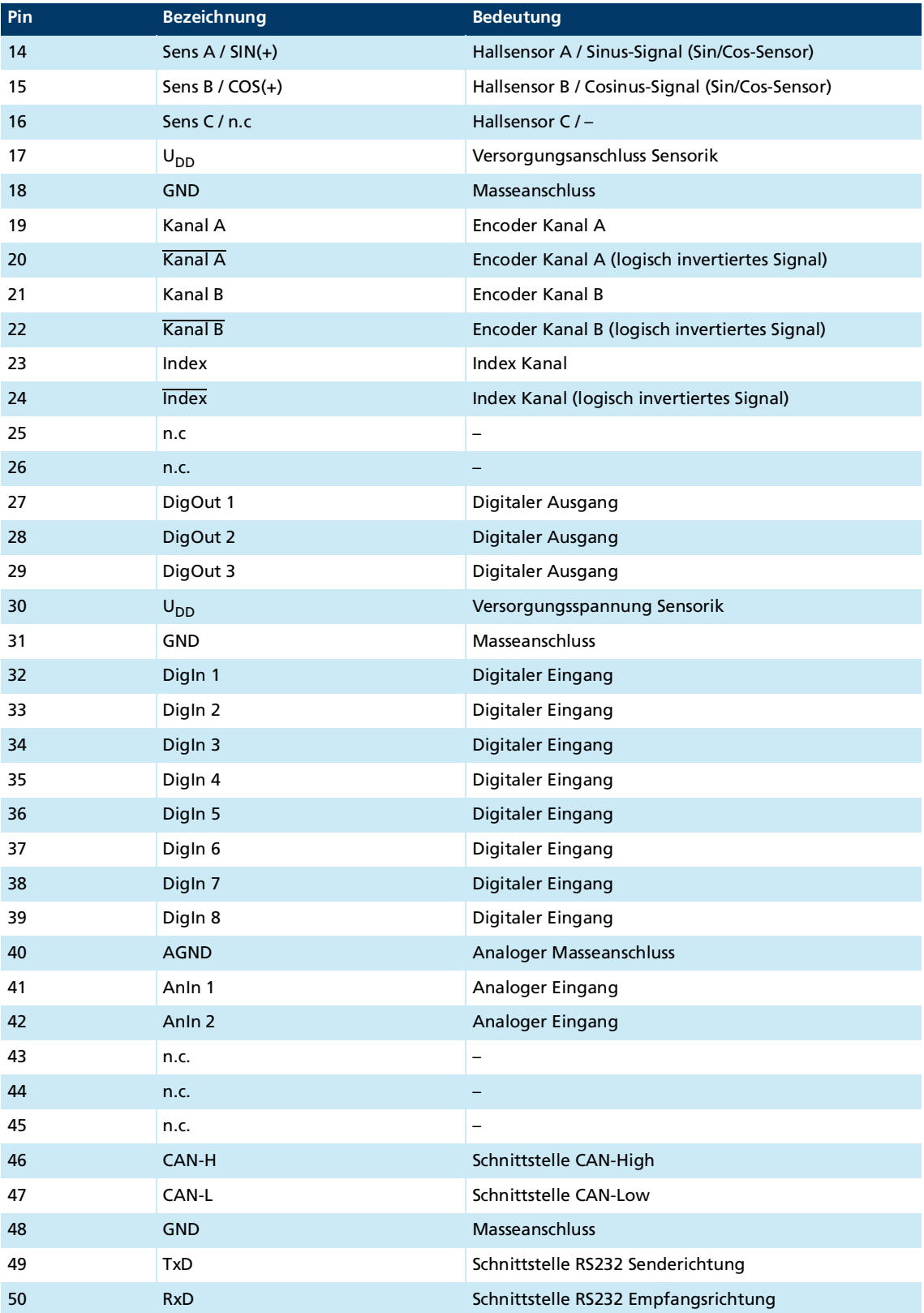

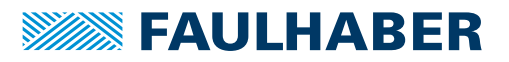

### <span id="page-26-0"></span>**4.2.4.2 Steckerbelegung des Motherboards (Motorseite)**

**Motoranschluss (M1)**

Tab. 10: Pin-Belegung BL-Motoranschluss (M1)

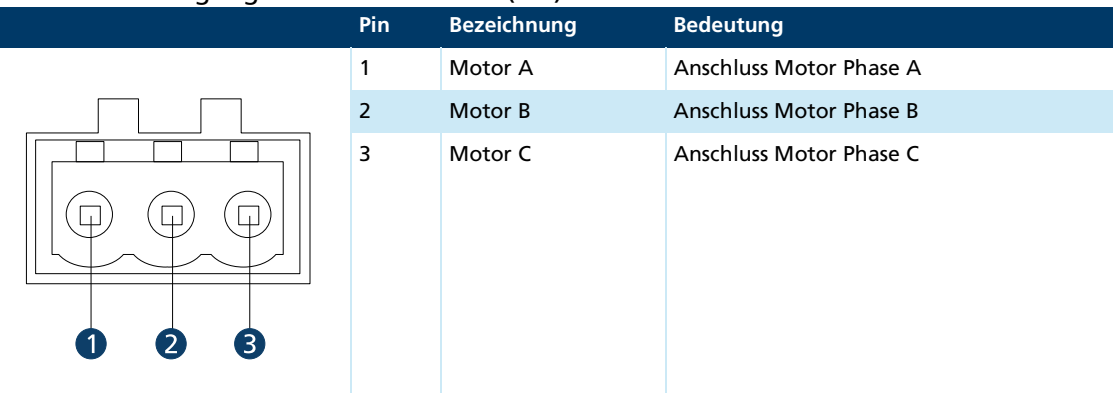

#### Tab. 11: Elektrische Daten Motoranschluss (M1)

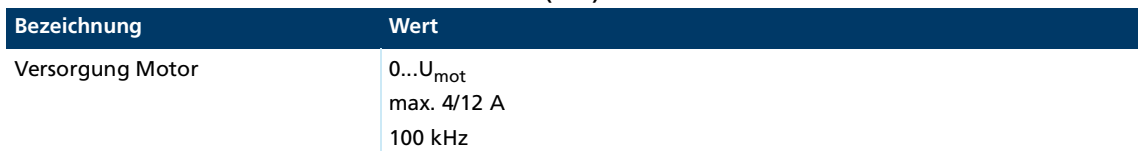

#### Tab. 12: Pin-Belegung DC-Motoranschluss (M1)

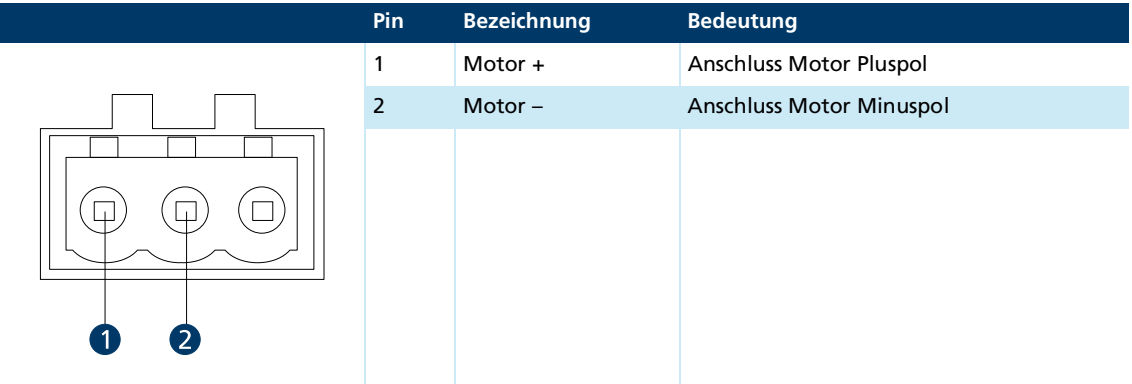

#### Tab. 13: Elektrische Daten DC-Motoranschluss (M1)

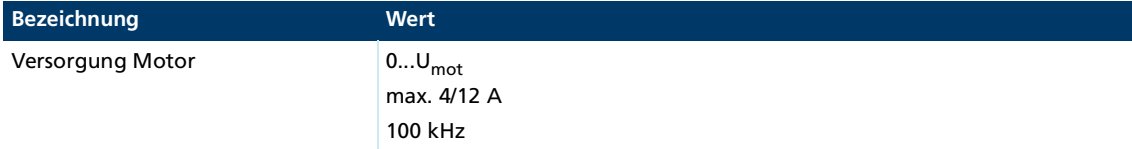

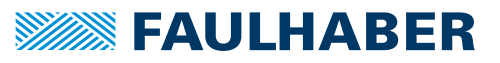

### **Sensoranschluss (M2)**

Tab. 14: Pin-Belegung Sensoranschluss (M2)

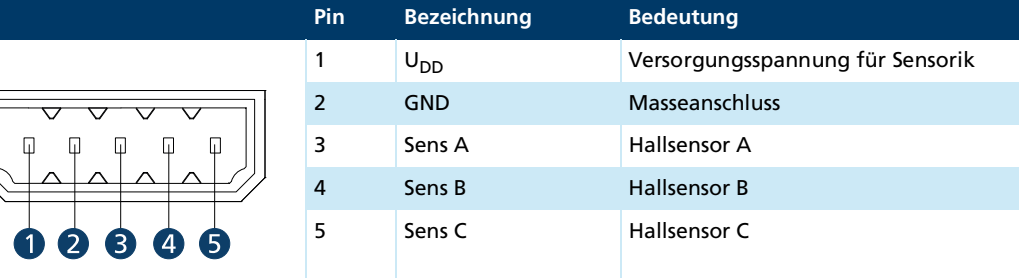

#### Tab. 15: Pin-Belegung Sensoranschluss (M2) für Sin/Cos-Sensor

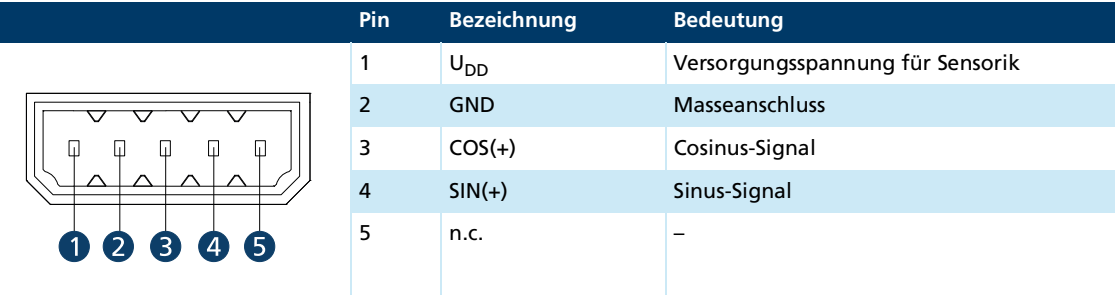

Nur in Verbindung mit Sin/Cos-Sensorik an FAULHABER LM-Motoren oder BX4-Motoren in Sin/Cos-Sonderausführung.

Tab. 16: Elektrische Daten Sensoranschluss (M2)

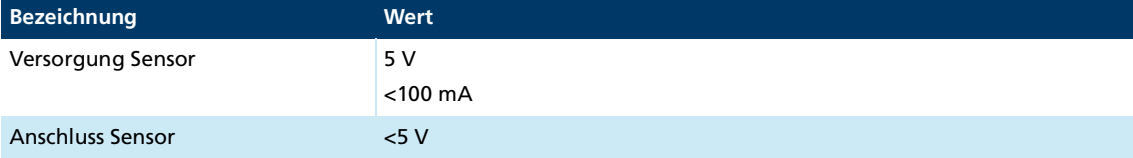

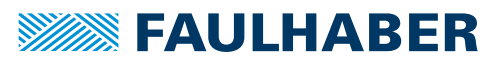

#### **Encoderanschluss (M3)**

Je nach Encoder-Typ unterscheidet sich die Pin-Belegung des Encodersteckers.

- Inkrementalencoder mit oder ohne Linedriver
- **Absolutencoder mit oder ohne Linedriver.**

Tab. 17: Pin-Belegung Inkrementalencoder mit Linedriver (M3)

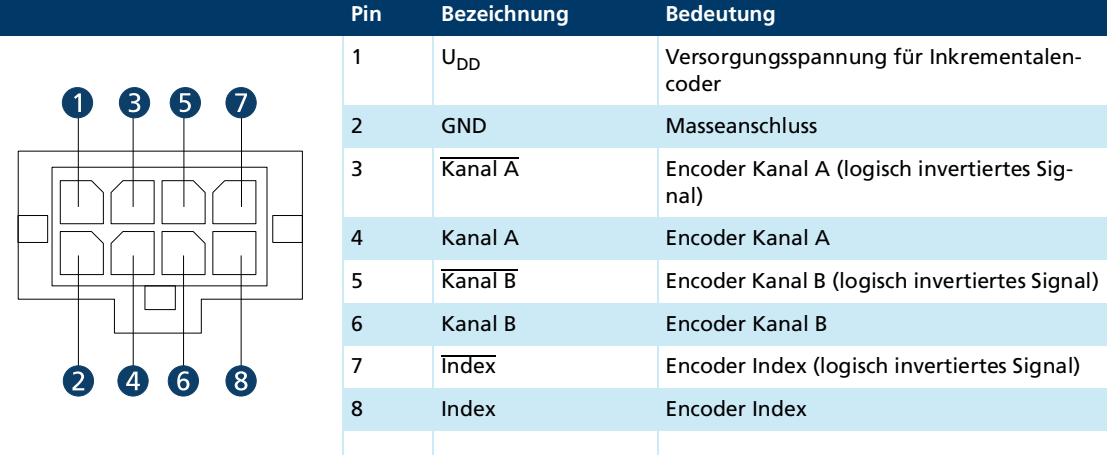

#### Tab. 18: Elektrische Daten Inkrementalencoder mit Linedriver (M3)

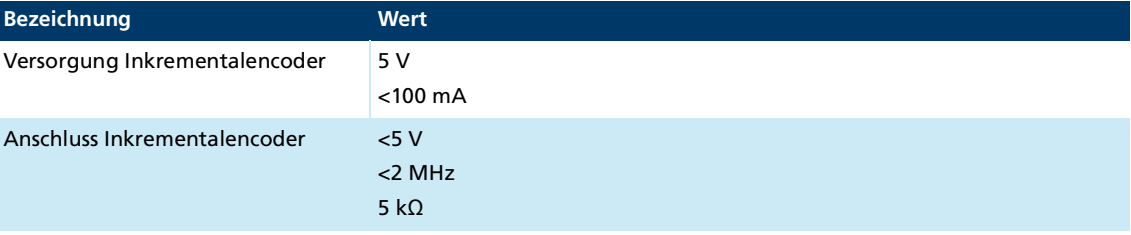

### Tab. 19: Pin-Belegung Inkrementalencoder ohne Linedriver (M3)

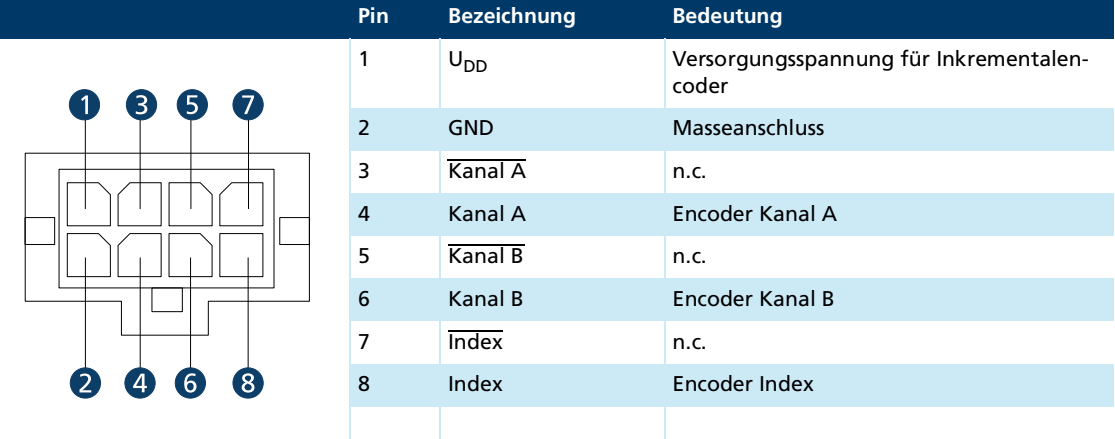

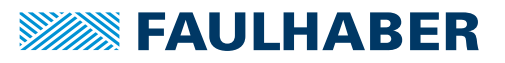

### Tab. 20: Elektrische Daten Inkrementalencoder ohne Linedriver (M3)

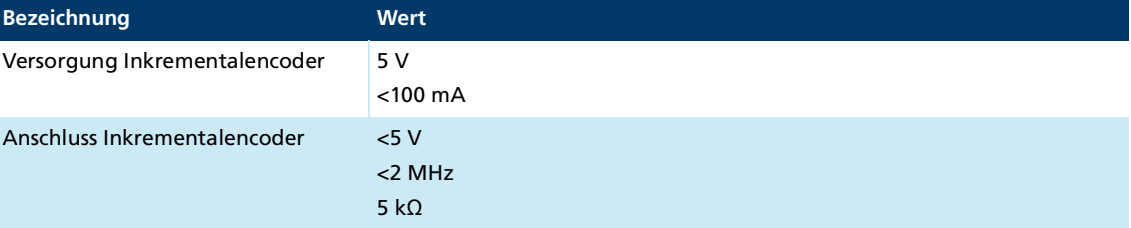

### Tab. 21: Pin-Belegung Absolutencoder mit Linedriver (M3)

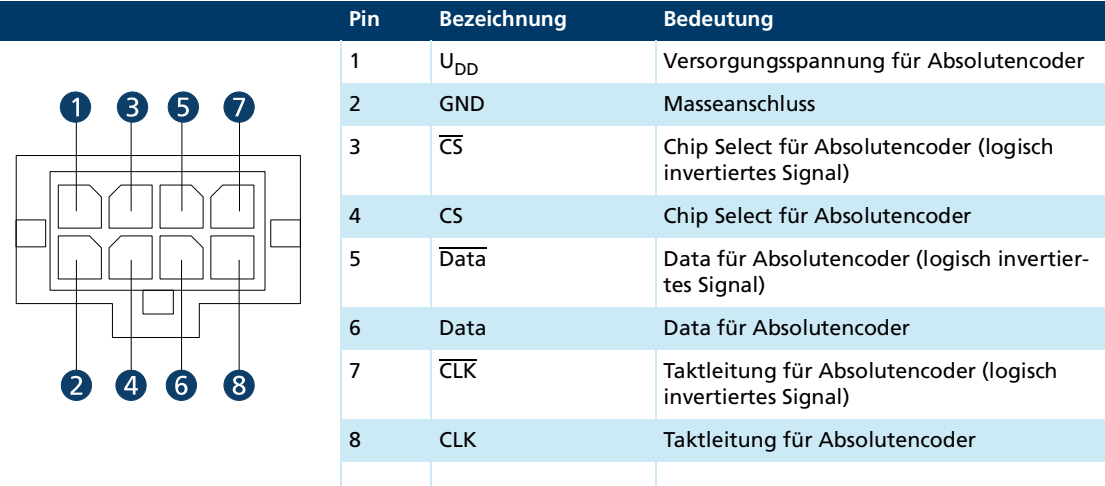

### Tab. 22: Elektrische Daten Absolutencoder mit Linedriver (M3)

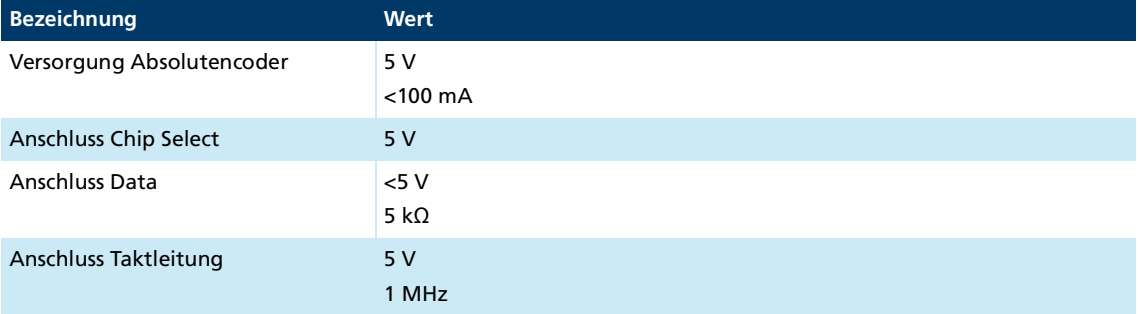

### Tab. 23: Pin-Belegung Absolutencoder ohne Linedriver (M3)

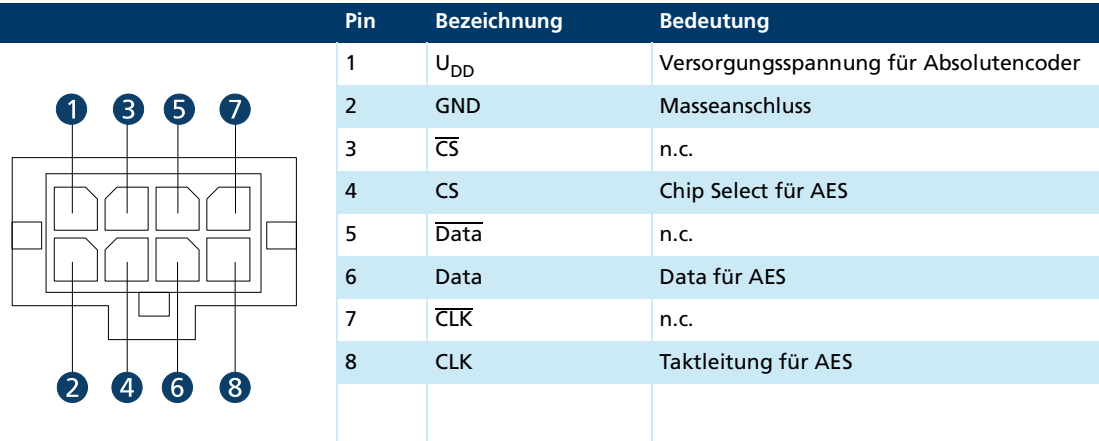

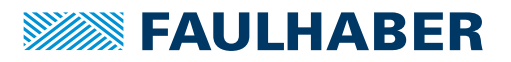

### Tab. 24: Elektrische Daten Absolutencoder ohne Linedriver (M3)

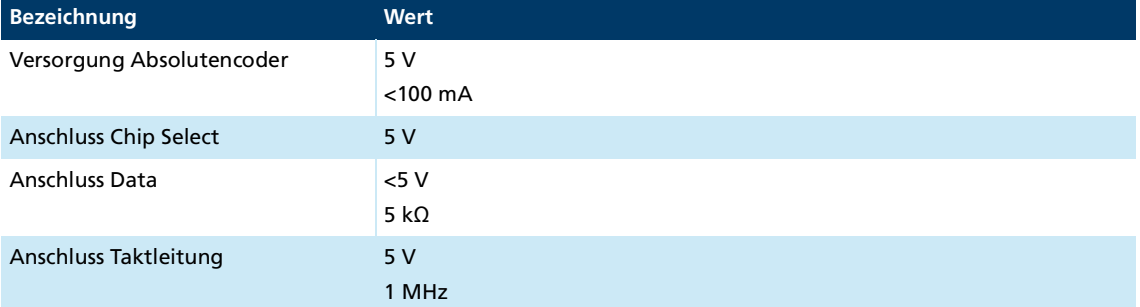

### **COM-Anschluss (X2)**

Je nach Kommunikationsart unterscheidet sich die Pin-Belegung des COM-Anschlusses. Es wird zwischen folgenden Kommunikationsarten unterschieden:

- **RS232**
- **CANopen**

#### Tab. 25: Pin-Belegung COM-Anschluss (X2) bei RS232

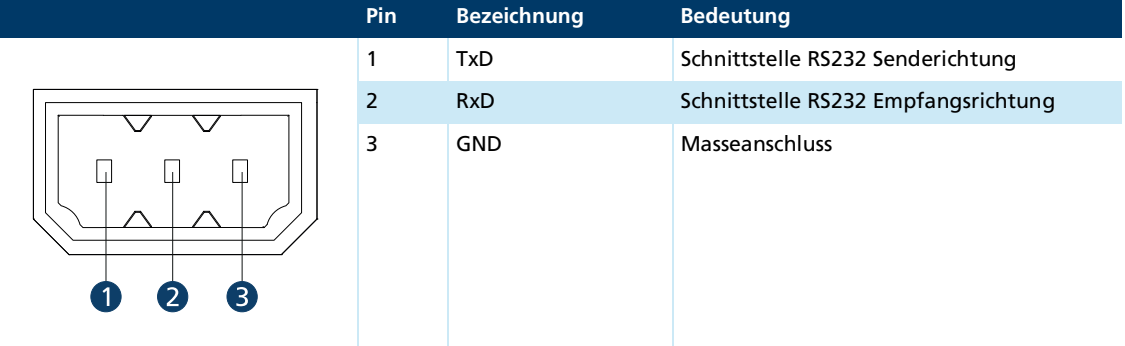

#### Tab. 26: Pin-Belegung CAN1/CAN2 (X2) bei CANopen

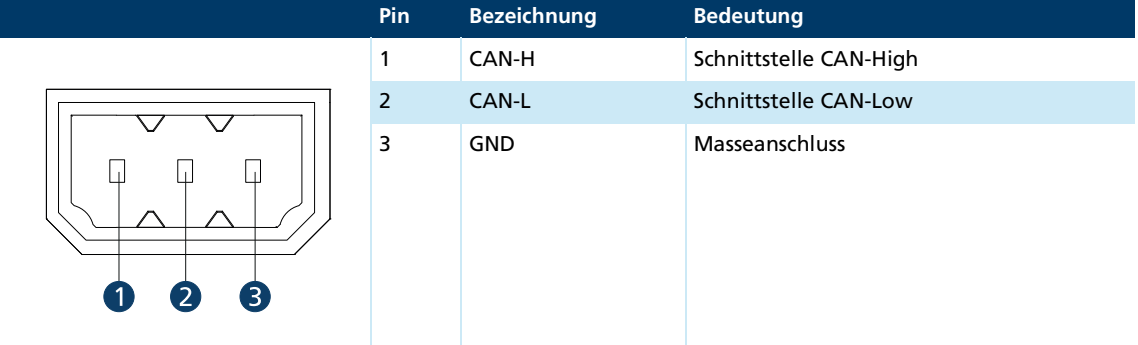

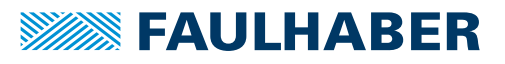

### <span id="page-31-0"></span>**4.2.4.3 Steckerbelegung des Motherboards (Versorgungsseite)**

**I/O-Anschluss (X3)**

Tab. 27: Pin-Belegung I/O-Anschluss (X3)

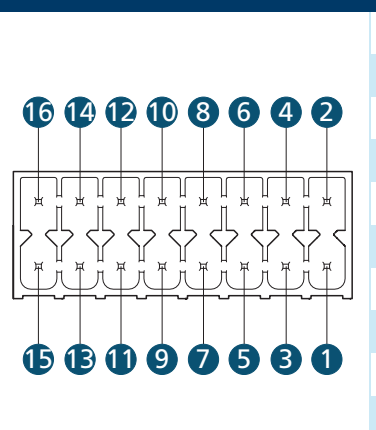

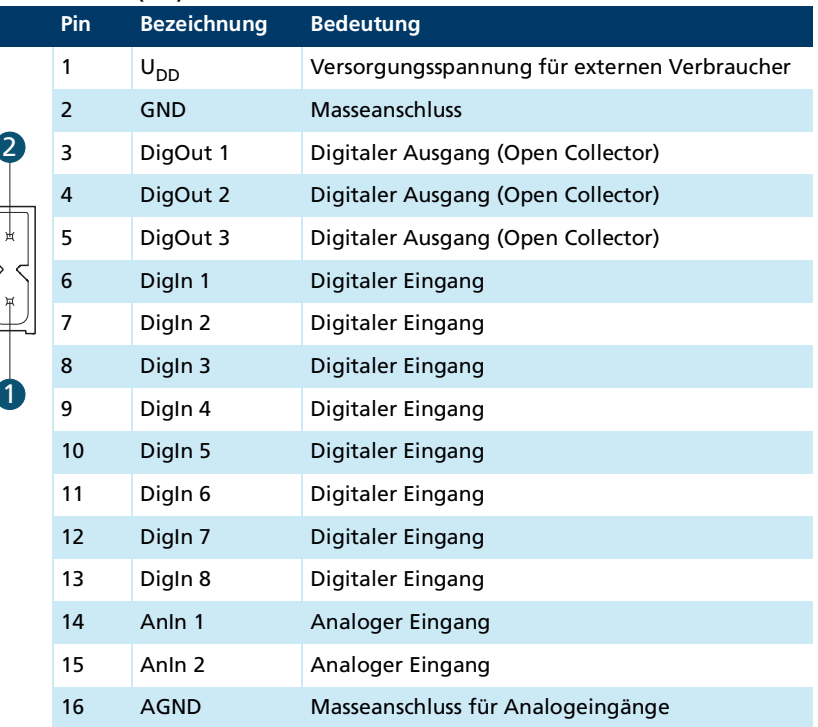

### Tab. 28: Elektrische Daten I/O-Anschluss (X3)

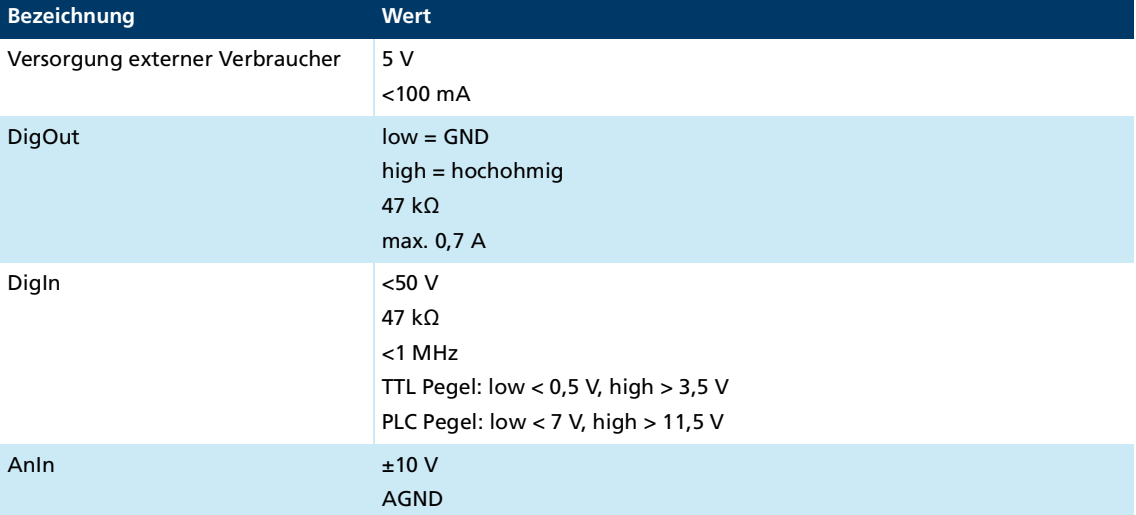

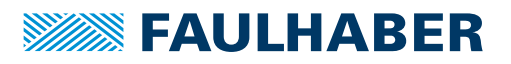

### **Spannungsversorgung Controller (X4)**

Tab. 29: Pin-Belegung Spannungsversorgung Controller (X4)

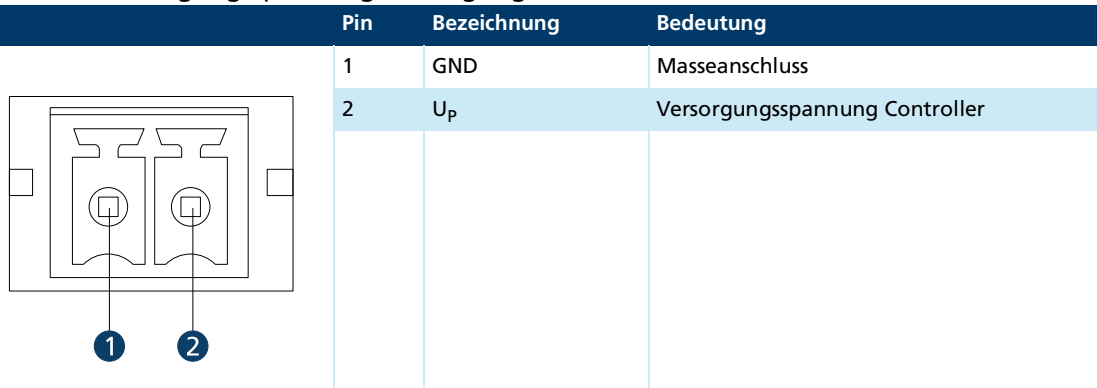

#### Tab. 30: Elektrische Daten Spannungsversorgung (X4)

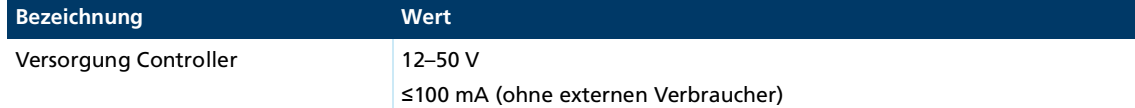

### **Spannungsversorgung Motor (X5)**

### Tab. 31: Pin-Belegung Spannungsversorgung Motor (X5)

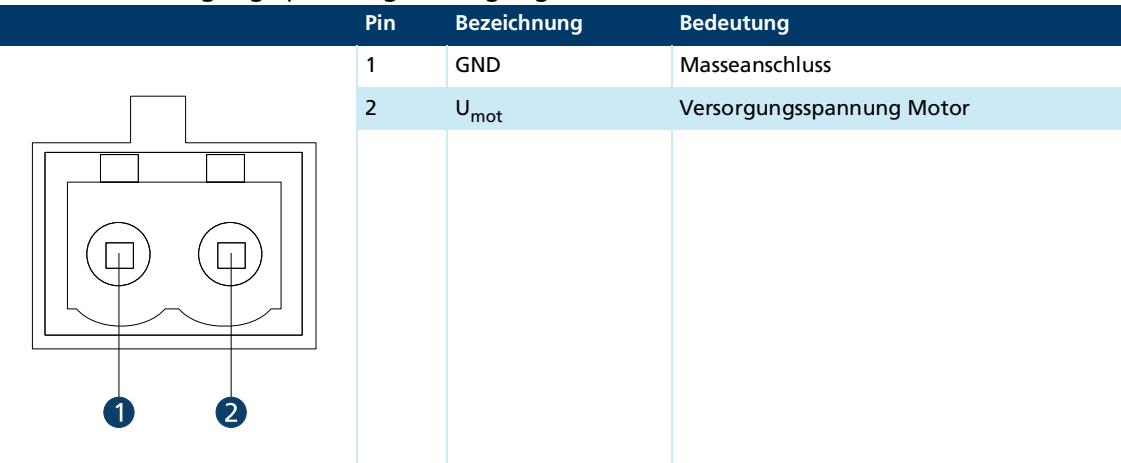

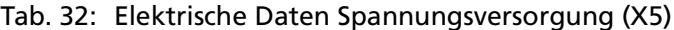

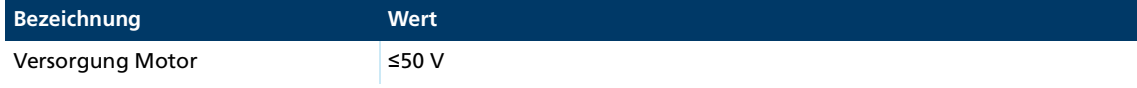

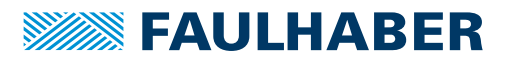

### **EtherCAT-Anschluss (IN/OUT)**

Tab. 33: Pin-Belegung EtherCAT (IN/OUT), Stecker: RJ45

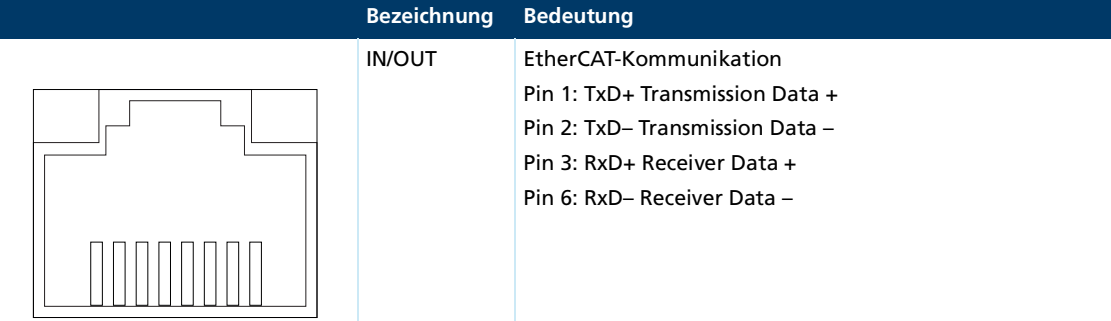

#### Tab. 34: Pin-Belegung EtherCAT (IN/OUT), Stecker: DIN

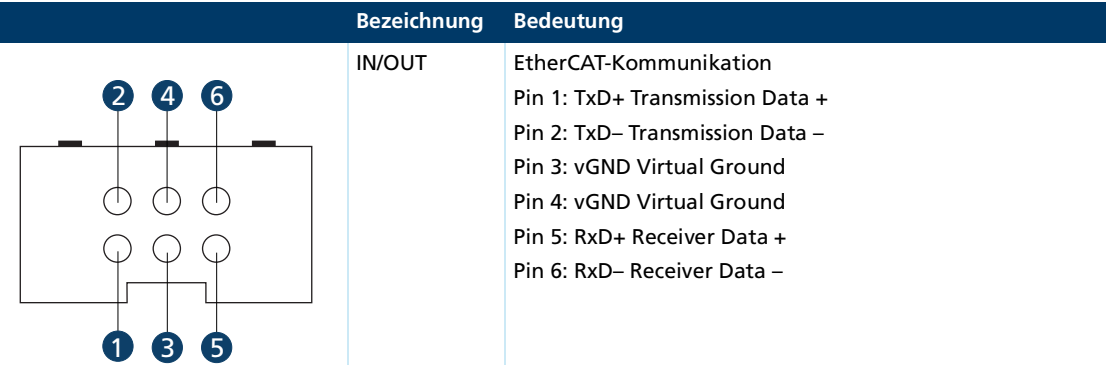

#### <span id="page-33-0"></span>**4.2.5 Motherboard: Anschluss der Motorseite**

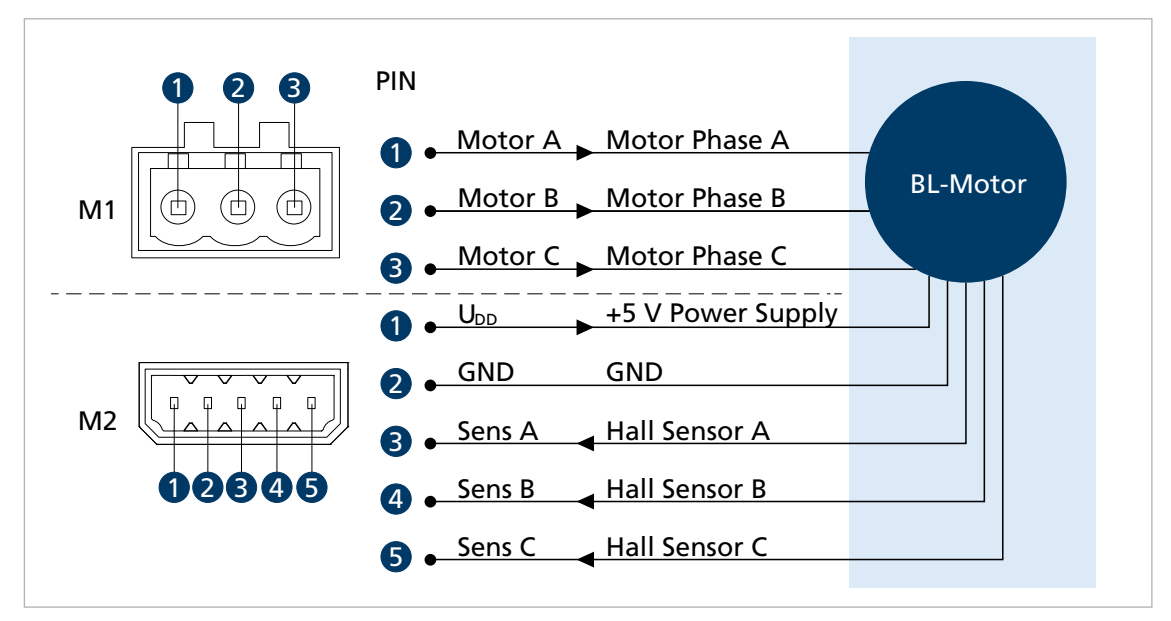

Abb. 14: BL/LM-Motor mit Hallsensoren

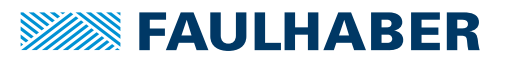

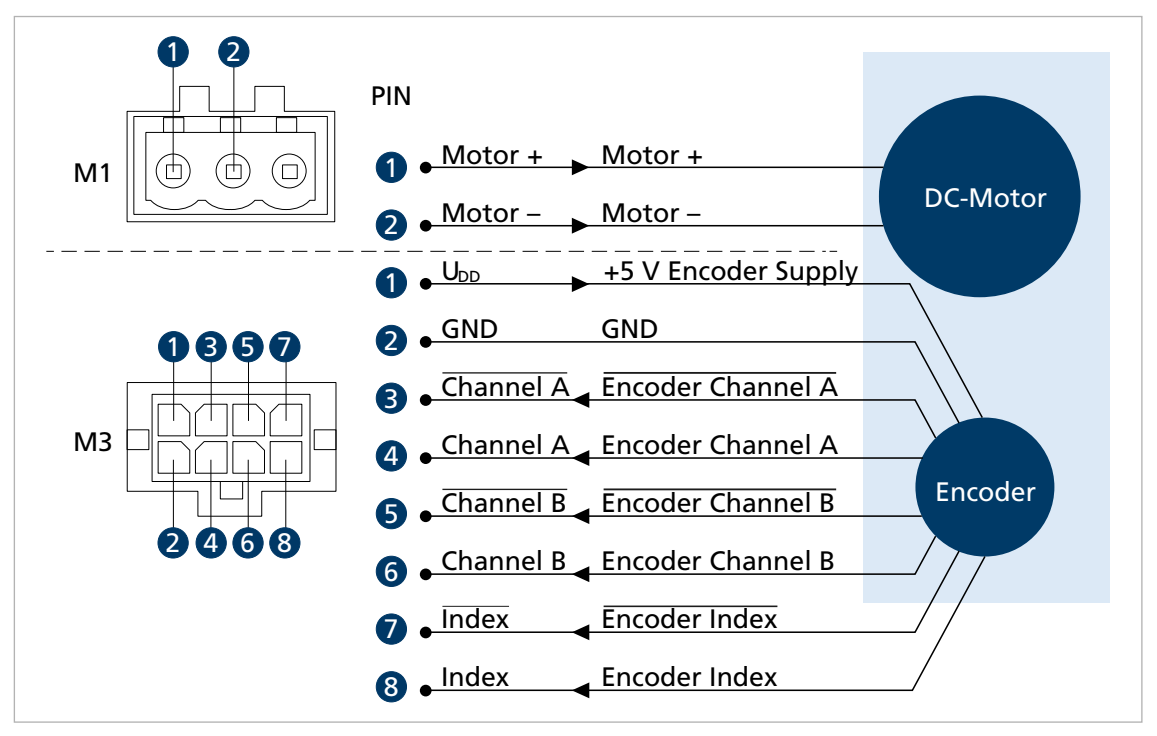

Abb. 15: DC-Motor mit Inkrementalencoder

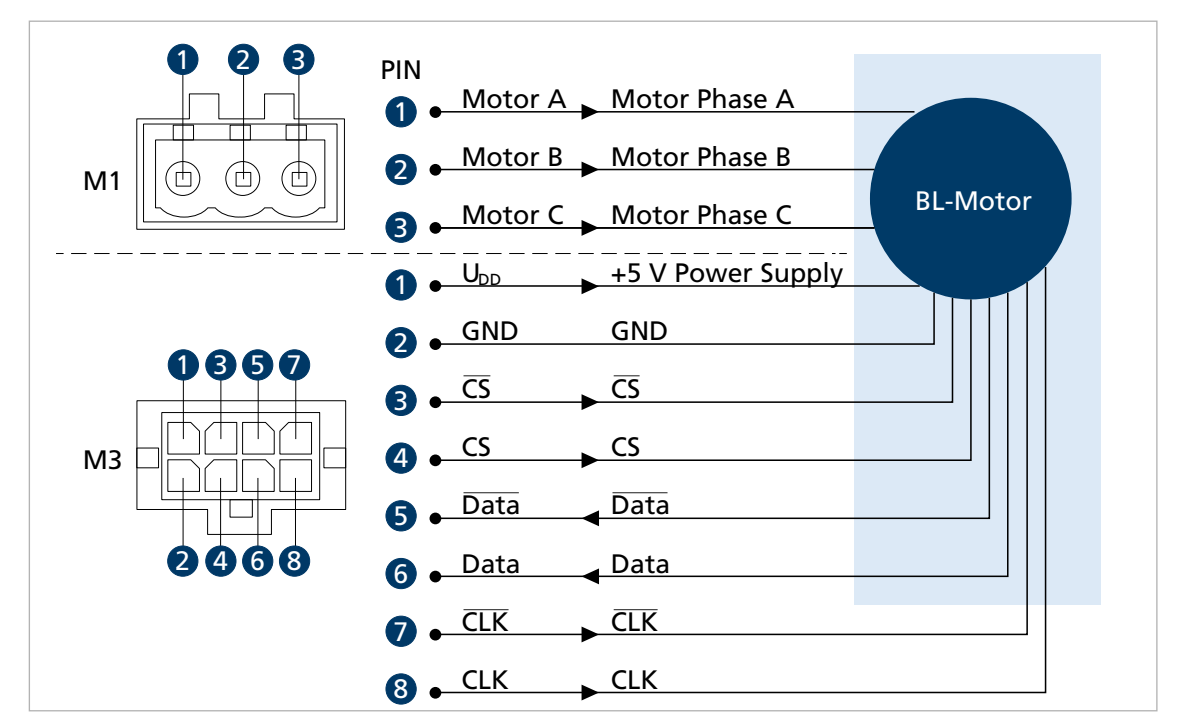

Abb. 16: BL-Motor mit Absolutencoder

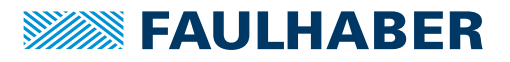

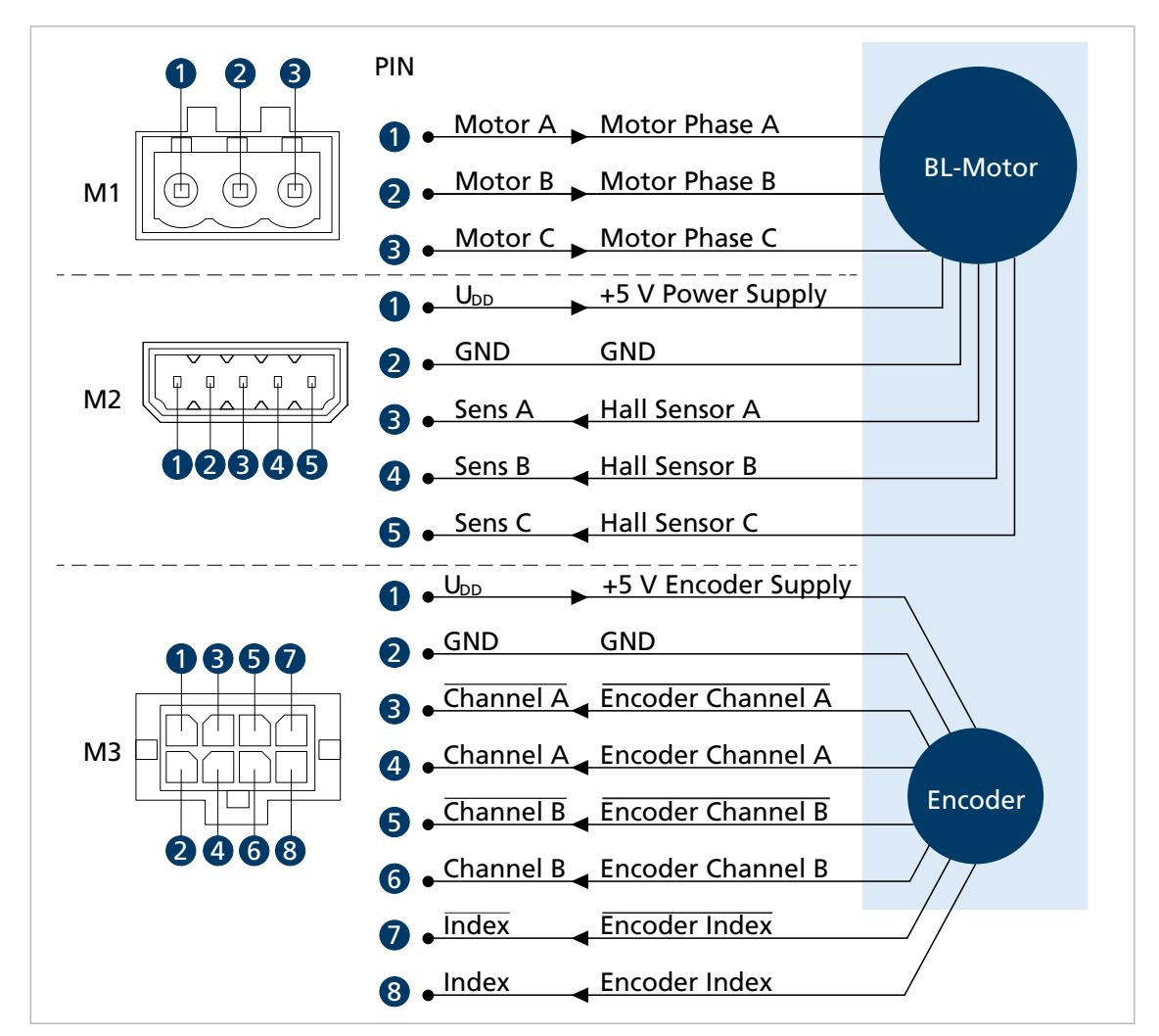

Abb. 17: BL-Motor mit Hallsensoren und Inkrementalencoder

# **SEE FAULHABER**

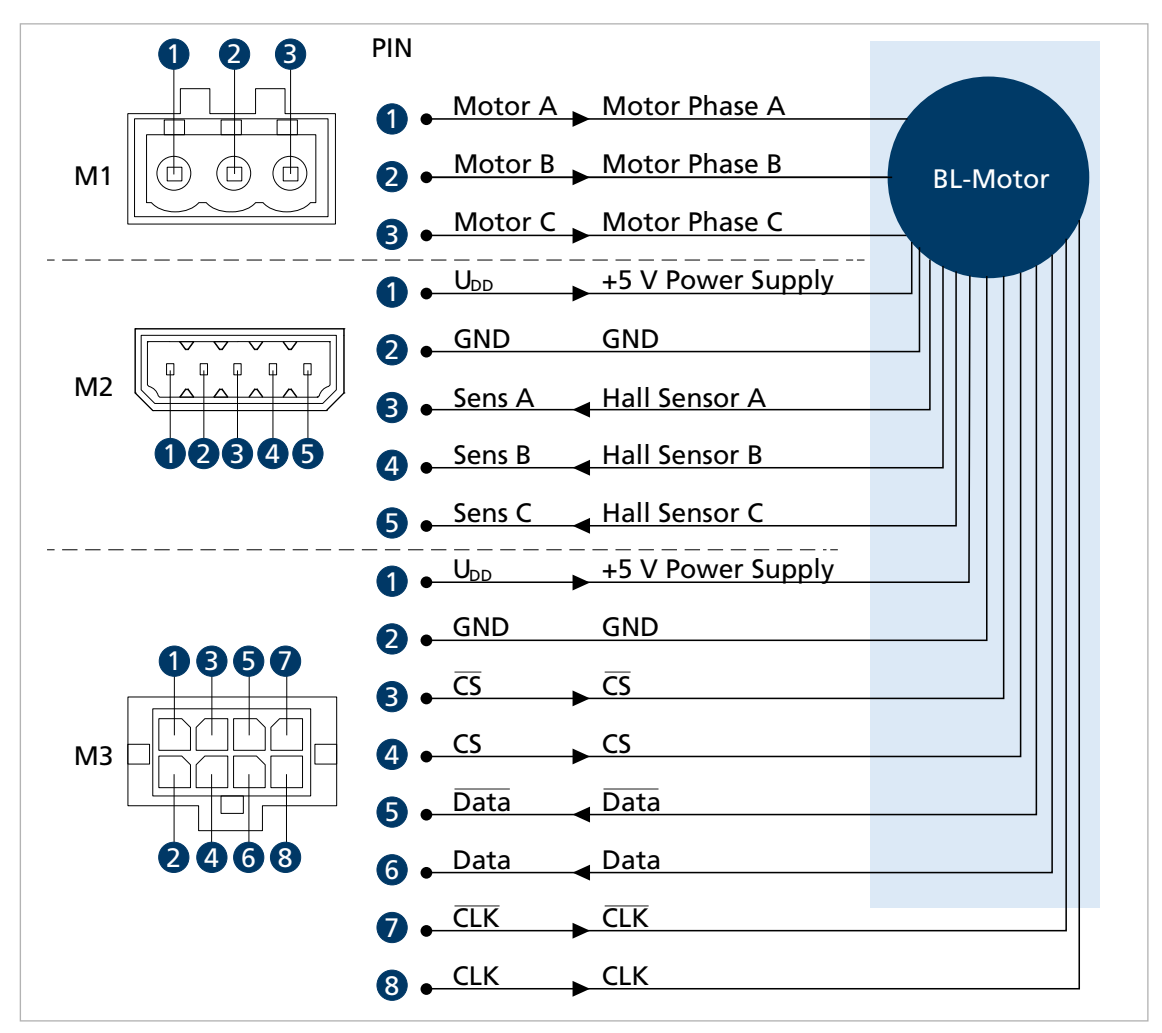

Abb. 18: BL-Motor mit Hallsensoren und Absolutencoder

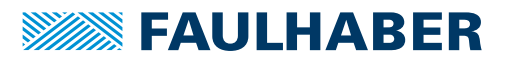

### <span id="page-37-0"></span>**4.2.6 I/O-Schaltbilder**

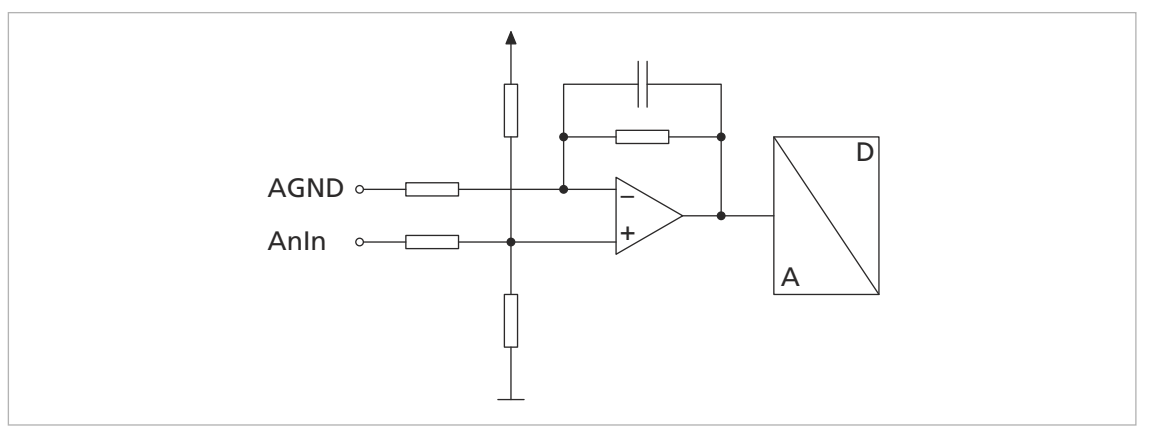

Abb. 19: Schaltbild analoger Eingang (intern)

Damit sich der Spannungsabfall auf der Versorgungsseite nicht auf den Drehzahlvorgabewert auswirkt, den Masseanschluss des analogen Eingangs (AGND) mit dem Masseanschluss der Spannungsquelle (GND) verbinden.

Die Analogeingänge sind als Differenzeingänge ausgeführt. Beide Eingänge verwenden eine gemeinsame Bezugsleitung.

Die Analogeingänge können flexibel verwendet werden:

- **U** Vorgabe von Sollwerten für Strom, Geschwindigkeit oder Position
- **Anschluss von Istwertgebern für Drehzahl oder Position**
- Verwendung als freier Messeingang (Abfrage über die Schnittstelle)

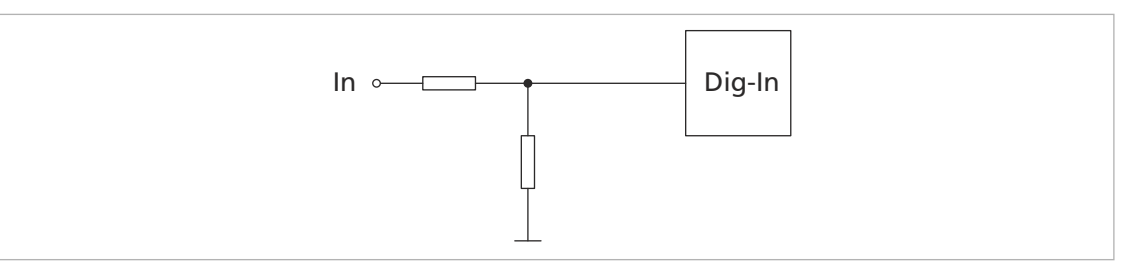

Abb. 20: Schaltbild Digitaler Eingang (intern)

Die Digitaleingänge sind vom Eingangspegel her umschaltbar (PLC/TTL). Die Digitaleingänge können für folgende Zwecke konfiguriert werden (siehe Antriebsfunktionen):

- Digitaler Eingang für Referenz- und Endschalter
- Anschluss eines externen Encoders
- PWM (Pulse Width Modulation)-Sollwertvorgabe für Strom, Geschwindigkeit und Position

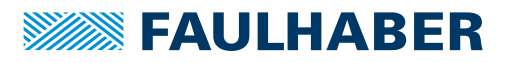

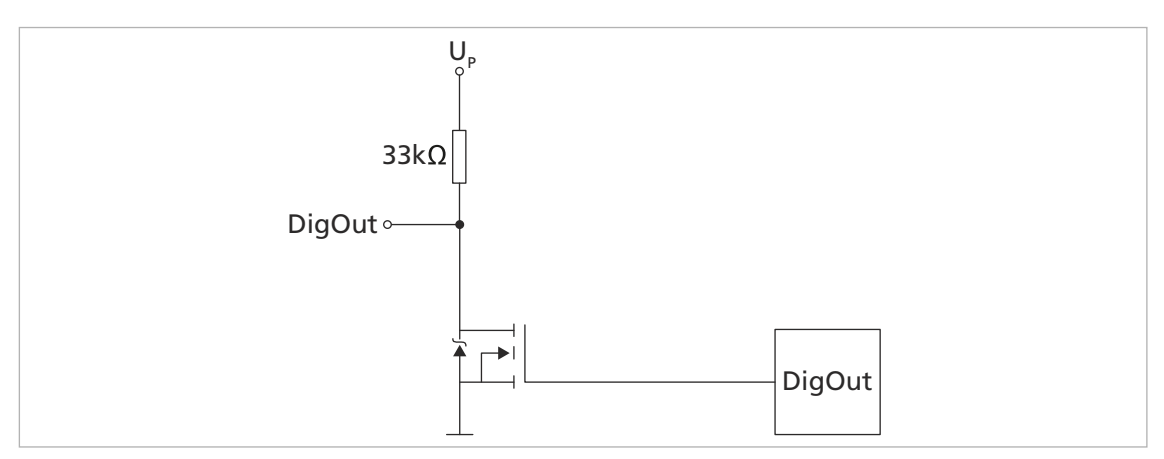

Abb. 21: Schaltbild digitaler Ausgang (intern)

Der digitale Ausgang hat folgende Eigenschaften:

- Schalter, der nach GND schaltet (Open Collector)
- Überwachter Ausgangsstrom (im Fehlerfall ist der Schalter geöffnet)

Einem digitalen Ausgang kann ein Fehlerausgang zugewiesen werden. Er kann frei programmiert werden.

### <span id="page-38-0"></span>**4.2.7 Schaltbilder extern**

#### **Bipolare analoge Sollwertvorgabe über Potentiometer**

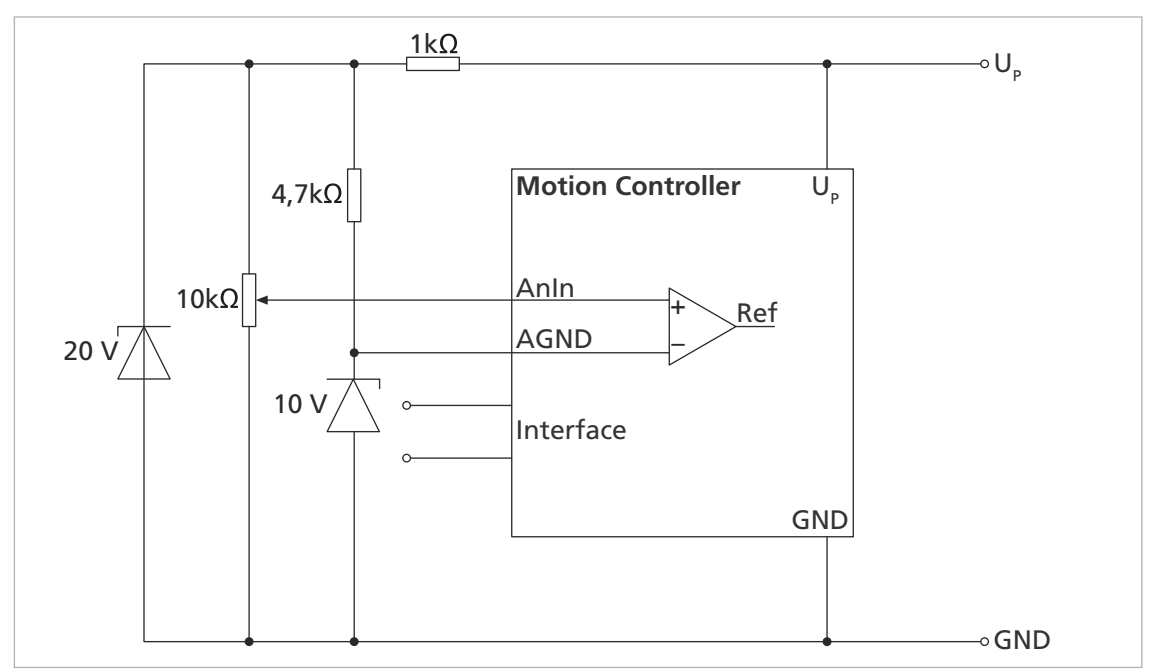

Abb. 22: Bipolare analoge Sollwertvorgabe über Potentiometer

# **SEAULHABER**

## **Installation**

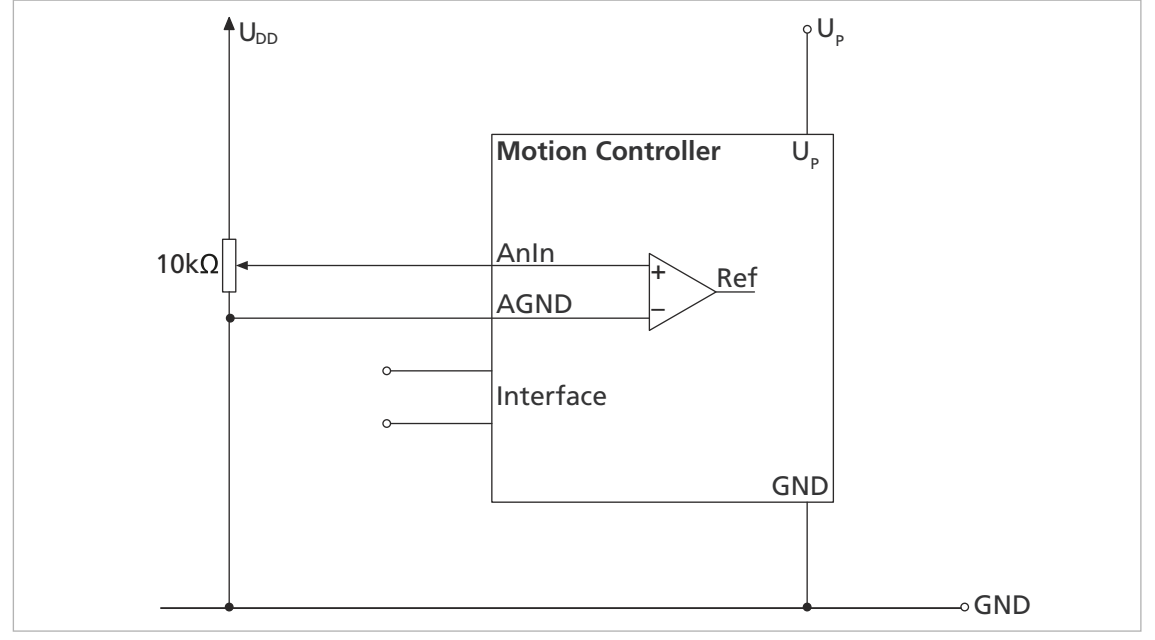

**Analoge Sollwertvorgabe über Potentiometer mit intern eingestelltem Offset und Skalierung**

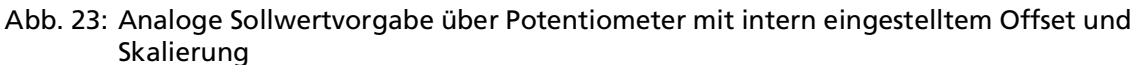

#### **Anschluss von Referenz- und Endschalter**

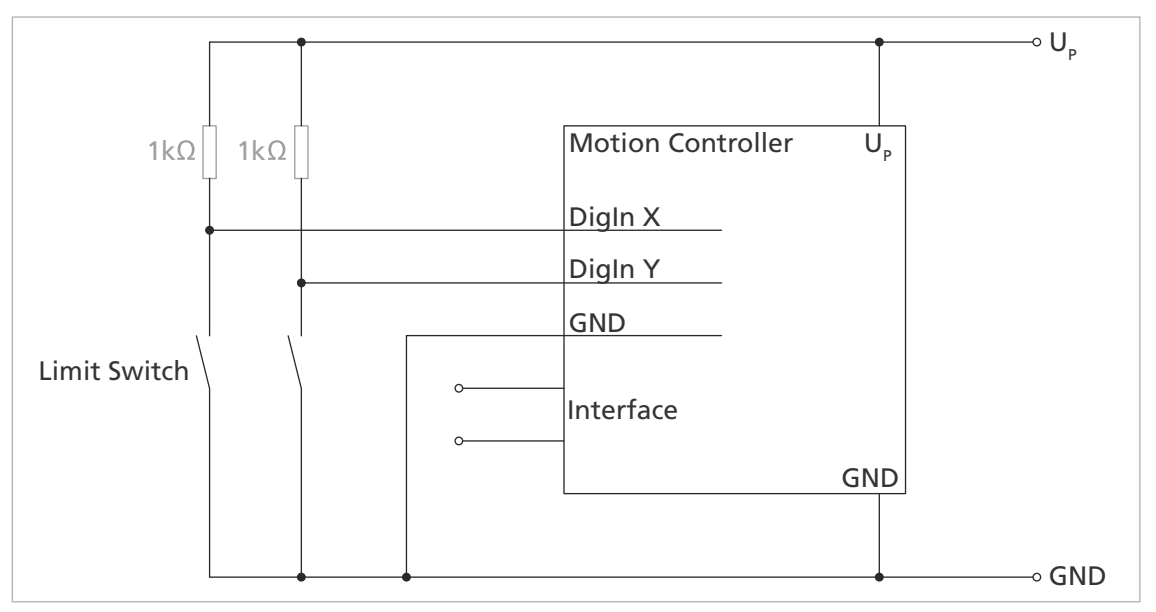

Abb. 24: Anschluss von Referenz- und Endschalter

Je nach Schaltertyp kann die Verwendung von zusätzlichen Pull-Up-Widerständen notwendig sein. Im Motion Controller sind intern keine Pull-Up-Widerstände verbaut.

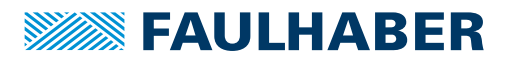

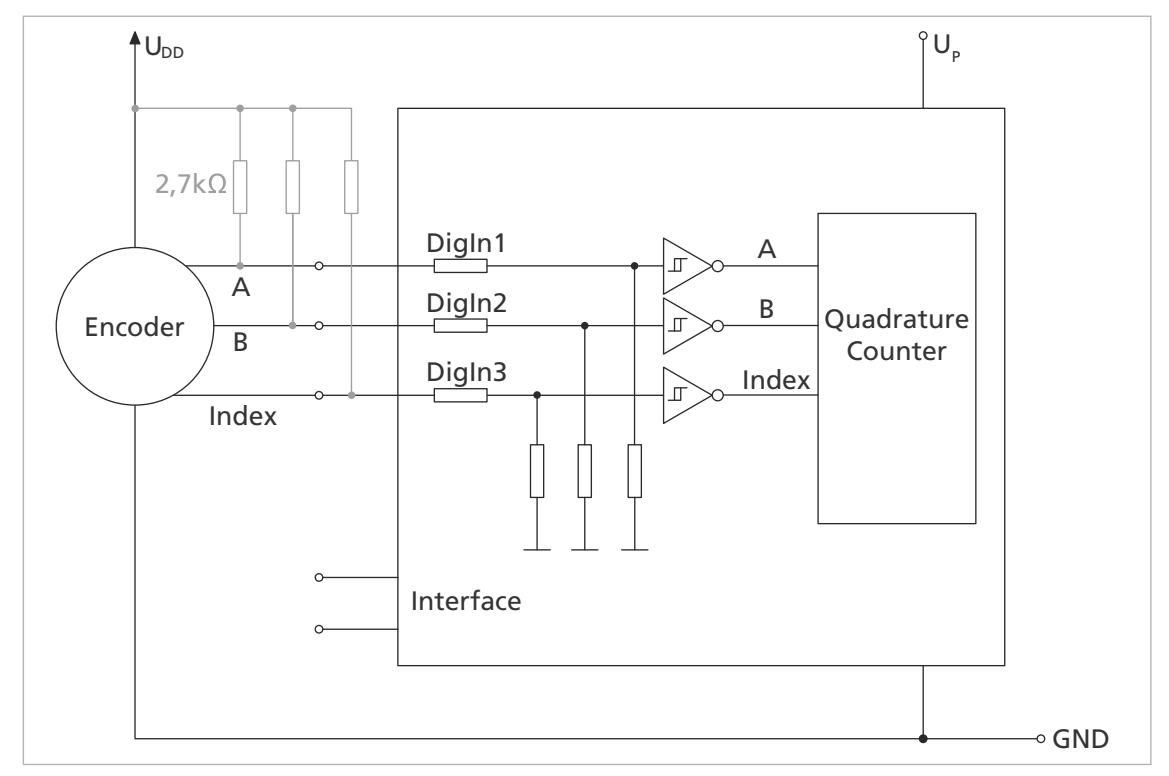

#### **Anschluss eines externen Inkrementalencoders**

Abb. 25: Anschluss eines externen Inkrementalencoders

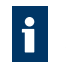

Je nach Encodertyp kann die Verwendung von zusätzlichen Pull-Up-Widerständen notwendig sein. Im Motion Controller sind intern keine Pull-Up-Widerstände verbaut.

**Verdrahtung zwischen PC/Steuerung und einem Antrieb**

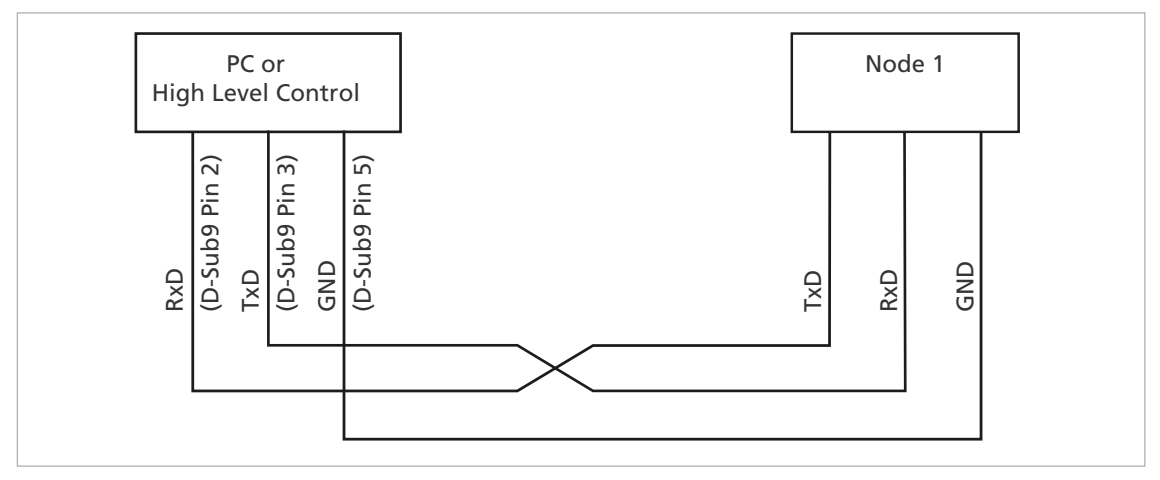

Abb. 26: Verdrahtung zwischen PC/Steuerung und einem Antrieb

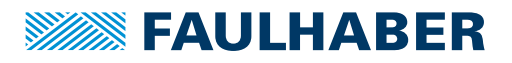

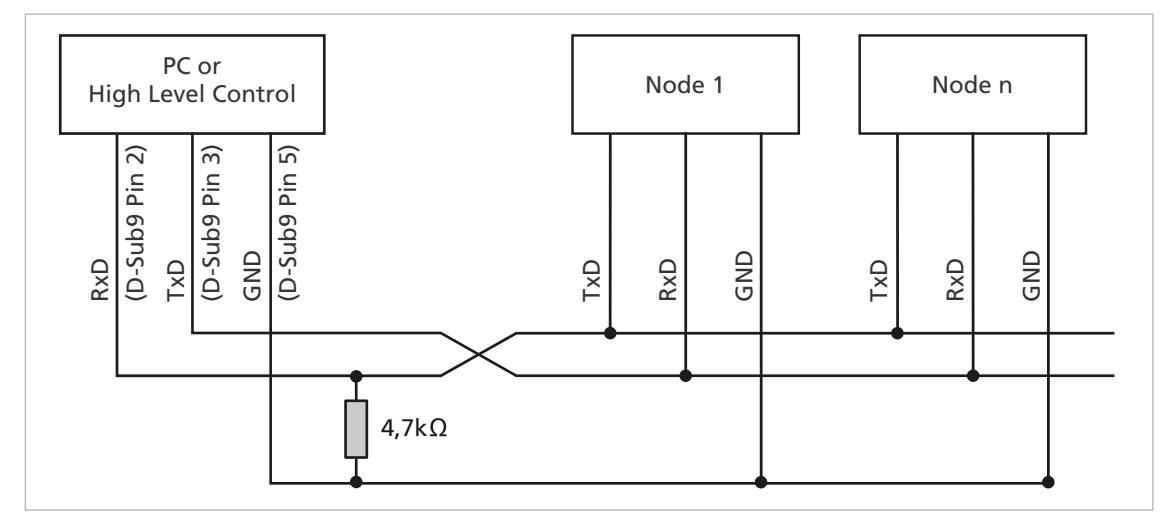

### **Verdrahtung mit mehreren Motion Control Systemen im RS232–Netzwerkbetrieb**

Abb. 27: Verdrahtung mit mehreren Motion Control Systemen im RS232–Netzwerkbetrieb

Abhängig von der Anzahl der vernetzten Motion Control Systeme kann ein kleinerer Wert für den Pull-Down Widerstand nötig sein.

#### **Anschluss im CANopen-Netzwerk**

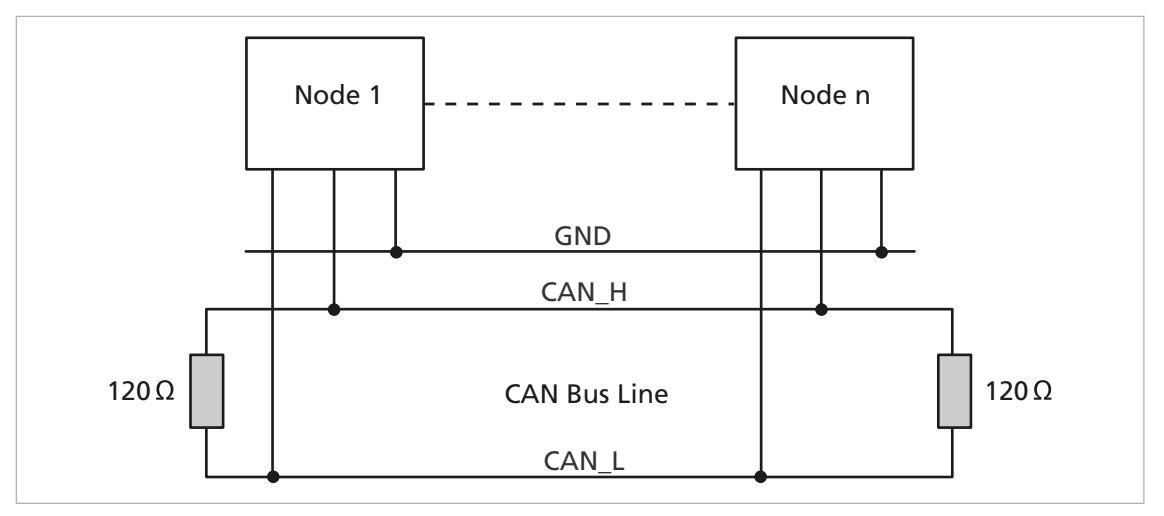

Abb. 28: Anschluss im CANopen-Netzwerk

In nicht linienförmigen CAN-Verdrahtungen kann es notwendig sein, den Betrag und  $\mathbf i$ den Montageort der Abschlusswiderstände individuell zu optimieren. Zum Beispiel kann in sternförmigen Aufbauten ein zentraler Abschlusswiderstand von 60 Ohm besser geeignet sein. Im laufenden Betrieb sollte bei optimal ausgeführtem Abschluss keine Häufung von Error-Frames beobachtet werden können.

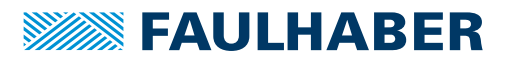

### <span id="page-42-0"></span>**4.3 Elektromagnetische Verträglichkeit (EMV)**

 Befolgen Sie die Anweisungen in den folgenden Kapiteln, um eine EMV-gerechte Installation durchzuführen.

#### ! **WARNUNG**

**Der Motion Controller kann hochfrequente Störungen verursachen, die die Funktionsweise von elektronischen Implantaten und anderen elektronischen Geräten beeinflussen können.**

- Insbesondere bei der Verwendung in Wohnumgebungen geeignete Entstörmaßnahmen treffen.
- Hinweise für den EMV-gerechten Aufbau beachten.

### *HINWEIS*

**Steuerungen mit qualifizierten Grenzwerten nach EN 61800-3: Kategorie C2 können in Wohngebieten Funkstörungen verursachen.**

 Für diese Steuerungen zusätzliche Maßnahmen zur Ausbreitungsbegrenzung von Funkstörungen ergreifen.

### <span id="page-42-1"></span>**4.3.1 Betrachtete Systeme**

In den folgenden Betrachtungen wird von Installationen ausgegangen, die mit folgenden Schaltbildern beschrieben werden können.

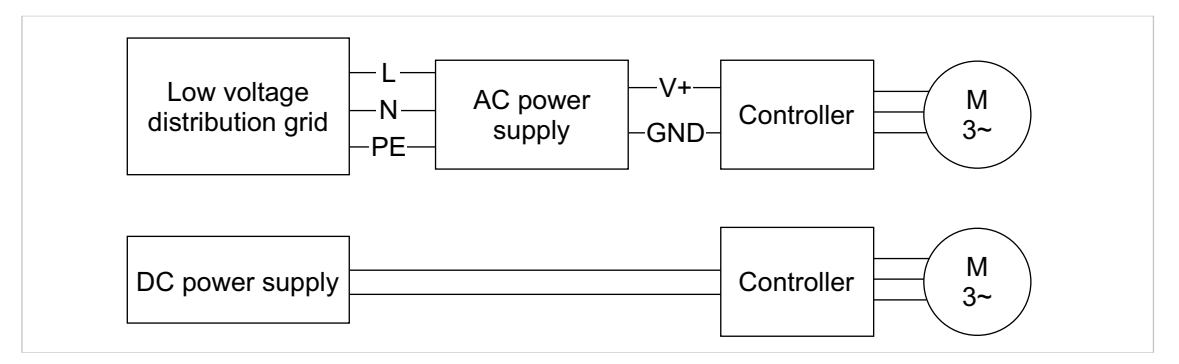

Abb. 29: Schaltbilder der betrachteten Systeme

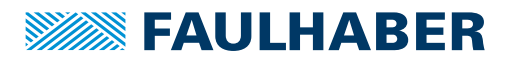

#### **AC-Netz-System**

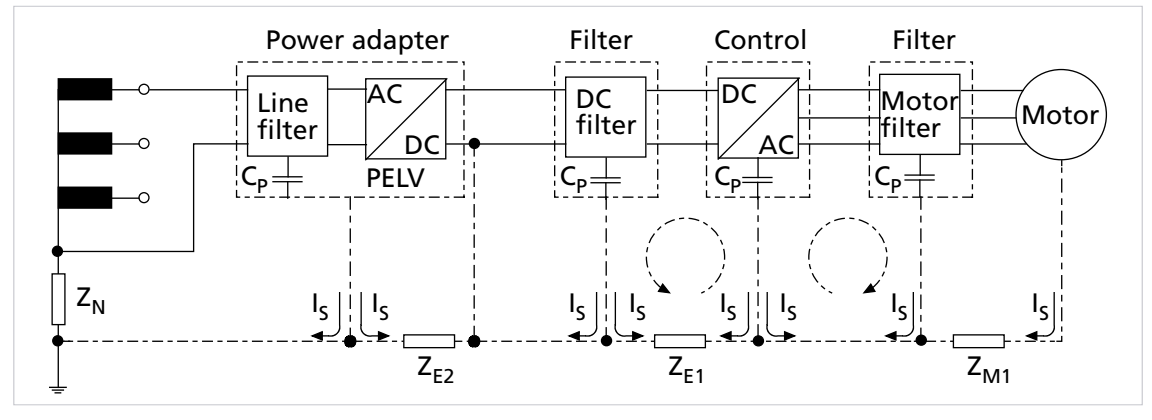

Abb. 30: Störquellen in einem AC-Netz-System

- $Z_N$  Netzimpedanz Netztransformator Netzteilanschluss
- ZE<sub>1</sub> Gleichtaktimpedanz Elektronik DC-Seite
- ZE<sub>2</sub> Gleichtaktimpedanz Elektronik AC-Seite Netzteilanschluss
- ZM1 Impedanz Motorgehäuse Controller
- $I_{5}$ Störstrom
- CP Parasitärkapazität/Filterkapazität

Die Haupt-Störstromerzeugung geht üblicherweise von folgenden Bauteilen aus:

- Halbleiter
- Kapazitive Anteile der Motorleitung
- Parasitäre Elemente im Motor

Der Betrieb der Motoren mit PWM ist hier die Ursache.

Der DC-DC-Wandler im Gerät und das verwendete Schaltnetzteil erzeugen ebenfalls Störungen, die in das Netz zurückwirken können. Die erzeugten Störungen des DC-DC-Wandlers im Gerät sind aber üblicherweise aufgrund der geschalteten Leistung (<5 W) kaum relevant.

Im Gegensatz dazu stehen das Schalt-Netzteil, das den Controller mit Motorspannung bzw. Elektronikspannung versorgt, und die PWM-Ansteuerung. Je nach Auslegung, Qualität und Effektivität der integrierten Filter (soweit vorhanden) kann das Netzteil ebenfalls stören.

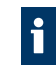

Die qualitative Bewertung eines Netzteils kann mit einer Störspannungsprüfung und einer resistiven Last (z. B. lüfterlose Heizung / Kochplatte) durchgeführt werden.

#### **DC-Netz-System**

Beim Anschluss an das DC-Netz wird vorausgesetzt, dass die Schaltstörungen des Netzteils vernachlässigbar sind. Es kann mit einem linearen Netzteil gearbeitet werden, um diese Störeinflüsse zu verringern.

#### **Problemlösungen**

Die Störungen können je nach Last und Aufbau variieren.

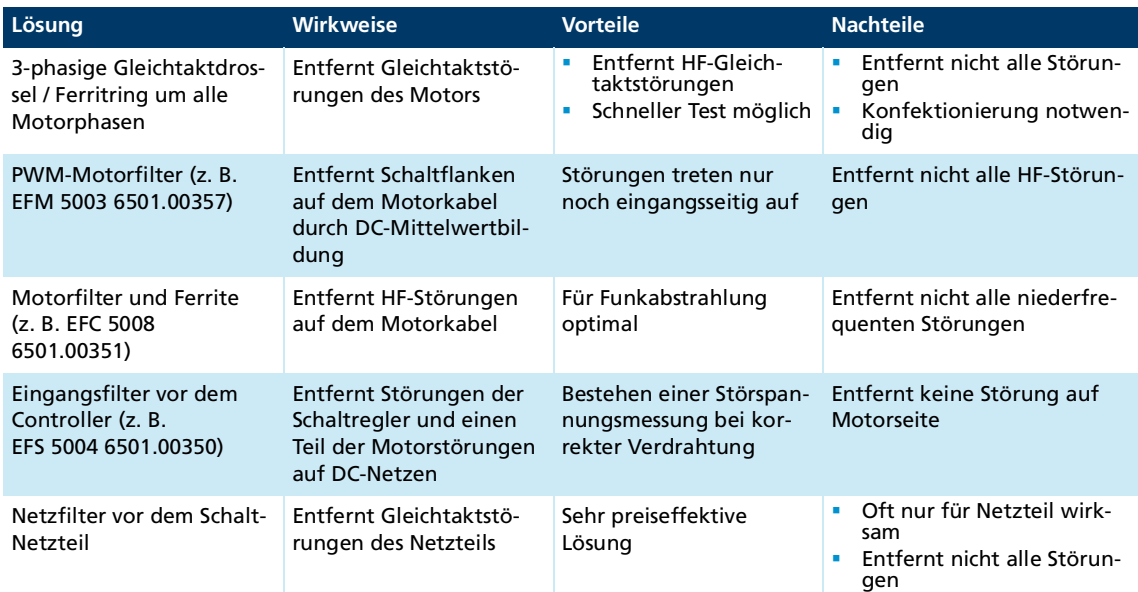

Die Wirksamkeit der genannten Varianten ist nur dann gegeben, wenn die nachfolgenden Kapitel korrekt befolgt werden.

### <span id="page-44-0"></span>**4.3.2 Funktionserdung**

### ! **GEFAHR**

#### **Lebensgefahr durch Erdableitströme** ≥**3,5 mA**

Erdung der Geräte auf ordnungsgemäße Installation prüfen.

Das Erdungssystem ist essenziell für die Störstromableitung und für eine möglichst gleichmäßige Potentialverteilung im System. Die effizientesten Systeme sind sternförmig oder maschenförmig. Eine sternförmige Anbindung ist einfacher umzusetzen.

 Auf einen ausreichenden Querschnitt und eine sehr gute elektrische Masseverbindung achten, damit die Übergangswiderstände nicht nur für niederfrequente Ströme niedrig sind.

Die Masseverbindung kann z. B. durch Entfernen der Oxidschichten von den Leiterenden mit einem Schmirgelpapier verbessert werden.

#### **Für elektrische Sicherheit:**

- Gemäß aktuellen Normen und Richtlinien erden.
- Getrennte Schutzleiter für alle erforderlichen Teile (z. B. Netzversorgung, Motor, Steuerung) verwenden.
- Erdungskabel so kurz wie möglich halten.

#### **Für Funktionserdung:**

- Einen möglichst engmaschigen Geflechtschirm verwenden.
- Kontakte direkt auf die Massefläche bevorzugen.
- Kontakte auf den Controller und dann auf die Massefläche vermeiden.
- Großflächige Anbindung bevorzugen.

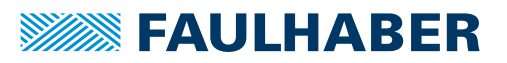

### <span id="page-45-0"></span>**4.3.3 Leitungsführung**

#### ! **WARNUNG**

#### **Im Antriebssystem werden Spannungen >25 V AC erzeugt und weitergeleitet.**

- Verdrahtung des Antriebssystems berührgeschützt aufbauen.
- Antriebssystem nur an einem SELV- bzw. PELV-Versorgungsnetz betreiben.

Die Leitungsführung hängt von diversen Faktoren ab, wie z. B.:

- Ist das Kabel geschirmt, verdrillt?
- Wurden störungsverringernde Maßnahmen getroffen?
- Welches Material und welche Leitungsführung werden im Kabelschacht verwendet?
- Über welche Fläche wird das Kabel geführt?

#### **Bei der Verlegung der Kabel folgendes beachten:**

- Einen vollflächigen, u-förmigen und, wenn möglich, metallischen Kabelkanal verwenden.
- Die Kabel in der Nähe der Ecken des Kabelkanals verlegen.
- Die Kabel möglichst nach Funktion trennen.
- Abstände bei der Kabelverlegung einhalten.

Je nach Zone im Schaltschrank können die Abstände unterschiedlich sein.

 Wenn möglich, alle Kabel als Twisted-Pair bzw. in Funktionsgruppen verdrillt und geschirmt ausführen (z. B. Motorphasen zusammen, Hallsensoren und -Versorgung zusammen).

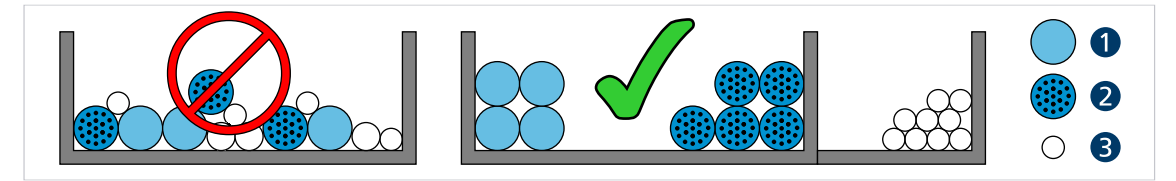

Abb. 31: Verlegung im Kabelkanal

*1 Hochstromkabel 2 Digitalkabel*

*3 Sensorkabel*

*3 Hall-Sensor*

 $\circ$ Ó C ്റ ്റ  $>5$  cm  $\mathsf{C}$ O ΄C  $\Omega$  $\Omega$  $\overline{O}$ 

Abb. 32: Gruppierung und Schirmung der Kabel

*1 Schirm*

*2 Motorphase*

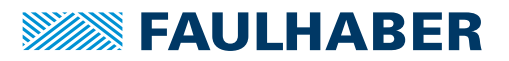

### <span id="page-46-0"></span>**4.3.4 Schirmung**

Kabel in jedem Fall schirmen.

Kabel mit Längen >3 m mit engmaschigem Kupfergeflecht schirmen.

 Alle Zuleitungen nach aktuellen Richtlinien/Normen (z. B. IPC-A-620B ) schirmen und per (Rund-)Schirmklemme anschließen.

In Sonderfällen (z. B. mit Pigtail) bzw. nach Qualifizierung kann die Schirmung für folgende Leitungen weggelassen werden:

- Leitungen mit Längen <50 cm
- Leitungen mit geringen Versorgungsspannungen (z. B. <20 V)
- Sensorleitungen
- Schirmklemmen an eine niederimpedante (<0,3 Ω) Masseschiene bzw. Massefläche anschließen.
- Eine Sternpunkt-Masseverbindung herstellen (siehe Kap. [4.3.2, S.](#page-44-0) 45).
- Die Motorphasen in einem Schirm, getrennt von den Sensor- oder Encodersignalen, führen und mindestens motorseitig auflegen (siehe 1 bzw. 2 in [Abb.](#page-46-1) 33).

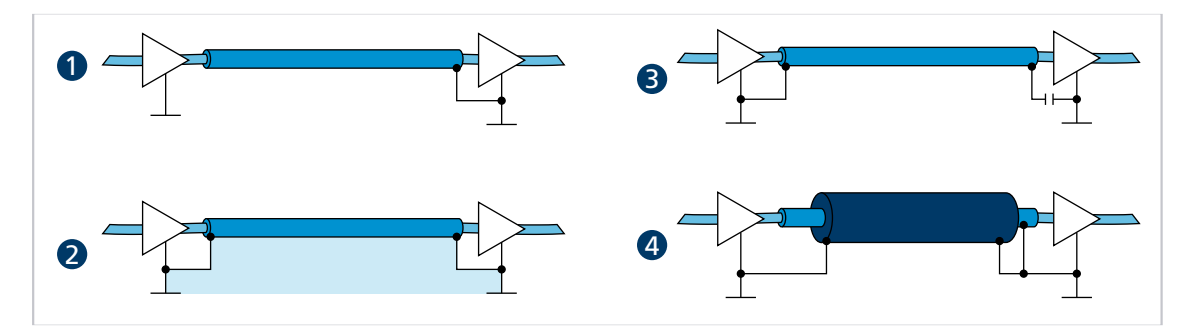

<span id="page-46-1"></span>Abb. 33: Verschiedene Möglichkeiten der Schirmanbindung

- *1 Unterdrückung von elektrischen Feldern*
- *2 Magnetisches Wechselfeld*
- *3 Unterbrechung der Erdschleife für Gleichströme bzw. niederfrequente Ströme*
- *4 Ableitung von Störströmen auf dem Bezugspotential*

Optional können die Sensorsignale mit den Motorphasen in einem gemeinsamen Kabel/Isolationsschlauch unter Verwendung eines weiteren Außenschirmgeflechts geführt werden. Dieses Außenschirmgeflecht muss beidseitig aufgelegt werden (z. B. 4 in [Abb.](#page-46-1) 33). Eine Lösung wie 2 in [Abb.](#page-46-1) 33 ist für diese Konfiguration nicht in jedem Fall funktionsfähig. Falls dies durch Erdversatz nicht möglich ist, die HF-Verbindung über speziell geeignete Kondensatoren (z. B. Safety-Kondensatoren wie Y1/Y2/X1/X2, siehe 3 in [Abb.](#page-46-1) 33) herstellen. Dabei den Schirm außer an Motoranschluss- und Controllerseite nicht mehrfach auflegen.

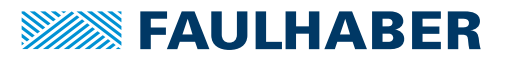

### <span id="page-47-0"></span>**4.3.4.1 Schirmverbindung herstellen**

Die besten Ergebnisse bei der Herstellung einer Schirmverbindung am Kabel erhält man auf folgende Weise:

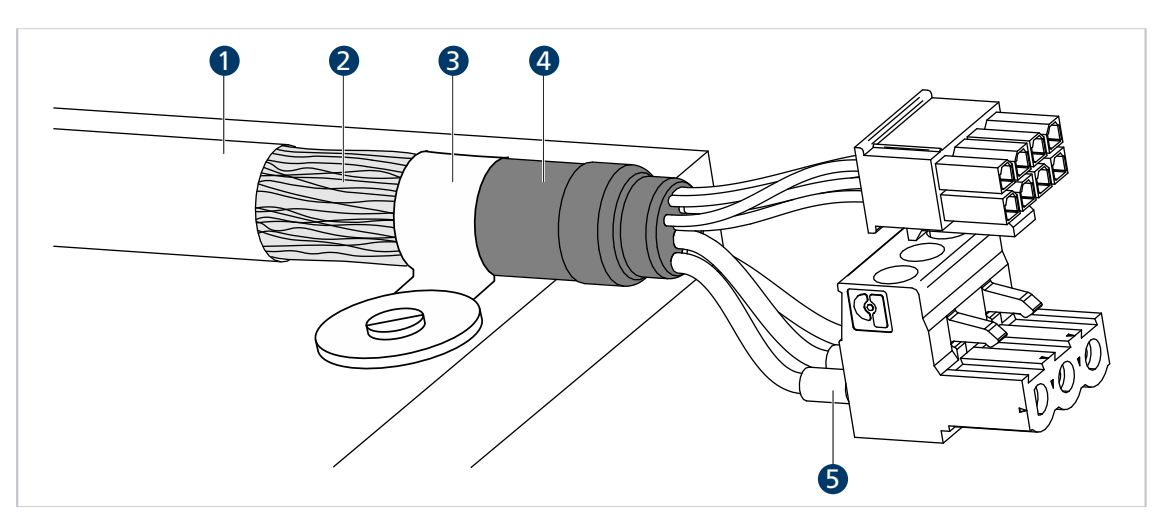

Abb. 34: Schirmverbindung Motorkabel

*1 Äußerer Kabelschirm*

*4 Schrumpfschlauch*

- *2 Schirmgeflecht*
- *3 Schirmklemme*
- *5 Krimp-Hülse*
- 1. Den äußeren Kabelschirm (1) ca. 50…100 mm entfernen. Darauf achten, dass keine der Fasern des Schirmgeflechts (2) zerstört wird.
- 2. Den Schirm entweder zurückschieben oder auf das Kabel umstülpen und mit einem Schrumpfschlauch (4) fixieren.
- 3. Die Kabelenden optional mit Krimp-Hülsen (5) versehen und an die Steckverbinder konfektionieren.
- 4. Den Schirm und das fixierte Ende des Schrumpfschlauchs mit Kabelbinder (3) befestigen.

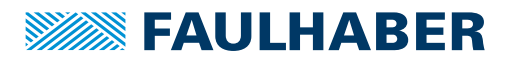

### <span id="page-48-0"></span>**4.3.4.2 Schirmverbindung mit Kabelschuh herstellen**

Eine Schirmverbindung mit Kabelschuh sollte möglichst vermieden werden. Wenn doch notwendig, sollte die Verbindung wie folgt hergestellt werden.

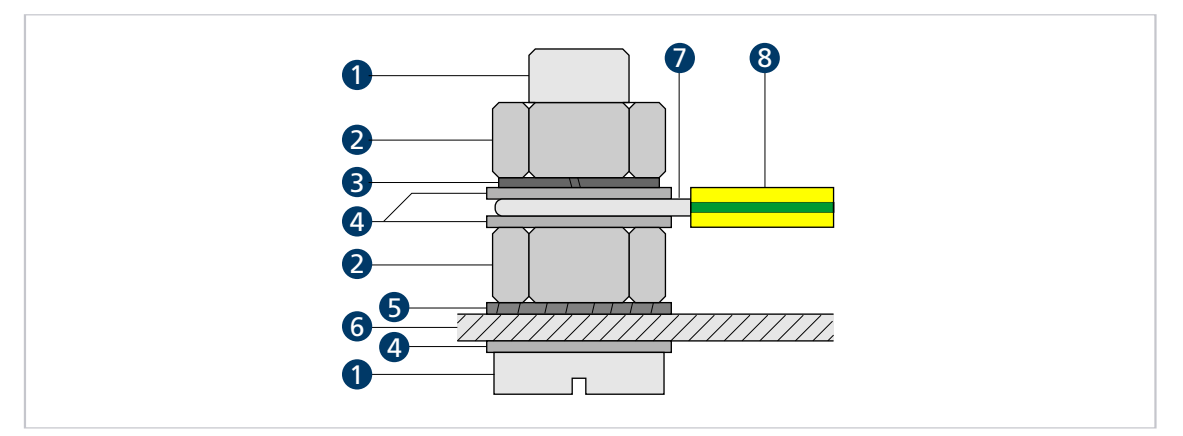

Abb. 35: Schirmverbindung mit Kabelschuh

- *Schraube*
- *Mutter*
- *Federring Scheibe*
- *Zahnscheibe*
- *Wand*
- *Leiteröse*
- *Schutzleiter*
- 1. Fläche rund um die Bohrung aufrauen, um die Oxidschicht so gut wie möglich zu entfernen.
- 2. Schraube mit Unterlegscheiben durch den Kabelschuh führen.
- 3. Zahnscheibe auf die Schraube aufbringen.

Je nach Schraubenlänge die Zahnscheibe auch auf die aufgeraute Fläche legen.

4. Schraube mit Mutter auf der Unterseite fixieren bzw. in das Gewinde einschrauben.

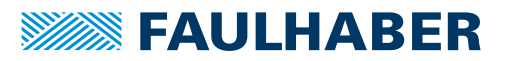

### <span id="page-49-0"></span>**4.3.5 Sensor- und Encoder-Schnittstellen**

In Kap. [4.2.2, S.](#page-23-0) 24 sind unterschiedliche Lösungen für verschiedene Leitungslängen beschrieben. Ziel sollte hier sein, die Signalqualität möglichst auf ein sicher nutzbares Minimum zu erhöhen.

Die bei FAULHABER verwendeten Sensorsysteme zur Winkelbestimmung sollten entsprechend ihres Nutzfrequenzbereichs unterteilt werden. Je nach Frequenzbereich eignen sich verschiedene Filtermaßnahmen.

- Analoge Hallsensoren (sehr niederfrequent)
- Digitale Hallsensoren und Quadraturschnittstellen
- Absolutencoder

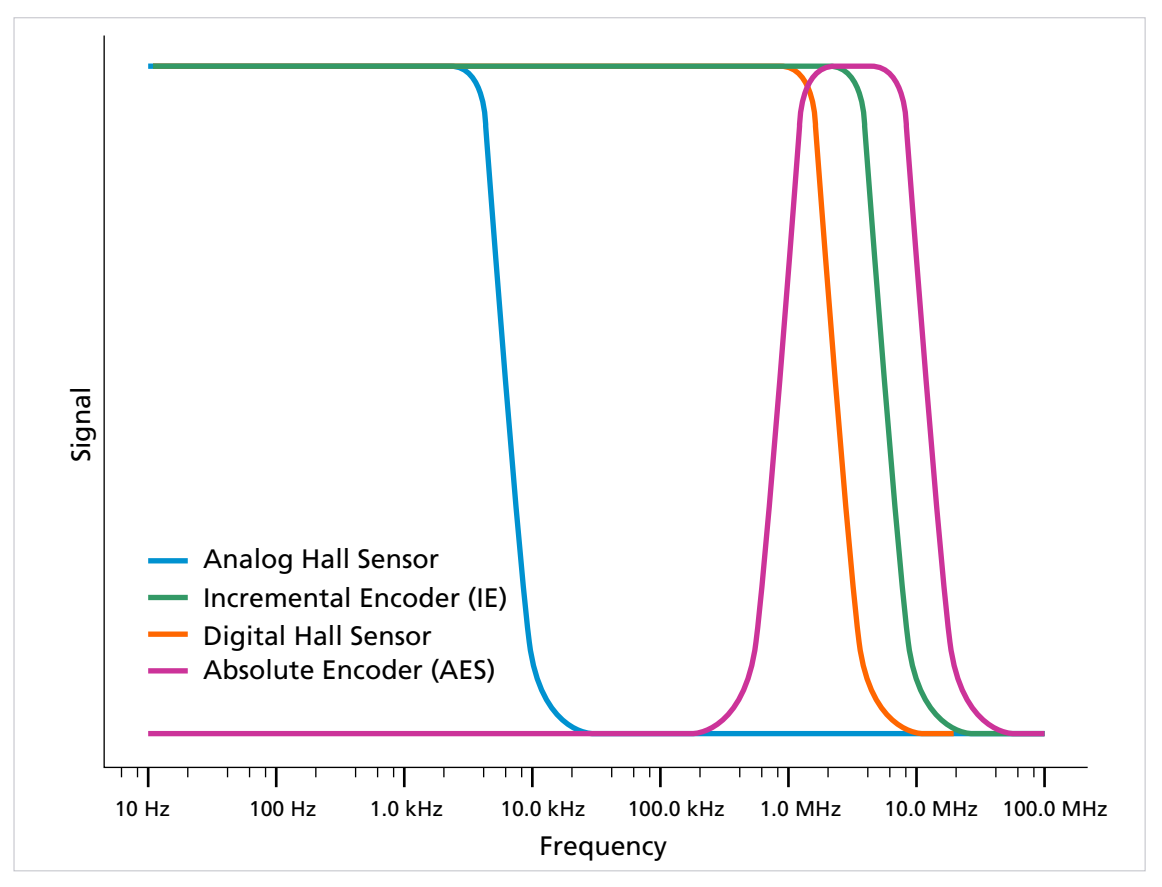

Abb. 36: Nutzfrequenzbereiche der Encoder

- Zur Bewertung der Störeinflüsse auf das Signal (Übertragungsqualität) die Signale messen.
- Darauf achten, dass keine parasitären Effekte gemessen werden. Hierbei das Referenzpotential richtig wählen und möglichst direkt am Controller messen.

Unabhängig von allen genannten Sensorsystemen gilt: Eine differentielle Signalübertragung mit Linedriver ist eine effektive Maßnahme, um die Störempfindlichkeit für größere Leitungslängen zu reduzieren.

Weitere Maßnahmen für die verschiedenen Sensorsysteme finden sich in den folgenden Abschnitten.

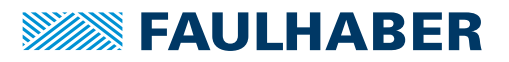

#### <span id="page-50-0"></span>**4.3.5.1 Analoge Sensorik und Analoge Hallsensoren**

- Analoge Sensorleitungen möglichst schirmen und entfernt von (geschirmten) Motorleitungen führen.
- Schirm einseitig, möglichst auf Motorseite, auflegen.

Die Signalqualität kann mit einem Kondensator (470 nF, Spannungsfestigkeit > 100 V)  $\mathbf i$ zwischen Geräteschirm und Sensorversorgung (+5 V) verbessert werden.

#### <span id="page-50-1"></span>**4.3.5.2 Inkremental-Encoder / Digitale Hallsensoren / Digitale Sensorik**

Digitale Hallsensoren sind aufgrund der erhöhten Signalhysterese robuster als analoge Hallsensoren.

Inkremental-Encoder sind robust durch eine Vier-Flanken-Auswertung im Controller.

#### <span id="page-50-2"></span>**4.3.5.3 Encoder mit Absolutschnittstelle**

Den Schirm der Encoderleitungen beidseitig auflegen.

Auf Controllerseite nahe des Encoder-Steckverbinders wird zwischen Data+ und Data– ein Abschlusswiderstand von 120 Ω dringend empfohlen. Dieser ist bereits in einer der Sondernummern (SN 6419) des Controllers integriert.

Alternativ kann zur Erhöhung der Störfestigkeit eine sogenannte Split-Terminierung anstelle der 120 Ω eingesetzt werden. Siehe auch Gerätehandbuch AEMTL (Handbuch-Nr. 7000.0x070).

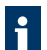

Eine Signalstörung führt bei einer Absolutschnittstelle unmittelbar zu ungültigen Positionswerten während der Störung. Daher ist eine störunempfindlichere, differentielle Datenübertragung vorteilhaft.

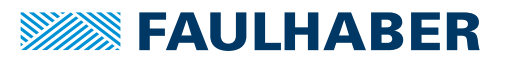

### <span id="page-51-0"></span>**4.3.6 Verwendung von Filtern**

Die Filter sind in verschiedene Funktions- und Strombereiche unterteilt. Filterarten:

- Eingangsseitige Filter: Filter auf Seite der Versorgungsspannung
- Motorseitige Filter: Filter, die zwischen Controller und Motor in die Motorphasen geschaltet werden

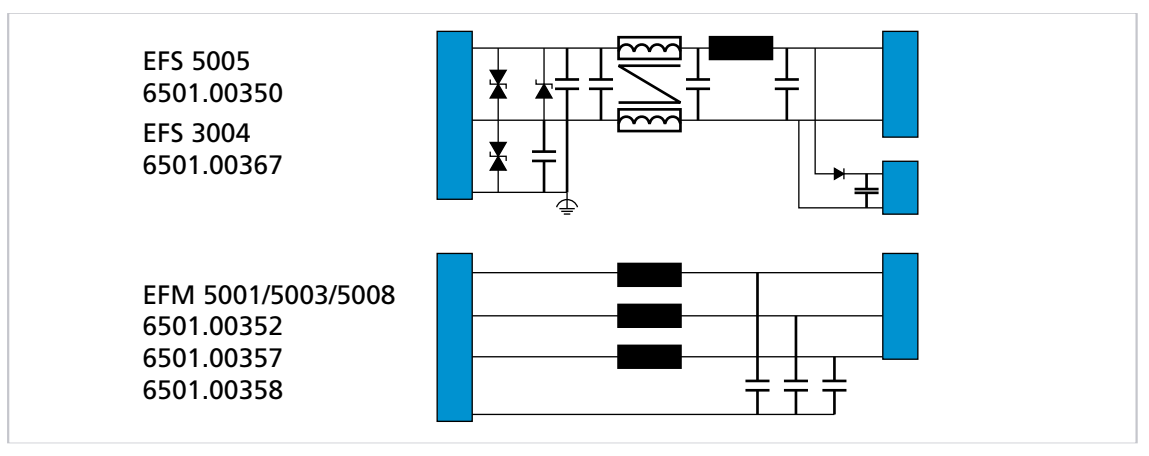

Abb. 37: Filterkategorien von FAULHABER

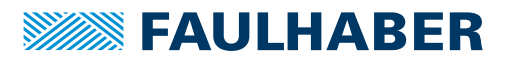

### <span id="page-52-0"></span>**4.3.6.1 Montage der Motion Controller Platine im Hutschienengehäuse**

Der Versuchsaufbau in [Abb.](#page-52-1) 38 zeigt ein Beispiel für eine in einem Hutschienengehäuse montierte Motion Controller Platine.

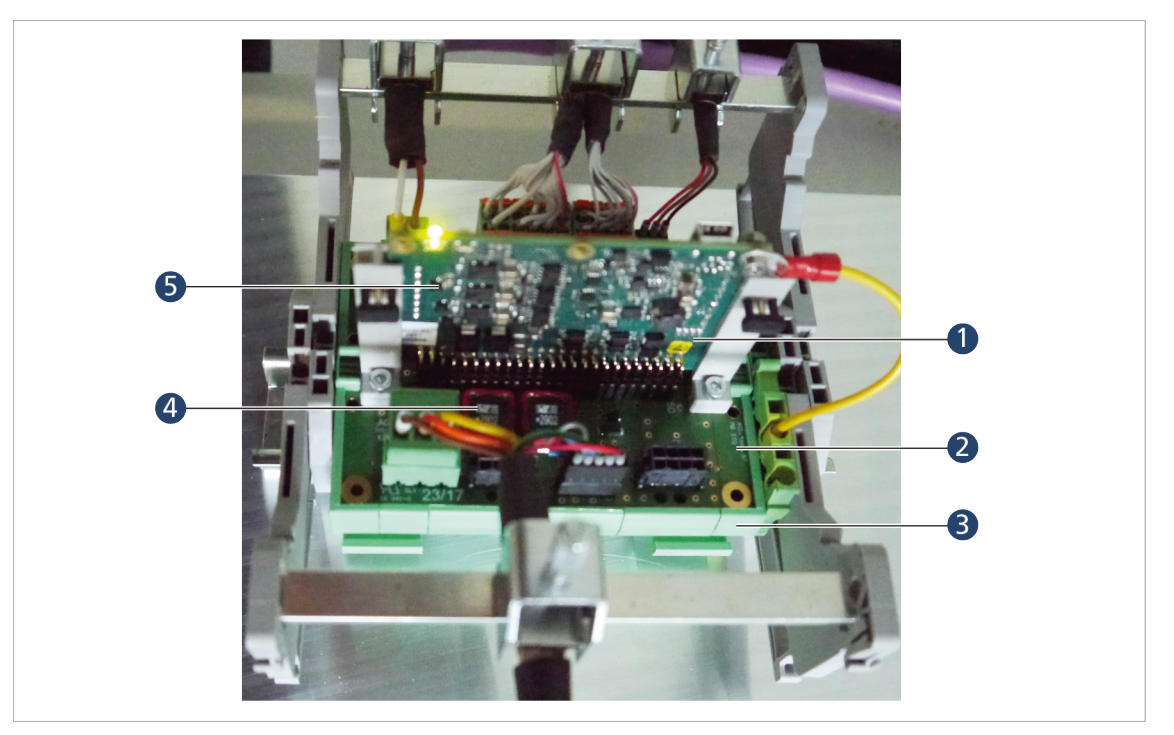

<span id="page-52-1"></span>Abb. 38: Beispiel für Montage im Hutschienengehäuse

- *1 Motion Controller Platine*
- *2 Motherboard*
- *4 Motorseitiger Filter*
- *5 Eingangsseitiger Filter (verdeckt)*

- *3 Hutschienengehäuse*
- Folgende Bauteile von Phoenix Contact können zum Beispiel für ein geeignetes Hutschienengehäuse verwendet werden:

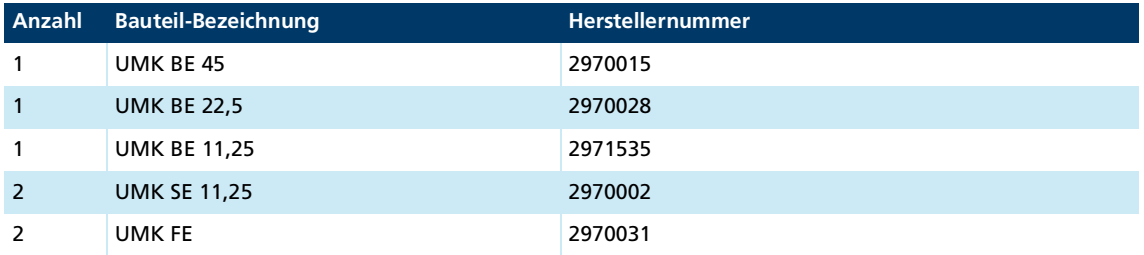

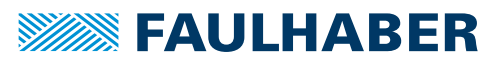

### <span id="page-53-0"></span>**4.3.6.2 PWM-Filter (motorseitig)**

Die PWM-Filter sind auf die maximale Motorversorgungsspannung mit einem Nominalwert von 50 V (+10%) ausgelegt und erlauben einen Nennmotorstrom von 1, 3 oder 8 Ampere. Bei DC-Motoren kann der Zuleitungseffektivwert verwendet werden. Der Spitzenstrom kann mit 3 s angenommen werden.

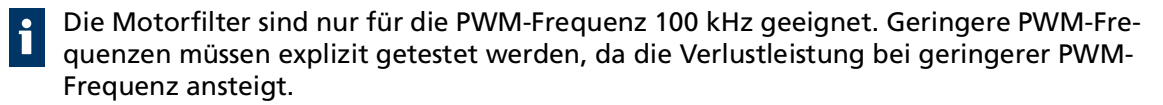

Alle PWM-Filter benötigen für die korrekte Filterwirkung eine 0V-Anbindung, die möglichst kurz mit der 0V-Spannung (GND) der Motorversorgung (Anschluss X5 der Versorgungsseite) verbunden werden sollte.

### <span id="page-53-1"></span>**4.3.6.3 Abstrahlungsreduzierende, ferritbasierte Filter (motorseitig)**

Diese Filter benötigen nur drei Phasenanschlüsse. Die 0V-Rückleitung (siehe Kap. [4.3.6.2,](#page-53-0)  S. [54](#page-53-0)) wird nicht benötigt. Alle PWM-Frequenzen können verwendet werden. Die Filter verringern teilweise die Flankensteilheit der Motorspannung/Ströme und reduzieren so hochfrequente Koppelströme auf den Schirm.

#### <span id="page-53-2"></span>**4.3.6.4 Eingangsseitige Filter**

Diese Filter sind für Anwendungen, die entweder den Motorfilter nicht verwenden können (z. B. integrierte Controller) oder bei denen die Filterung durch die Motorfilter nicht ausreicht. Hier wird mit zwei Filtermaßnahmen gearbeitet:

- Maßnahme vergleichbar mit großen Kondensatoren (ca. >100 µF), so nah wie möglich an der Steuerung und möglichst Low-ESR-Kapazitäten
- Ableitung einer Gleichtaktstörung mit einer Gleichtaktdrossel, einem Tiefpass-Filter und Kondensatoren zwischen Funktionserde und Gleichspannungsversorgung

### <span id="page-53-3"></span>**4.3.6.5 Isolationswiderstand**

Die Filter von FAULHABER sind nicht für einen Isolationswiderstandstest vorgesehen. Die Ableitung der Gleichtaktstörung mit Kondensatoren verhindert ein sinnvolles Ergebnis bei einem Isolationstest.

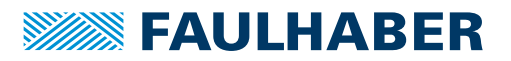

### <span id="page-54-0"></span>**4.3.6.6 Ferritring wickeln**

Idealerweise werden Ferrite aus Mangan-Zink-Material verwendet, die im Bereich 1…10 MHz aktiv sind. Übliche Durchmesser liegen zwischen 25 und 35 mm, auf den jeweils zwei bis drei Windungen mit allen 3 Motorphasen gleichzeitig gewickelt werden.

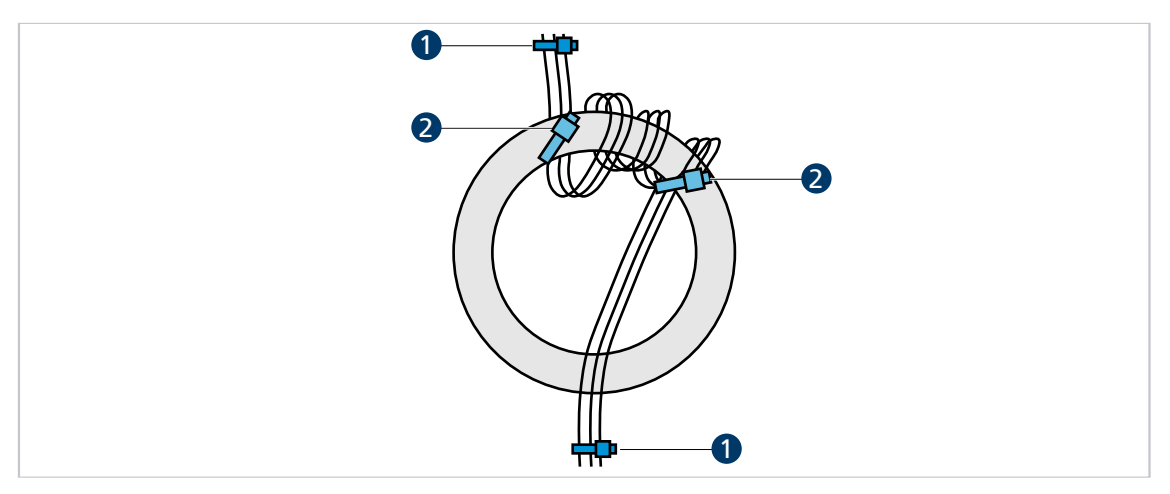

Abb. 39: Ferritring wickeln

- *1 Fixierung der Motorphasenleitungen 2 Fixierung am Ferritring (optional)*
- 1. Motorphasenleitungen z. B. mit Kabelbinder (1) so fixieren, dass das motorseitige Ende der Leitung vom Anwender wegzeigt und das Steckerende des Kabels zum Anwender hinzeigt.
- 2. Alle drei Phasen gleichzeitig von unten durch den Ferritring führen.
- 3. Die durchgeführten Litzen im Uhrzeigersinn neben der ersten Durchführungsstelle wieder durch den Ring führen, sodass eine Windung entsteht.
- 4. Auf dieselbe Weise 2 weitere Windungen direkt neben der vorhandenen Windung wickeln.

Im Ferritring befinden sich 9 Litzen.

5. Motorphasenleitungen erneut z. B. mit Kabelbinder (2) am Ferritring fixieren.

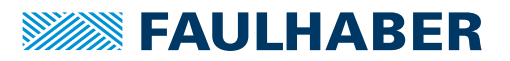

### <span id="page-55-0"></span>**4.3.7 Fehlervermeidung und Fehlersuche**

- 1. Kann das Problem eindeutig auf das FAULHABER-Antriebssystem zurückgeführt werden?
	- a) Endstufe aus- und einschalten.

Hier ist der Spannungssteller-Modus geeignet.

- b) Controller-Versorgungsspannungen ausstecken oder Controller über ein eigens dafür verwendetes externes Netzteil betreiben.
- c) Falls vorhanden, nicht benötigte Systemkomponenten ausschalten.
- 2. Sind die in Kap. [4.3.2, S.](#page-44-0) 45 dargestellten Maßnahmen durchgeführt und getestet worden?
	- a) Kann ein einheitliches Erdpotential z. B. durch von Verwendung von großen Kabelquerschnitten sichergestellt werden?
	- b) Ist die HF-Qualität der Verbindungen sichergestellt?
		- Verbindung durch Metall-auf-Metall-Verbindungselemente herstellen.
		- Anstrichstoffe oder andere isolierende Werkstoffe entfernen. Auf korrekte Schirmanbindung prüfen.
- 3. Sind die empfohlenen Kabel verwendet worden?
	- a) Motorleitungen im Zubehör-Katalog auswählen.
	- b) Motorleitungen geschirmt ausführen, da diese sonst als Antenne wirken.

Ungeschirmte Leitungen können Störungen in der Umgebung verursachen. Die Schirmung kann bei Unsicherheit doppelt ausgeführt werden, siehe FAULHABER Zubehör-Katalog und Kap. [4.3.4, S.](#page-46-0) 47.

- 4. Sind die Kontakte richtig verschraubt bzw. richtig zusammengesteckt?
- 5. Sind die Leitungen gemäß den Normen/Richtlinien (z. B. IPC-A-620B-2013) verlegt?
	- a) Sensorkabel und Encoder mindestens 10 cm von den Motorphasen entfernt führen.
	- b) Sensorkabel mindestens 10 cm von allen anderen Signalkabeln führen, die nicht auch Sensorkabel sind. Alternativ Absolut-Encoder und/oder Line Driver verwenden.
	- c) Leitungen von Starkstrom- und Netzkabeln fernhalten.
	- d) Kabel nur in einem Winkel von 90° kreuzen.
- 6. Ist die Verwendung von Filtern notwendig?
	- a) Bei schlechter Signalqualität oder bei zu erwartenden bzw. auftretenden Störungen Filter verwenden.
	- b) Produktauflistung in Kap. [4.3.5,](#page-49-0) S. 50 beachten.

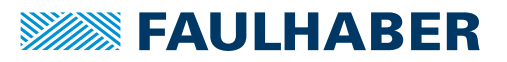

### **Konformität-Messungen**

Folgende Punkte müssen bei der Konformität-Messung beachtet werden:

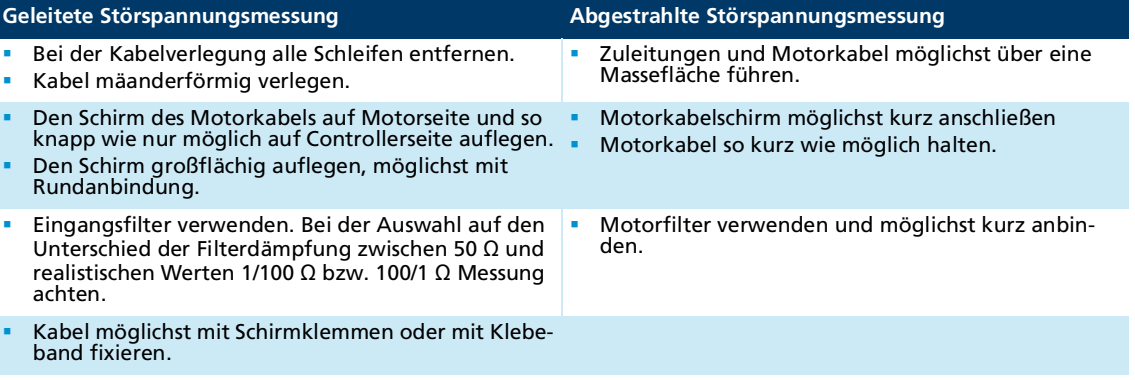

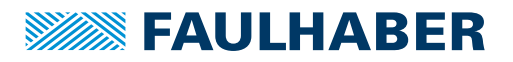

## Wartung und Diagnose

### <span id="page-57-0"></span>**5 Wartung und Diagnose**

### <span id="page-57-1"></span>**5.1 Wartungstätigkeiten**

Der Antrieb ist grundsätzlich wartungsfrei. Je nach Staubanfall müssen die Luftfilter von Schrankgeräten regelmäßig kontrolliert und bei Bedarf gereinigt werden.

### <span id="page-57-2"></span>**5.2 Diagnose**

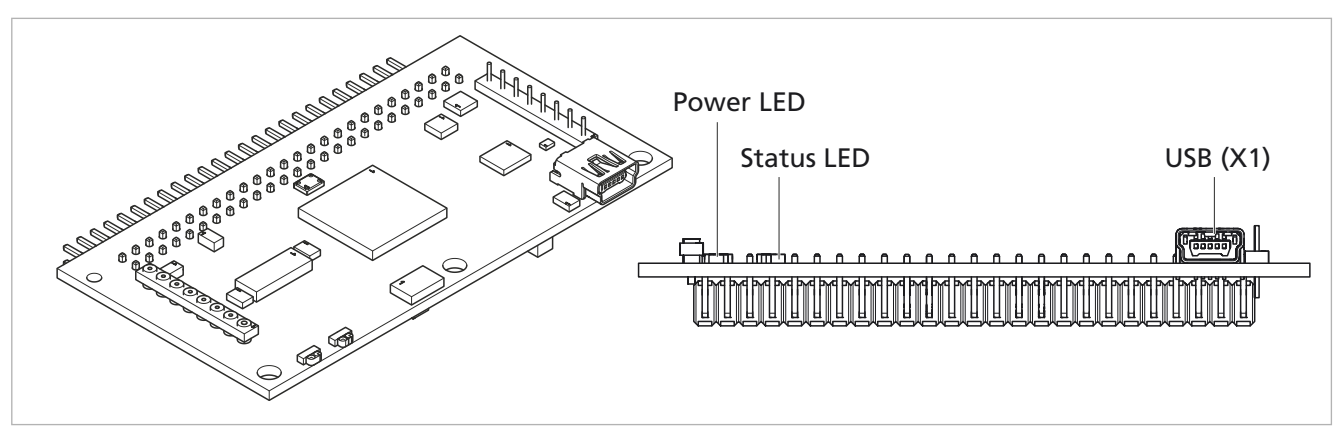

**Standardplatine und Platine mit vertikaler Stiftleiste**

Abb. 40: Isoansicht (links) und Frontansicht (rechts) der Standardplatine

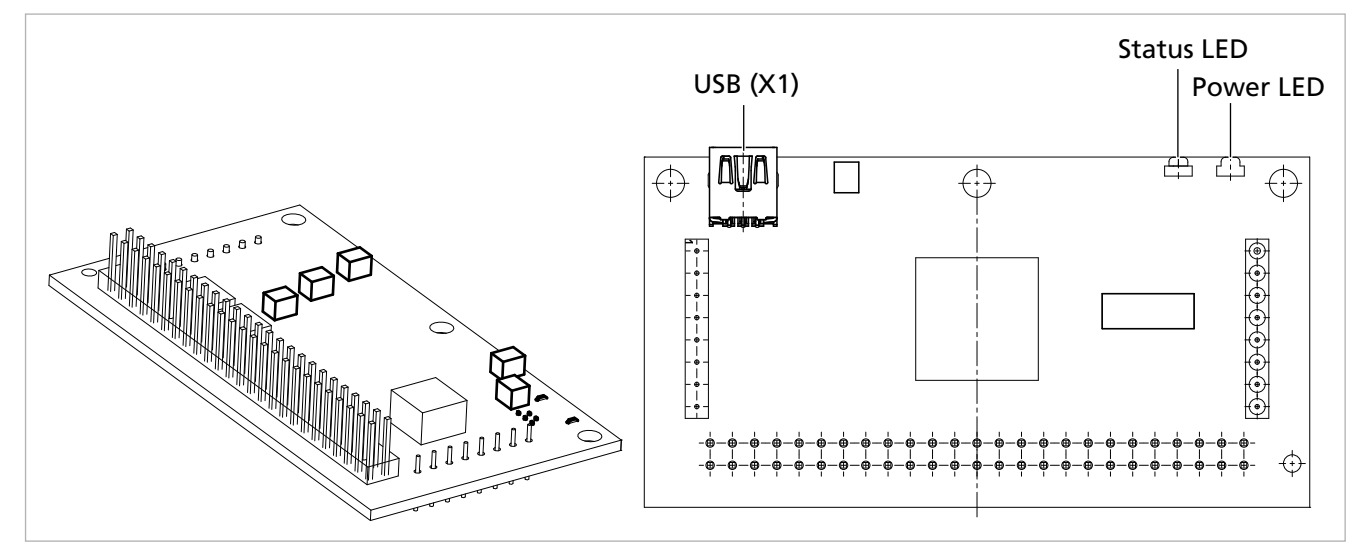

Abb. 41: Isoansicht (links) und Draufsicht (rechts) der Platine mit vertikaler Stiftleiste

# Wartung und Diagnose

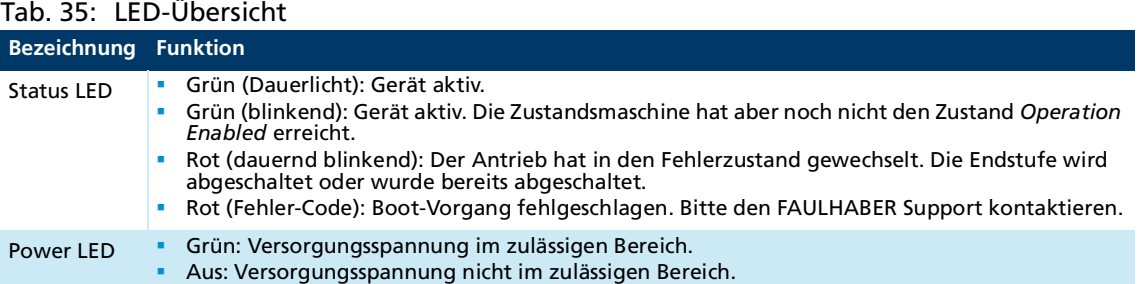

### **EtherCAT-Platine**

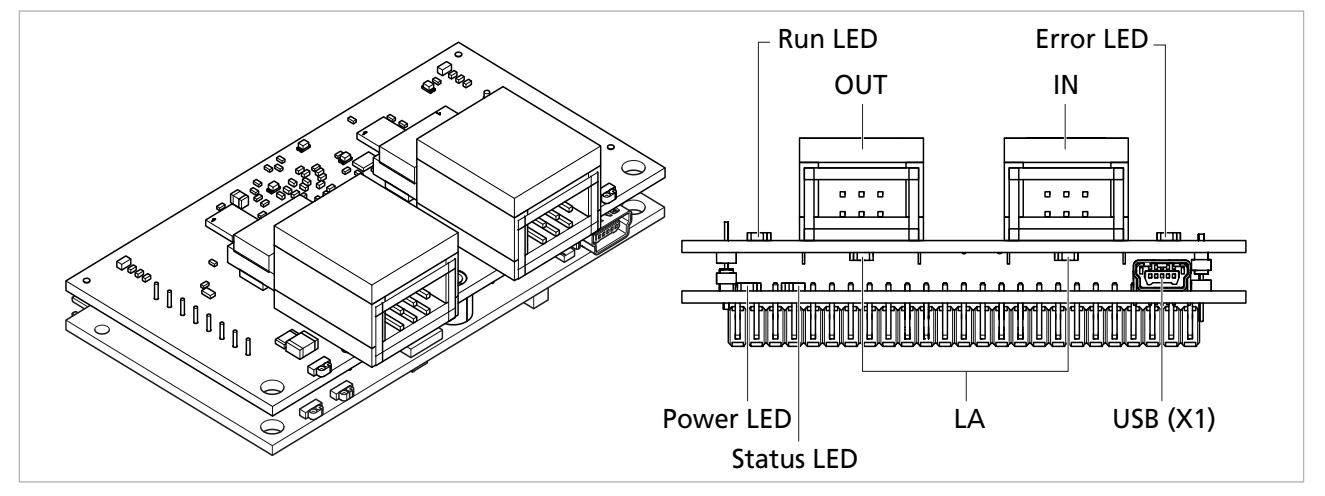

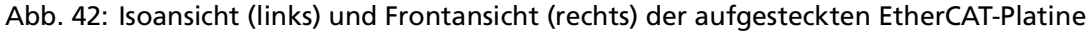

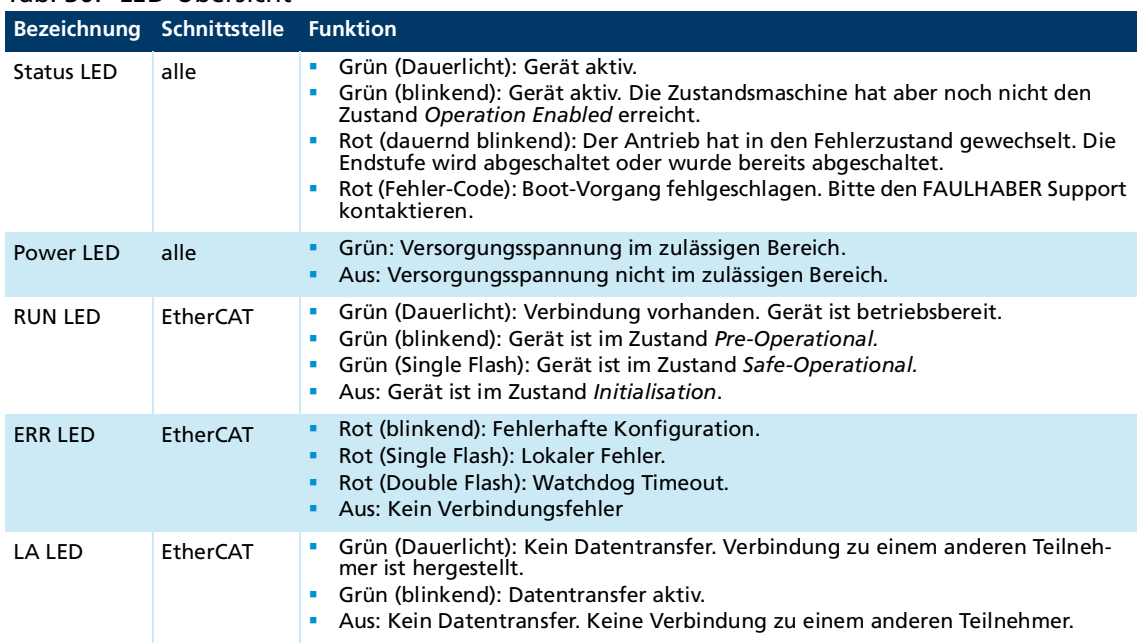

### Tab. 36: LED-Übersicht

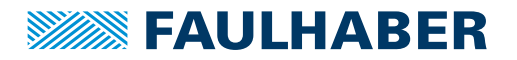

# Wartung und Diagnose

## <span id="page-59-0"></span>**5.3 Störungshilfe**

Falls bei bestimmungsgemäßer Verwendung wider Erwarten Fehlfunktionen auftreten, kontaktieren Sie bitte Ihren zuständigen Partner.

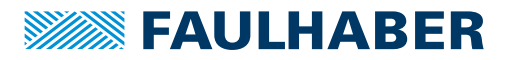

## Zubehör

### <span id="page-60-0"></span>**6 Zubehör**

Details folgender Zubehörteile können dem Zubehörhandbuch entnommen werden:

- **Anschlussleitungen**
- **Stecker**
- **Steckersets**
- **Montagehilfsmittel**
- **Zusatzgeräte**

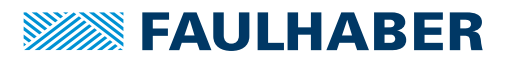

## <span id="page-61-0"></span>**7 Gewährleistung**

Produkte der Firma Dr. Fritz Faulhaber GmbH & Co. KG werden nach modernsten Fertigungsmethoden hergestellt und unterliegen einer strengen Qualitätskontrolle. Alle Verkäufe und Lieferungen erfolgen ausschließlich auf Grundlage unserer allgemeinen Geschäfts- und Lieferbedingungen, die über die FAULHABER Homepage [www.faulha](https://www.faulhaber.com/de/kontakt/agb/)[ber.com/agb](https://www.faulhaber.com/de/kontakt/agb/) eingesehen und heruntergeladen werden können.

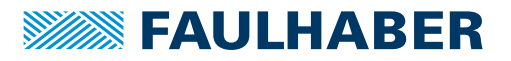

### Zusatzdokumente

### <span id="page-62-2"></span><span id="page-62-0"></span>**8 Zusatzdokumente**

### <span id="page-62-1"></span>**8.1 Konformitätserklärung**

### EG-Konformitätserklärung **EC Declaration of Conformity**

Dokument-Nr /Monat Jahr: Document-No./Month.Year: EG-00022-001 / 04.2021

Der Hersteller: The manufacturer: Dr. Fritz Faulhaber GmbH & Co. KG Daimlerstr. 23/25 D-71101 Schönaich Germany

erklärt hiermit, dass das folgende Produkt declares that the following product

Produktbezeichnung: Product designation:

**MC5004 P RS/CO MC5004 P ET** 

Produkttyp: Product type: Motorcontroller **Motor controller** 

den wesentlichen Schutzanforderungen entspricht, die in der/den nachfolgenden Richtline(n) festgelegt sind: fulfills the essential protection requirements defined within the following directive:

#### EMV-Richtlinie 2014/30/EU EMC-Directive 2014/30/EU

Die Einhaltung dieser Richtlinie(n) setzt die Umsetzung aller in der technischen Dokumentation genannten Maßnahmen voraus.

The measures indicated in all technical documents must be fulfilled in order to meet the requirements of this directive

Diese Erklärung gilt für alle Exemplare, die in verschiedenen Leistungsdaten in dieser Serie hergestellt werden. This statement should be valid for all derivates produced according to the related construction drawings and electrical drawings, which are part of the technical documentation.

Die Konformität wird in Bezug auf folgende angewandte harmonisierte Normen erklärt: The declared conformity relates to the following harmonized standards

- Anhang A / "Dokumentidentifikation"
- Annex A / Document identification

Die Anlage ist Bestandteil dieser Erklärung. The annex is a component of this declaration.

 $31.3.202/$ Schönaich, (date)

Dr. Thomas Bertolini, Geschäftsführung (Name, Chairman)

hatel.

(Unterschrift) signature)

63

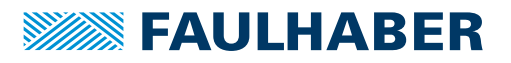

## Zusatzdokumente

### Anhang A zur Konformitätserklärung **Annex A to Declaration of Conformity**

Dokument-Nr /Monat Jahr: Document-No./Month.Year: EG-00022-001 / 04.2021

Die Übereinstimmung mit den genannten EG-Richtlinien wurde durch Überprüfung gemäß nach folgender Fachgrundnorm nachgewiesen:

The conformity with the EC guidelines was proven according to the following standards:

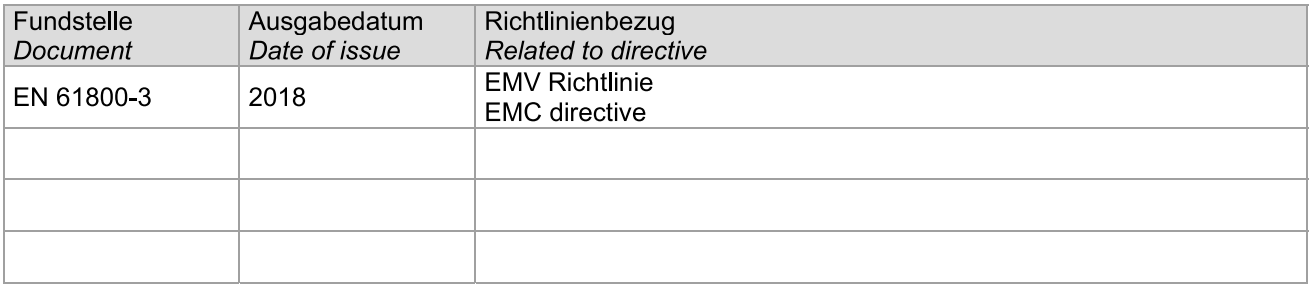

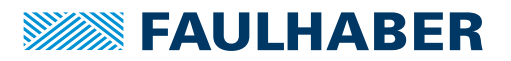

### Zusatzdokumente

### <span id="page-64-0"></span>**8.2 Einbauerklärung**

## Einbauerklärung nach Anhang II B, EG-Maschinenrichtlinie 2006/42/EG

Installation Declaration according to Appendix II B. EC Machinery Directive 2006/42/EC

Dokument-Nr /Monat Jahr: Document No./Month.Year: EG-00023-001 / 04.2021

Der Hersteller: The manufacturer: Dr. Fritz Faulhaber GmbH & Co. KG Daimlerstr. 23/25 D-71101 Schönaich Germany

erklärt hiermit, dass es sich beim nachfolgend bezeichneten Produkt um eine Einbaukomponente (siehe unten) handelt und diese zum Einbau in eine Maschine bestimmt ist. Die Inbetriebnahme dieser unvollständigen Maschine ist solange untersagt, bis festgestellt wurde, dass die Gesamtmaschine, in die diese Komponente eingebaut werden soll, den grundlegenden Schutzanforderungen der hier genannten EG-Maschinenrichtlinie 2006/42/EG entspricht.

herewith declares that the product designated below is an installable component (see below), and that it is intended for installation in a machine. It is prohibited to bring this incomplete machine into service until it has been proven that the machine as a whole in which this component is to be installed meets the basic safety requirements of the here mentioned EC Machinery Directive 2006/42/EC.

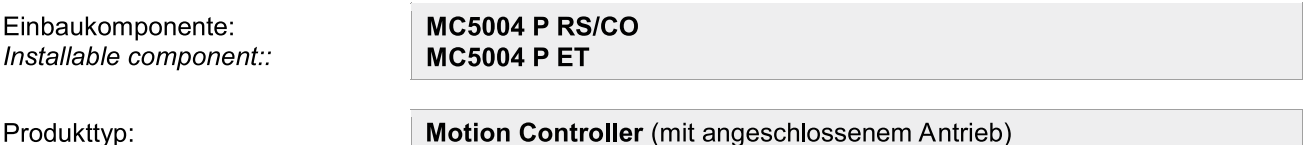

**Motion Controller** (with attached electrical drive)

Gemäß Anhang VII Teil B der EG-Maschinenrichtlinie 2006/42/EG wurden spezielle technischen Unterlagen für diese unvollständige Maschine erstellt. Durch begründetes Verlangen einzelstaatlicher Stellen können diese in elektronischer Form übermittelt werden.

Pursuant to Appendix VII, Part B of the EC Machinery Directive 2006/42/EC, specific technical documents have been created for this incomplete machine. On reasoned request by national authorities these documents may be transmitted in machine-readable format.

Der Bevollmächtigte für die Zusammenstellung und Übermittlung der relevanten technischen Unterlagen ist: The person responsible for the compilation and transmission of the relevant technical documents is:

Dr. Andreas Wagener, Dr. Fritz Faulhaber GmbH & Co. KG, Daimlerstr. 23/25, 71101 Schönaich, Germany.

Schönaich,

Product type:

 $31.5.2021$ 

Dr. Thomas Bertolini, Geschäftsführung (Name, Chairman)

 $15$ etal.

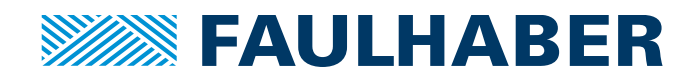

**DR. FRITZ FAULHABER GMBH & CO. KG** Antriebssysteme

Faulhaberstraße 1 71101 Schönaich • Germany Tel. +49(0)7031/638-0 Fax +49(0)7031/638-100 info@faulhaber.de [www.faulhaber.com](https://www.faulhaber.com)